<span id="page-0-0"></span>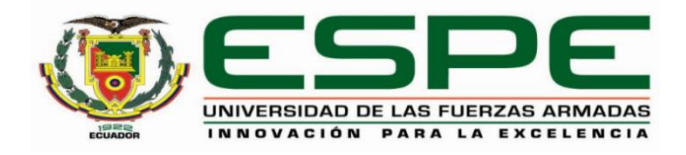

## **Desarrollo de una aplicación web multiplataforma parametrizable para gestión de servicios en**

**restaurantes.**

Canga Rodriguez, John Jairo y Muenala Olmedo, Kevin Mauricio

Departamento de Ciencias de la Computación

Carrera de Ingeniería en Tecnologías de la Información

Trabajo de titulación, previo a la obtención del título de Ingeniero en Tecnologías de la

Información

Mgs. Martínez Cepeda, Verónica Isabel

8 de marzo del 2022

# **Reporte de Verificación de Contenido**

<span id="page-1-0"></span>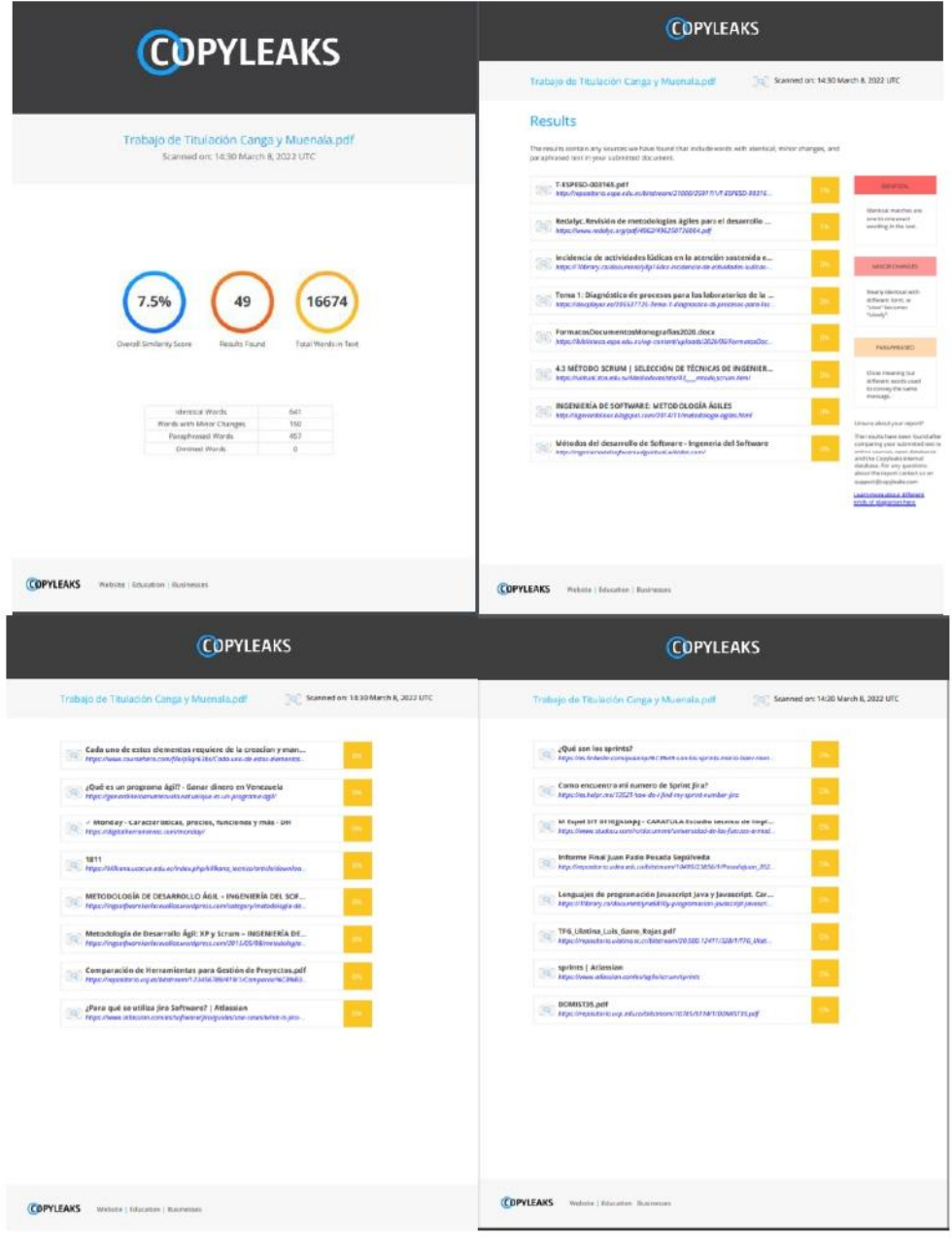

Firma:

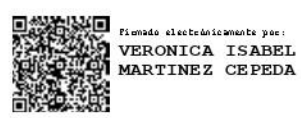

Mgs. Martínez Cepeda, Verónica Isabel

**DIRECTORA** 

<span id="page-2-0"></span>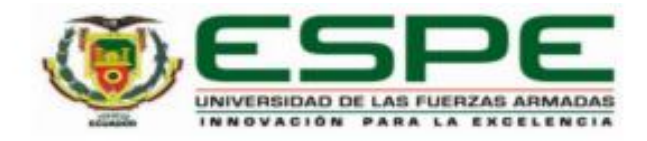

# DEPARTAMENTO DE CIENCIAS DE LA COMPUTACIÓN

CARRERA DE INGENIERÍA EN TECNOLOGÍAS DE LA INFORMACIÓN

#### **CERTIFICADO**

Certifico que el trabajo de titulación, "DESARROLLO DE UNA APLICACIÓN WEB MULTIPLATAFORMA PARAMETRIZABLE PARA GESTIÓN DE SERVICIOS EN RESTAURANTES" fue realizado por los señores Canga Rodriguez, John Jairo y Muenala Olmedo, Kevin Mauricio el cual ha sido revisado y analizado en su totalidad por la herramienta de verificación de similitud de contenido; por lo tanto cumple con los requisitos legales, teóricos, científicos, técnicos y metodológicos establecidos por la Universidad de las Fuerzas Armadas ESPE, razón por la cual me permito acreditar y autorizar para que lo sustente públicamente.

Santo Domingo de los Tsáchilas, 8 de marzo de 2022

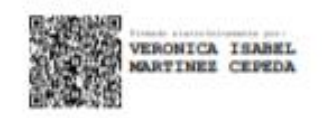

Firma:

Mgs. Martínez Cepeda, Verónica Isabel

C. C.: 1715801583

<span id="page-3-0"></span>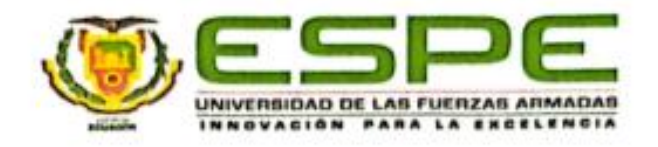

## DEPARTAMENTO DE CIENCIAS DE LA COMPUTACIÓN

## CARRERA DE INGENIERÍA EN TECNOLOGÍAS DE LA INFORMACIÓN

RESPONSABILIDAD DE AUTORÍA

Nosotros, señores Canga Rodriguez, John Jairo y Muenala Olmedo, Kevin Mauricio, con cédulas de ciudadanía nº 1718507294 y 2350818510, declaramos que el contenido, ideas y criterios del trabajo de titulación: "DESARROLLO DE UNA APLICACIÓN WEB MULTIPLATAFORMA PARAMETRIZABLE PARA GESTIÓN DE SERVICIOS EN RESTAURANTES" es de nuestra autoría y responsabilidad, cumpliendo con los requisitos legales, teóricos, científicos, técnicos, y metodológicos establecidos por la Universidad de las Fuerzas Armadas ESPE, respetando los derechos intelectuales de terceros y referenciando las citas bibliográficas.

Santo Domingo de los Tsáchilas, 8 de marzo de 2022

John Jairo Canga Rodriguez

C.I:1718507294

Muenala Olmedo Kevin Mauricio

C.I: 2350818510

<span id="page-4-0"></span>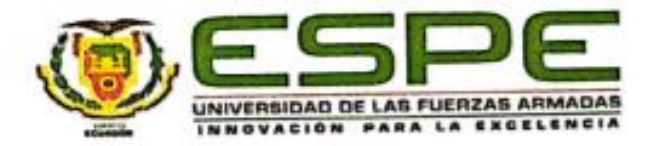

# DEPARTAMENTO DE CIENCIAS DE LA COMPUTACIÓN

# CARRERA DE INGENIERÍA EN TECNOLOGÍAS DE LA INFORMACIÓN

## AUTORIZACIÓN DE PUBLICACIÓN

Nosotros Canga Rodriguez, John Jairo y Muenala Olmedo, Kevin Mauricio, con cédulas de ciudadanía n°1718507294 y 2350818510, autorizamos a la Universidad de las Fuerzas Armadas ESPE publicar el trabajo de titulación: "DESARROLLO DE UNA APLICACIÓN WEB MULTIPLATAFORMA PARAMETRIZABLE PARA GESTIÓN DE SERVICIOS EN RESTAURANTES" en el Repositorio Institucional, cuyo contenido, ideas y criterios son de nuestra responsabilidad.

Santo Domingo de los Tsáchilas, 8 de marzo de 2022

John Jairo Canga Rodriguez

C.I:1718507294

Muenala Olmedo Kevin Mauricio

C.I: 2350818510

### **Dedicatoria**

<span id="page-5-0"></span>Este trabajo es dedicado principalmente a mis padres Maribel Rodríguez y Francisco Canga por ser mi impulso de superación, por siempre estar ahí, siendo mi motor de inspiración y motivación, por haberme formado como persona responsable y enseñarme que las cosas se logran con mucho esfuerzo y perseverancia, a mis hermanos y a mi novia por siempre brindarme su amor y apoyo incondicional. También dedico esto a todos mis amigos y compañeros.

John J. Canga R.

#### **Dedicatoria**

Dedico esta tesis en primer lugar a Dios, que es mi guía, me brinda valentía, fortaleza, dedicación y sabiduría en toda mi vida.

A mis amados padres, Janeth Olmedo y Mauricio Muenala, que son mi motivación de cada día, les dedico esta tesis con todo mi amor y cariño, por el sacrificio y esfuerzo para mi futuro, por creer en mi capacidad, a pesar de todas las dificultades, siempre me han brindado su comprensión, cariño y amor, quienes con sus palabras de aliento me fomentan ser perseverante para seguir cumpliendo con mis ideales.

Kevin M. Muenala O.

#### **Agradecimiento**

<span id="page-7-0"></span>Agradezco a Dios por permitirme cumplir esta meta, por guiarme y brindarme la fuerza necesaria para seguir en adelante, todo mi agradecimiento a mi familia por apoyarme a lo largo de mi carrera universitaria.

De igual manera a mi compañero de tesis Kevin Muenala por su dedicación y compromiso total en el desarrollo de este proyecto. Asimismo, agradecer a la directora de este proyecto, a todos los docentes que me formaron como profesional, brindado sus conocimientos, experiencias, y valores.

A la Universidad de las Fuerzas Armadas ESPE sede Santo Domingo, por abrirme la puerta y formarme como profesionales. Por último, agradecer a mis compas y a todas las personas que siempre estuvieron conmigo en las buenas y malas y que siempre confiaron en mí.

John J. Canga R.

### **Agradecimiento**

Quiero expresar mi profundo agradecimiento a la Universidad de las Fuerzas Armadas ESPE Sede Santo Domingo, que me brindó la oportunidad de educarme y formarme con muchos valores que aportan a mi crecimiento personal y profesional, así mismo a las autoridades y en especial a los docentes, por compartir sus conocimientos, paciencia y dedicación durante esta etapa académica de mi vida.

Kevin M. Muenala O.

## **Tabla de Contenido**

<span id="page-9-0"></span>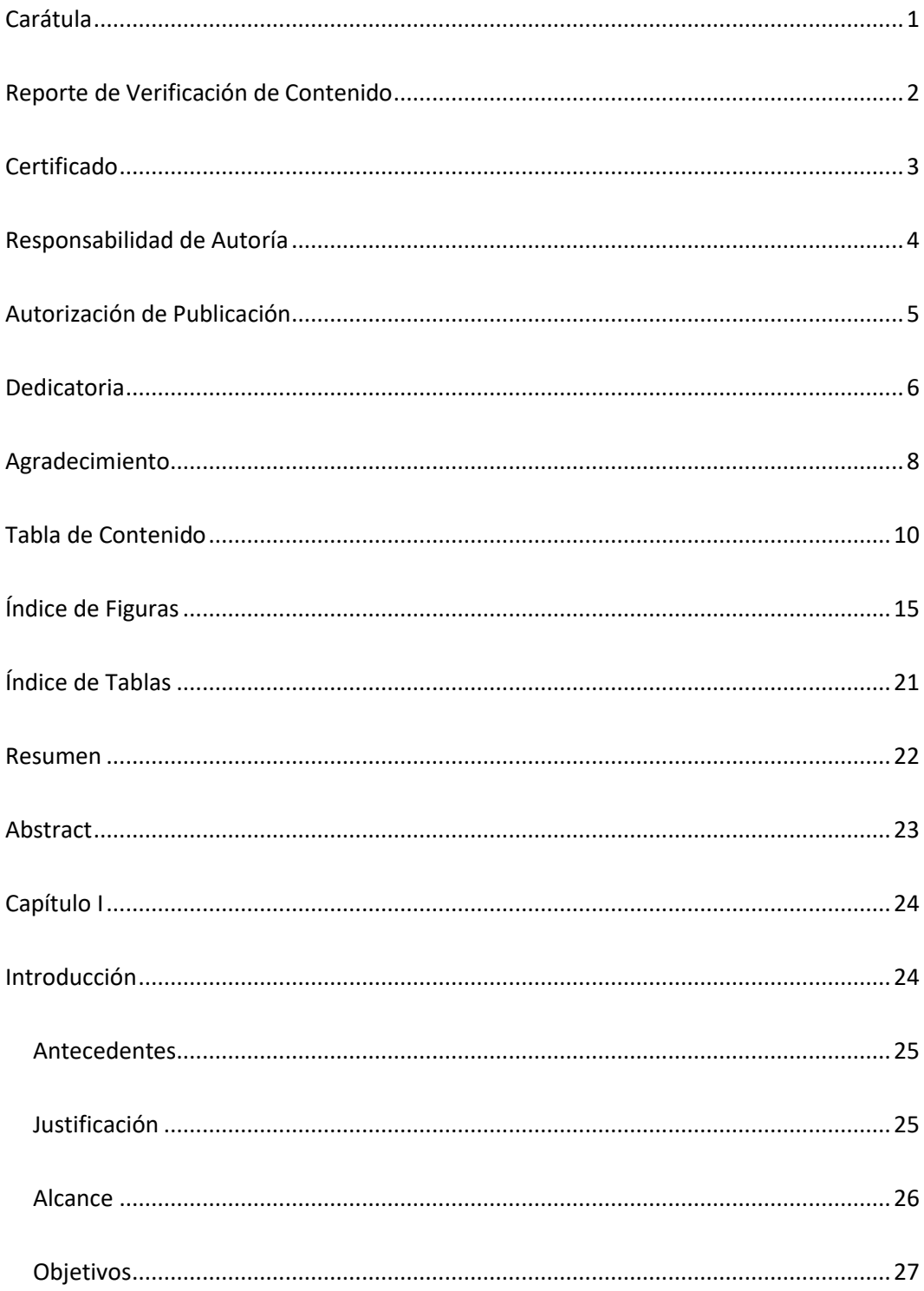

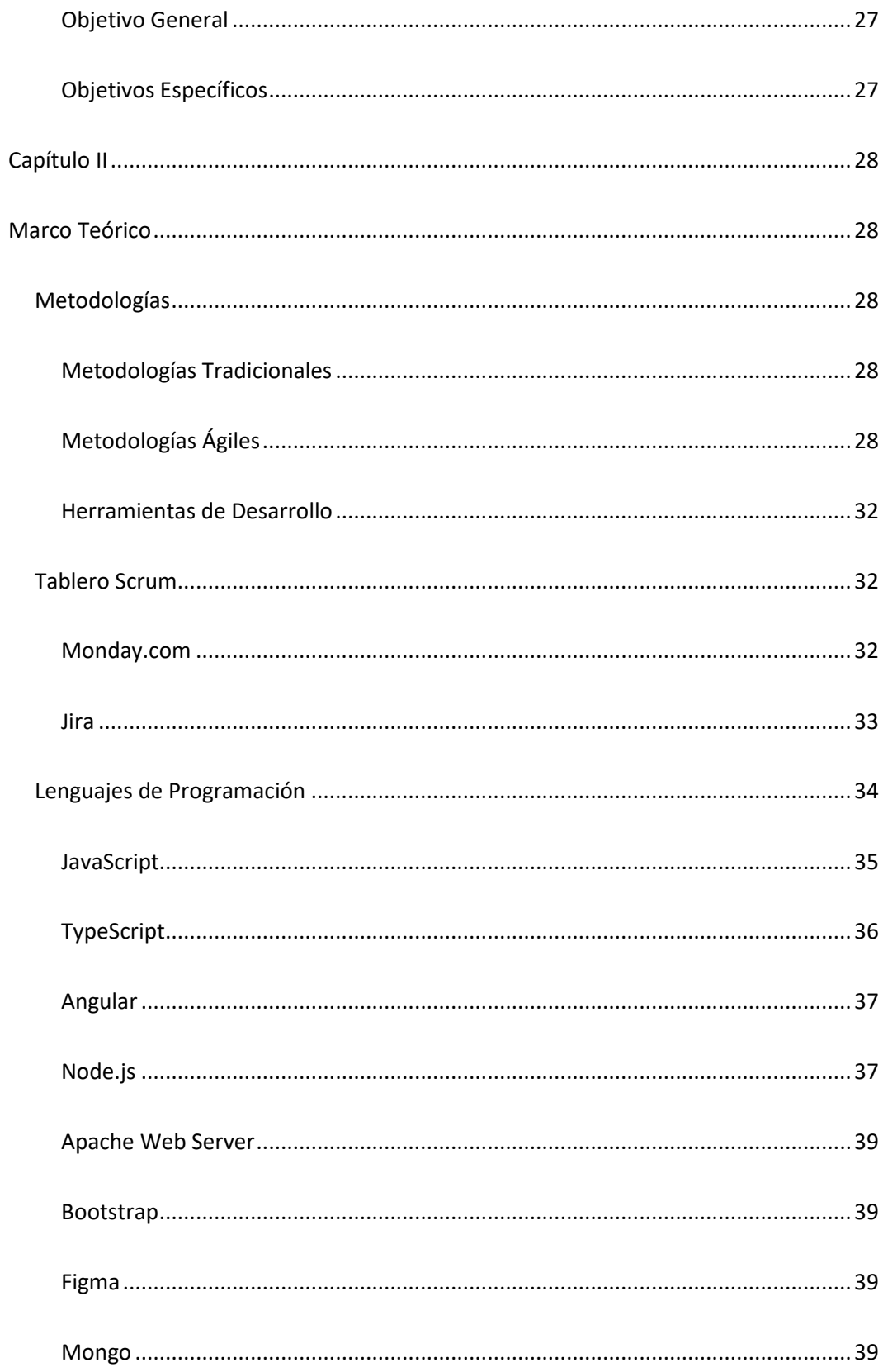

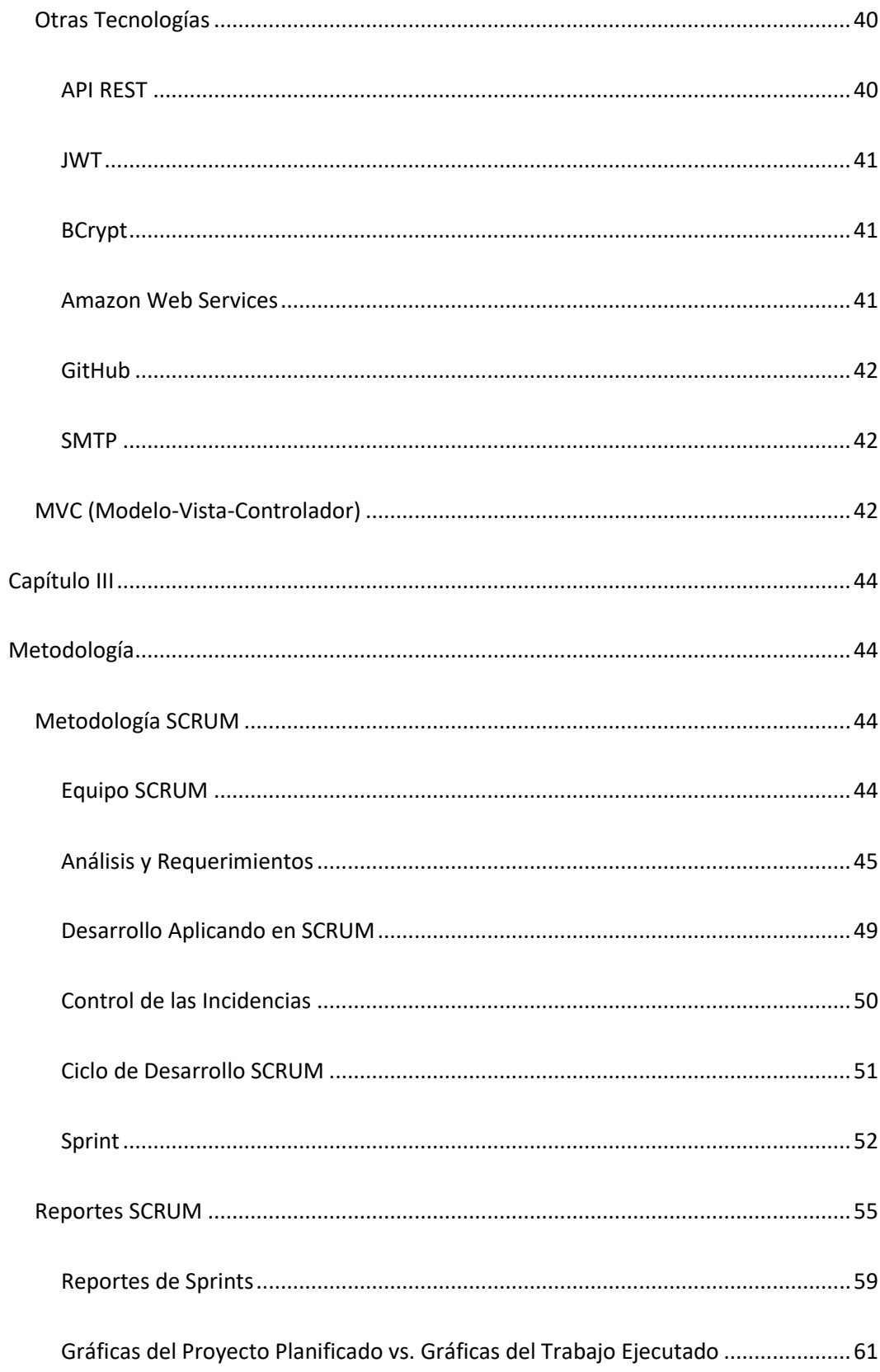

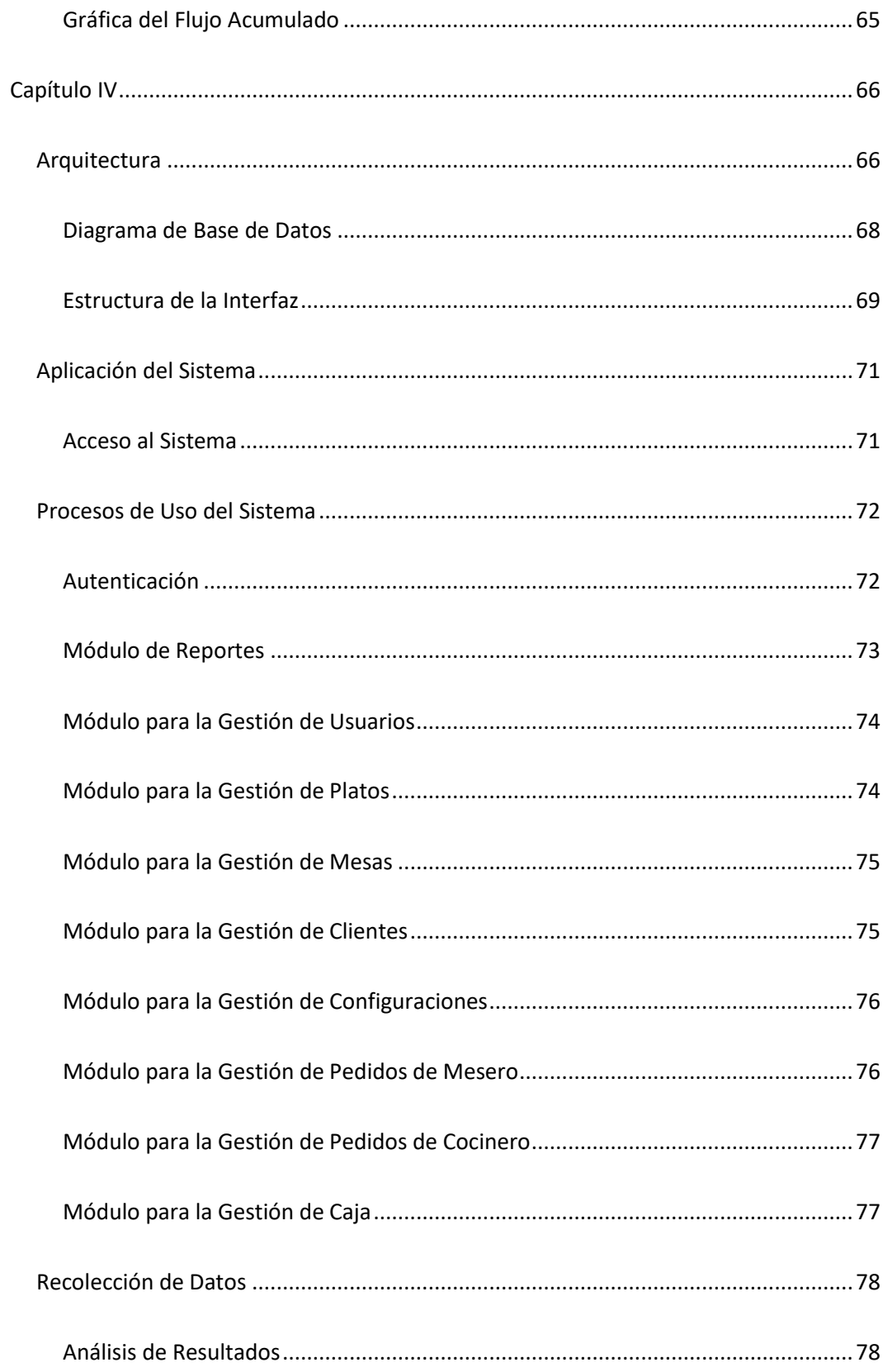

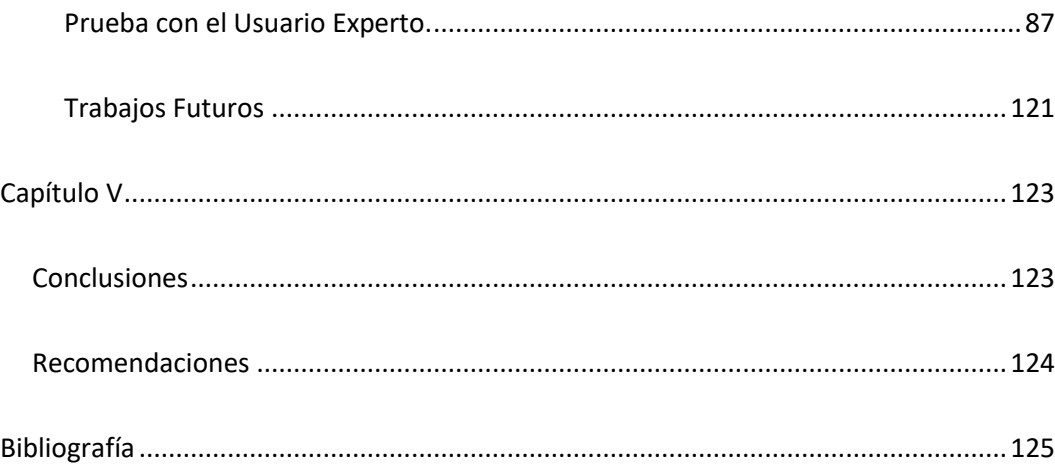

# **Índice de Figuras**

<span id="page-14-0"></span>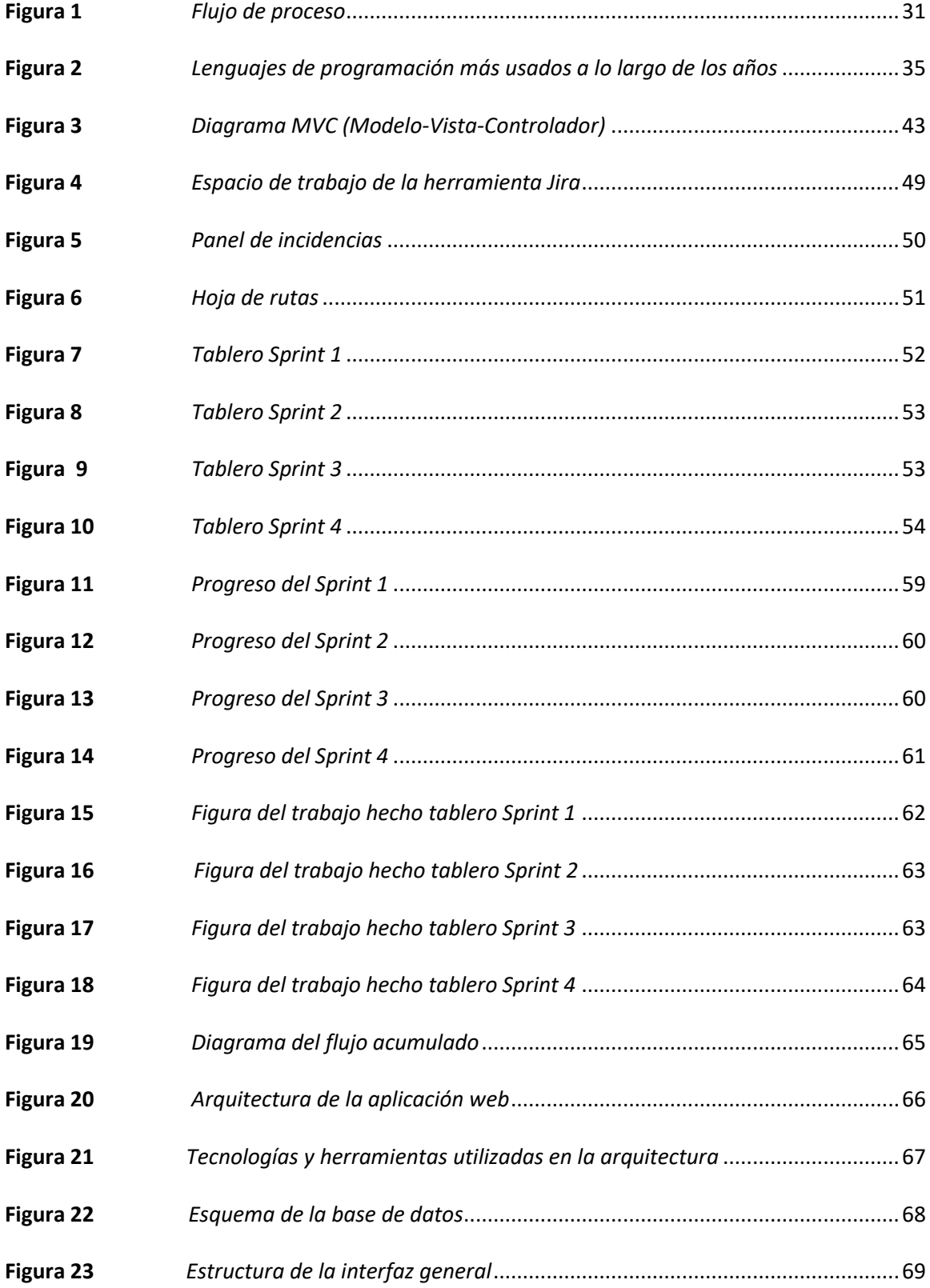

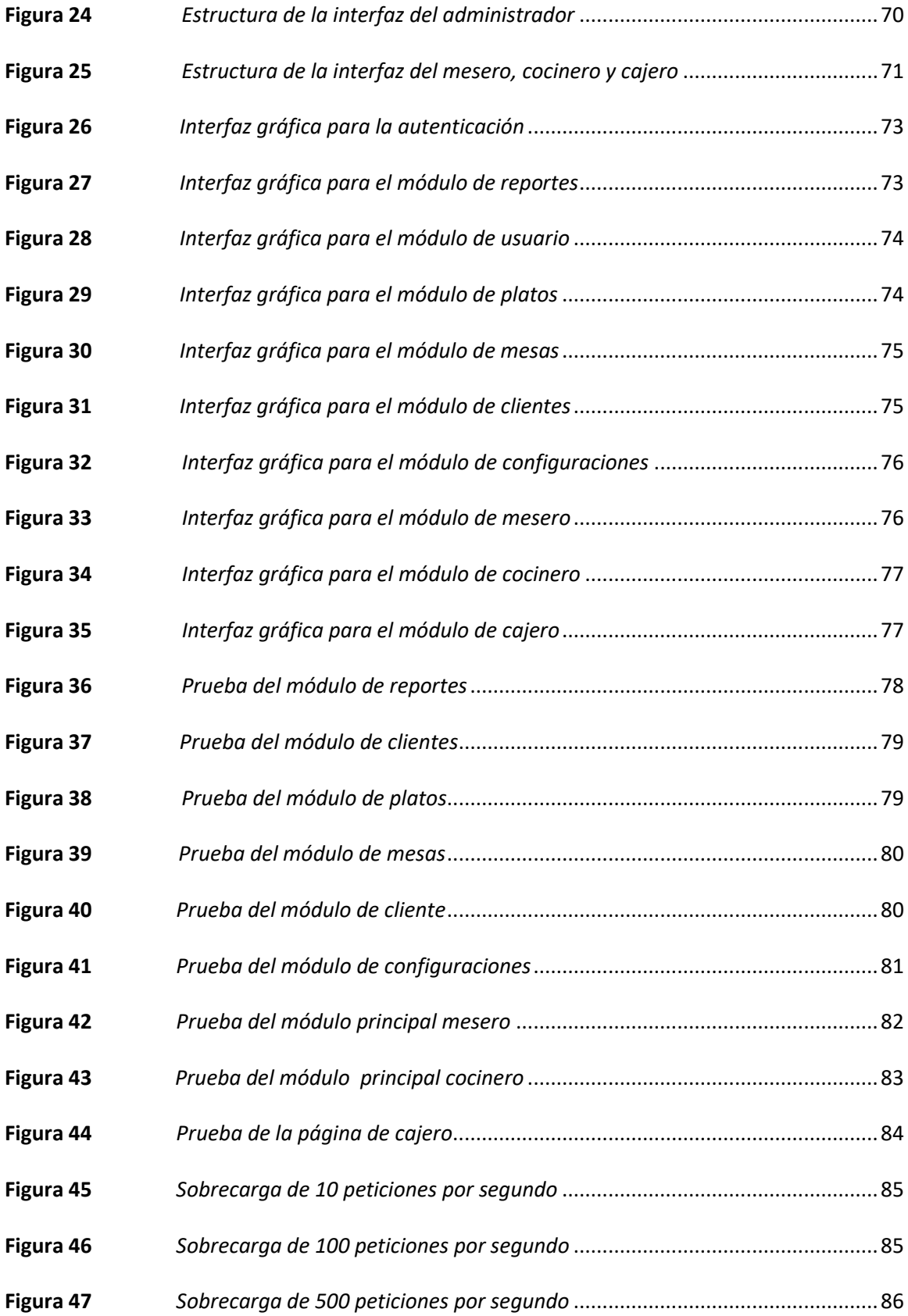

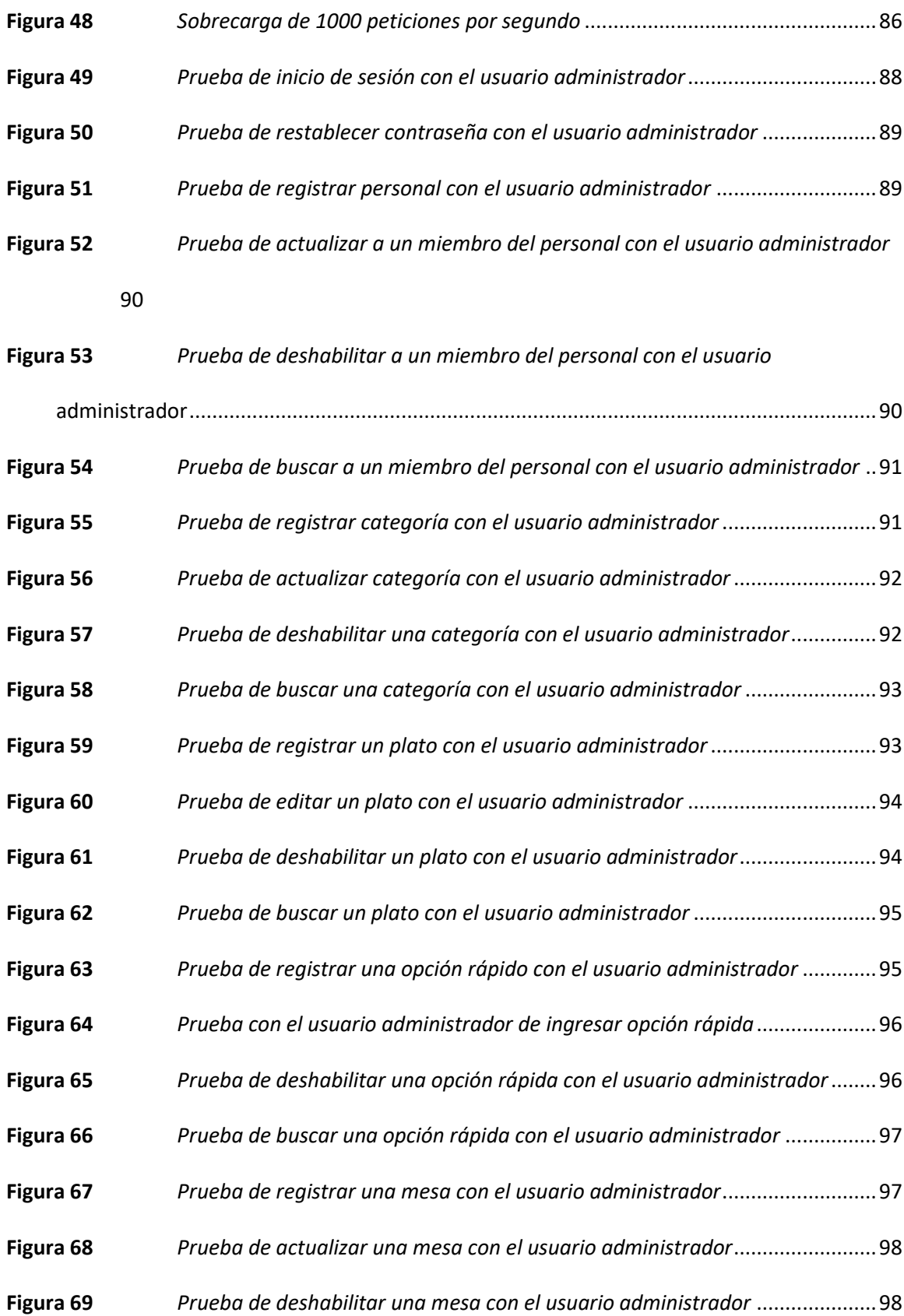

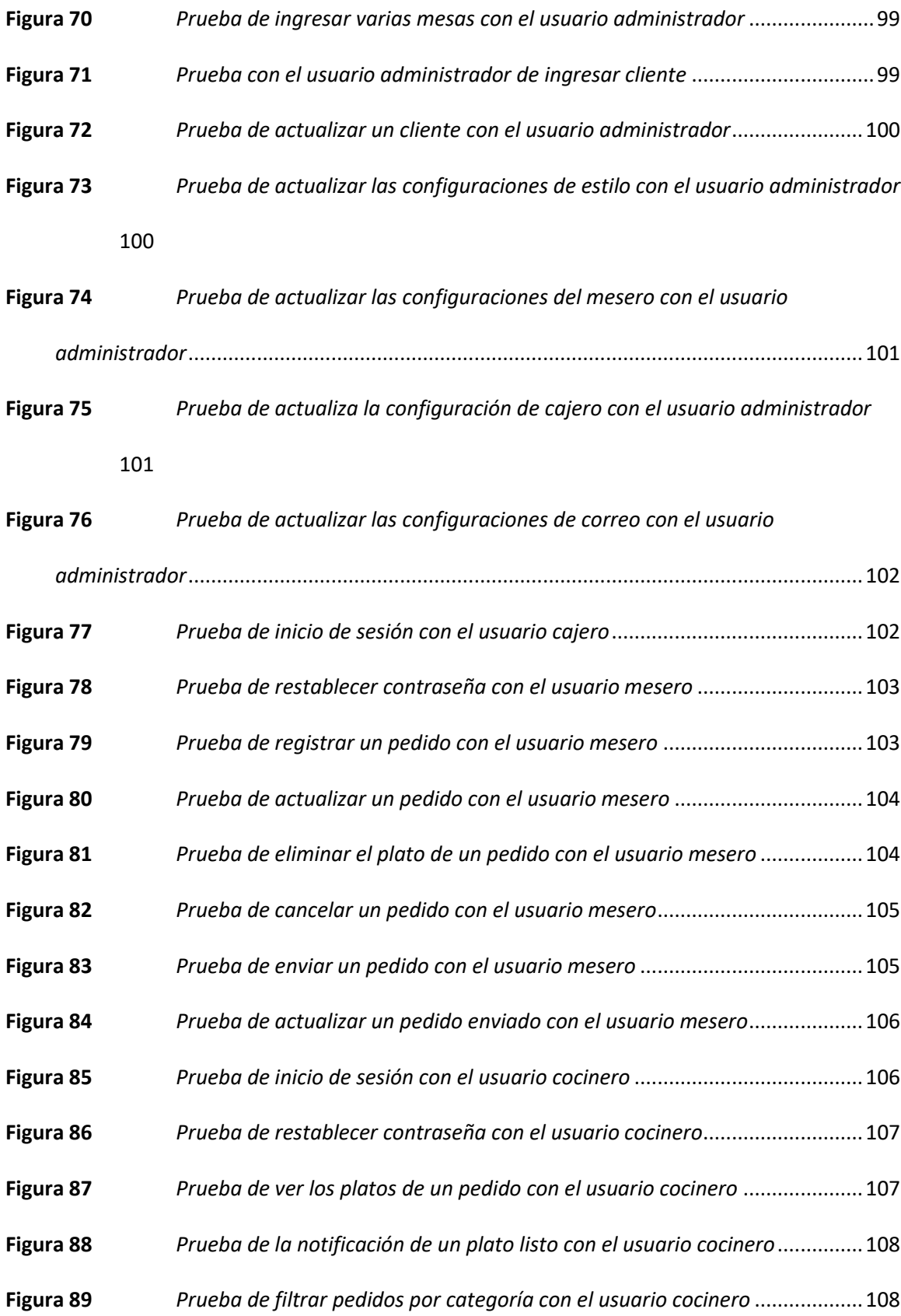

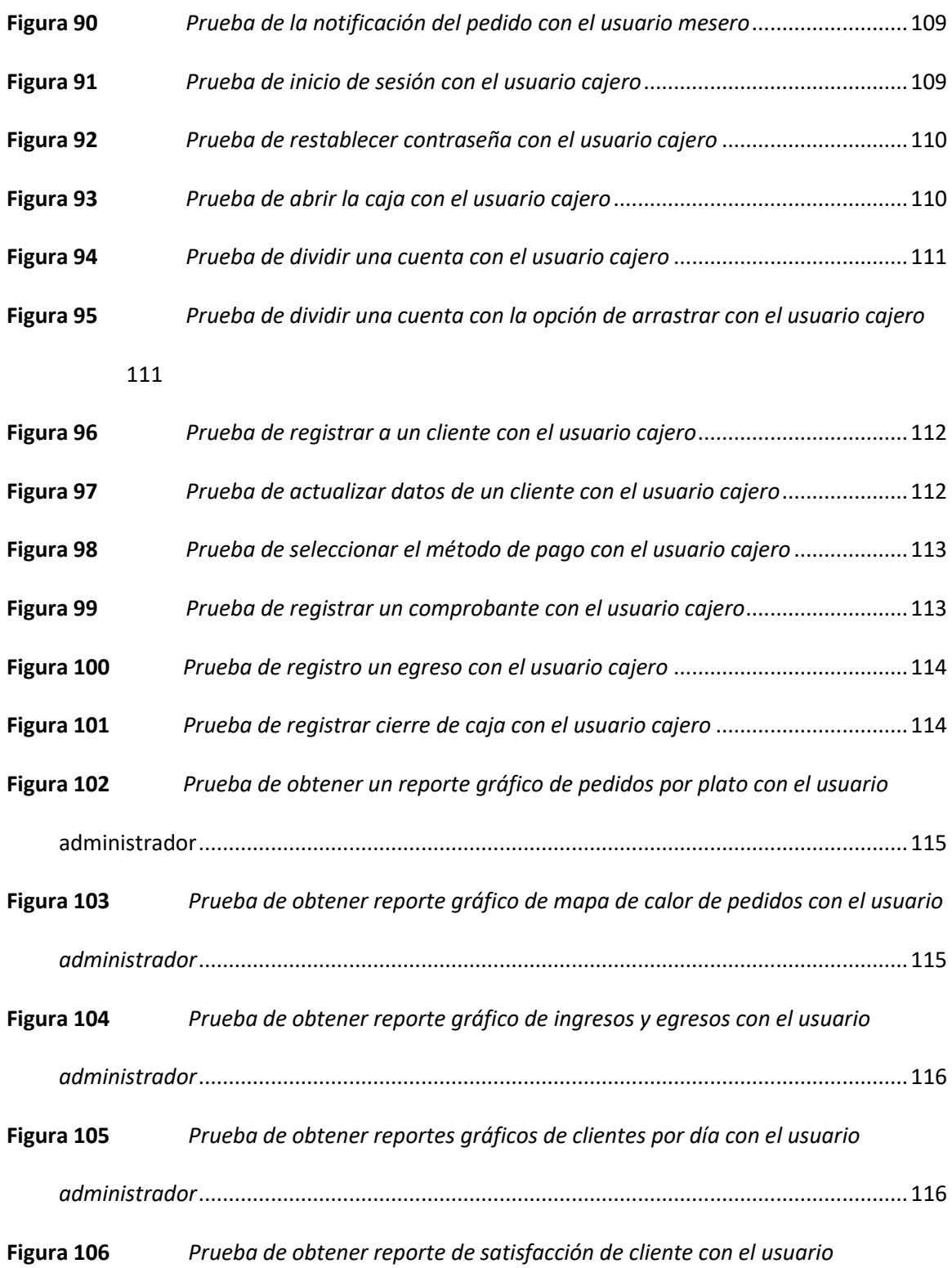

*administrador*[......................................................................................................................117](#page-116-0)

**Figura 108** *[Prueba de obtener un reporte de cuadre de caja con el usuario administrador](#page-117-0) [118](#page-117-0)*

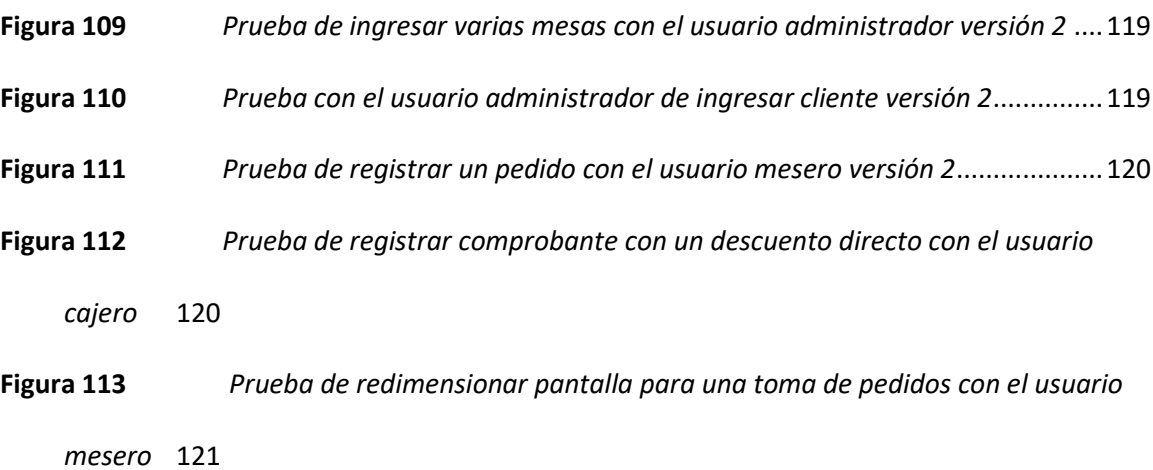

# **Índice de Tablas**

<span id="page-20-0"></span>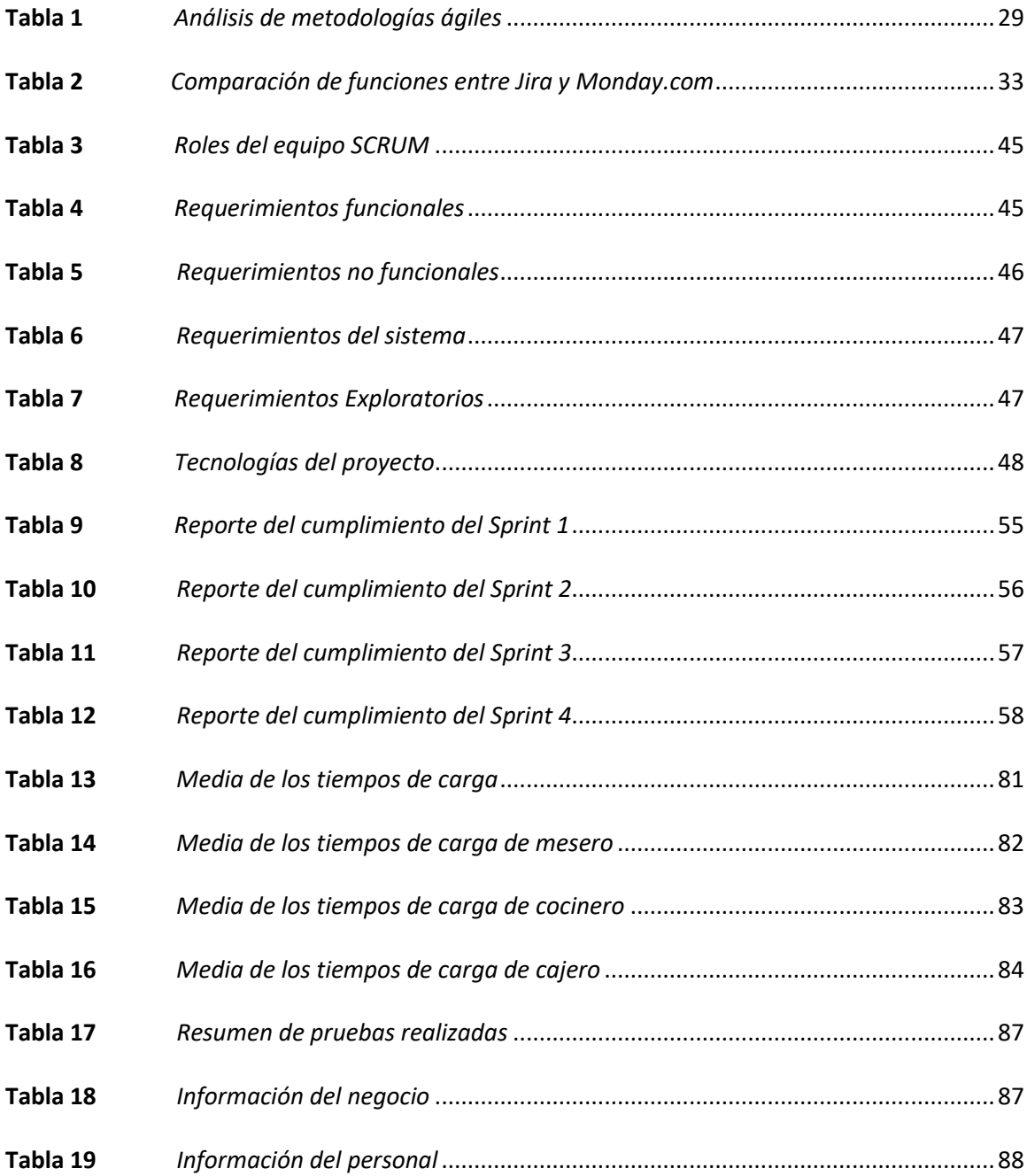

#### **Resumen**

<span id="page-21-0"></span>En el presente proyecto se detalla el desarrollo de una aplicación web orientada a la gestión de servicios, parametrizable multiplataforma en restaurantes. Ante la emergencia sanitaria, la digitalización llegó a cambiar la dinámica de los negocios en este país, específicamente a los restaurantes, estos constantes cambios en el entorno laboral dificultan el correcto desempeño de las tareas y provocan la adaptación de tecnologías para la automatización de estos procesos. Al inicio del proyecto para levantar información se aplicó varias reuniones con el cliente, de acuerdo con el avance de la aplicación, esto fue primordial para la recepción de los requerimientos funcionales y no funcionales, al ser parametrizable se diseñó la aplicación de forma que sea adaptable al negocio, esto asegura que la interfaz fuera sencilla e intuitiva para que todos los perfiles de usuarios puedan hacer uso. La metodología de desarrollo ágil aplicada es SCRUM, que permite gestionar de una manera visual el flujo de trabajo en tiempo real, además brinda ventajas como la flexibilidad, adaptabilidad, priorización de requisitos, mejora del trabajo colaborativo, y da como resultado una aplicación web que está disponible en la plataforma de Amazon Web Services (AWS), dividida por los módulos de administrador, mesero, cocina y cajero; que abarca entre lo más importante la gestión de usuarios, la semaforización de las mesas, los reportes del sistema y el cierre de caja. Con la finalidad de desarrollar una aplicación web progresiva funcional, robusta y resistente a fallos, a través del navegador web, adaptable a dispositivos móviles.

Palabras clave:

- **COMANDAS**
- **APLICACIÓN PARA RESTAURANTES**
- **METODOLOGÍA ÁGIL**
- **NODE.JS**

#### **Abstract**

<span id="page-22-0"></span>This project details the development of a web application-oriented to service management, parameterizable multiplatform in restaurants. Given the health emergency, digitization came to change the business dynamics specifically to restaurants. These constant changes in the working environment hinder the proper performance of tasks and cause the adaptation of technologies for the automation of these processes. After several meetings with customers, the functional and nonfunctional requirements were assessed, to develop an application adaptable to the business. This ensures an interface simple and intuitive, so all users' profiles can make use of it. The agile development methodology applied is SCRUM, which allows to manage in a visual way the workflow in real-time. It also provides advantages such as flexibility, adaptability, prioritization of requirements, improvement of collaborative work, resulting in a web application available on the Amazon Web Services (AWS) platform, divided by modules of administrator, waiter, cooker, and cashier; covering among the most important user management, the traffic light of the tables, system reports, and cash balance. It delivers a progressive web application that is functional, robust, and resistant to failures, through the web browser and adaptable to mobile devices.

## Keywords:

- **COMMANDS**
- **RESTAURANT APPLICATION**
- **AGILE METHODOLOGY**
- **NODE.JS**

#### **Capítulo I**

#### **Introducción**

<span id="page-23-1"></span><span id="page-23-0"></span>En los últimos años, ha ocurrido un crecimiento masivo con el uso de las tecnologías e internet, las mismas han mejorado las condiciones de vida y de trabajo de las personas. Debido a la pandemia de la COVID-19 desde marzo del 2020 en el Ecuador, el sector económico dedicado a los restaurantes fue afectado por el confinamiento obligatorio por varios meses, que causaron el cierre temporal de negocios y la disminución de fuentes de trabajo. Ante esta realidad los negocios gastronómicos tuvieron que innovar tecnológicamente a la hora de laborar, además admitir la transformación digital y adaptarla como parte de su cotidianidad.

Con el paso de la pandemia, la economía del área gastronómica se reactivó, lo que contribuyó de manera positiva en el desempeño económico, que llevó a un incremento de los servicios ofrecidos por los restaurantes, lo cual genera la aparición de nuevos modelos de negocios, por consiguiente, deja atrás los ingresos manuales de los datos y técnicas que resultan en disminución de ventas, que dificultan brindar buenos productos y/o servicios.

Todo ello hace que una aplicación web o móvil multiplataforma parametrizable sea la solución más adecuada para implementar en un modelo de negocio de restaurantes. La finalidad de este trabajo de investigación es proponer el análisis y desarrollo de una aplicación web de gestión de pedidos para digitalizar el menú de los restaurantes y facilitar el proceso de pedidos, de forma rápida e interactiva, para dar la posibilidad a una gestión de servicios adecuada, además registrar de manera regular la información, y así generar tendencias en los gustos de los clientes, obtener estadísticas reales para la toma de decisiones, que aporten a la mejora del servicio del negocio.

#### <span id="page-24-0"></span>**Antecedentes**

En los primeros tres meses del año 2021, el Banco Central del Ecuador registra un aumento de Producto Interno Bruto (PIB) que alcanzó los USD 16.445 millones en términos constantes, fue un 0,7% superior al año pasado, se justifica este crecimiento por el incremento de los consumos en los hogares ecuatorianos. Cada vez la reactivación de los negocios dedicados al sector de la gastronomía alcanzó progresivamente sus funciones normales. El sector de alojamiento y servicios de comida tendió a crecer un 3,1% debido a la recuperación en los servicios hoteleros y de restaurantes. (Banco Central del Ecuador, 2021)

La oferta y demanda del uso de tecnologías en el sector de la gastronomía, está en constante crecimiento, brindan oportunidades de empleo para emprendedores con nuevas ideas tecnologías para el manejo y administración.

A partir de lo antes mencionado se prioriza efectuar un proyecto de tesis denominado: "Desarrollo de una aplicación web multiplataforma parametrizable para gestión de servicios en restaurantes" como solución tecnológica.

## <span id="page-24-1"></span>**Justificación**

Las Tecnologías de la Información y las Comunicaciones (TIC), desde su aparición han provocado una revolución completa, estas dan múltiples cambios al sector de la economía gastronómica, y genera nuevos modelos de negocio. Hoy por hoy, el internet se ha vuelto una herramienta tecnológica cuyo alcance y crecimiento son acelerados, el uso de las aplicaciones o sistemas web tienen alta demanda en la actualidad, debido a su gran dinámica y funcionalidad.

En Santo Domingo de los Colorados debido a su creciente población, la demanda de servicios gastronómicos es incluso mayor, esto se debe a que goza de un gran dinamismo por su ubicación estratégica, localizada en el paso entre las regiones Costa y Sierra del país por tener

una gran afluencia de personas de todas las provincias ecuatorianas. En cuanto al comercio, este genera 26.4 % de la ocupación en la provincia y en el año 2018 tuvo ventas con un valor total de \$. 1.385 '976.998 dólares (sil, 2020).

La industria del turismo, por otro lado, está en sus inicios y consta de 275 instituciones que brindan 1.451 puestos de trabajo. En esta línea se destacan 1.224 establecimientos entre hoteles y restaurantes que representan ampliamente al sector gastronómico de todo el Ecuador (inec, 2018). Las circunstancias especialmente en una situación como la pandemia por la COVID-19 ha obligado a adaptar los negocios gastronómicos, a todos estos cambios tecnológicos, con el motivo de brindar mejores productos y/o servicios de calidad, para una mejor gestión de los negocios.

En la gastronomía, la falta de la automatización de los procesos y gestión de los datos, son causa de la pérdida de información tanto de los clientes como de los negocios, que da como resultado pérdidas económicas para las empresas que ofrecen el servicio de restaurantes.

Debido a estas razones se plantea una propuesta de solución, para el desarrollo e implementación de una aplicación web, dirigida a la gestión de servicios en restaurantes, que es multiplataforma y parametrizable, que hace uso de la metodología Scrum y que mejora la calidad del servicio del negocio.

#### <span id="page-25-0"></span>**Alcance**

La aplicación web parametrizable estará orientada a la gestión de servicios de los negocios, la misma contará con la capacidad de receptar las diferentes órdenes de comida por parte de los meseros, actualizar cada cambio que se haga de manera automática y receptar la información en tiempo real. Todos los datos contribuyen para seguir con el proceso de elaboración y entrega del producto de manera ágil, y así asegurar los servicios.

La aplicación web parametrizable, dispone de una sección de reportes de clientes, órdenes y montos como egresos e ingresos, sin embargo, no podrá emitir facturas, pero logrará contar con el registro de cada movimiento de la caja, para que el administrador pueda tomar decisiones estratégicas con respecto al negocio.

Finalmente, la aplicación web dispondrá de una encuesta de satisfacción del servicio y producto, del mismo modo las interfaces deben ser accesibles, escalables y parametrizables para garantizar el uso de la aplicación que beneficie al negocio.

### <span id="page-26-0"></span>**Objetivos**

## <span id="page-26-1"></span>*Objetivo General*

 Desarrollar aplicación web multiplataforma parametrizable para gestión de servicios en restaurantes.

### <span id="page-26-2"></span>*Objetivos Específicos*

- Determinar requerimientos funcionales y no funcionales, metodología, arquitectura y herramientas para la aplicación.
- Determinar los aspectos de usabilidad y accesibilidad web.

#### **Capítulo II**

#### **Marco Teórico**

#### <span id="page-27-2"></span><span id="page-27-1"></span><span id="page-27-0"></span>**Metodologías**

Una metodología es una disposición coordinada de procedimientos y técnicas que permite abordar de forma homogénea y abierta, cada uno de los ejercicios del patrón de existencia de un proyecto de avance, es un proceso de programación detallado y completo (Maida & Pacienzia, 2015).

Las metodologías dependen de una mezcla de modelos de ciclos convencionales, caracterizan antigüedades, trabajos y ejercicios, junto con prácticas y procedimientos sugeridos. La metodología para la mejora de la programación es un enfoque eficiente para dirigir, supervisar y controlar un proyecto, con altas probabilidades de éxito. Una metodología de avance de productos implica los procesos que deben seguirse metódicamente para idear, ejecutar y mantener un producto desde el momento en que surge la necesidad de la elaboración, hasta que se cumpla el objetivo propuesto. (Maida & Pacienzia, 2015).

#### <span id="page-27-3"></span>*Metodologías Tradicionales*

En el método tradicional se contempla un solo proyecto de gran tamaño y estructura clara; un proceso secuencial solamente se realiza en un sentido y no regresa; el desarrollo es rígido y no cambia; los requisitos se acuerdan en el proyecto, y requiere de un largo período de planificación previa, y una vez completado, demanda de muy poca comunicación con el cliente (Cadavid, A. N.2013).

## <span id="page-27-4"></span>*Metodologías Ágiles*

Los métodos ágiles son flexibles y se pueden modificar para adaptarse a las realidades de cada equipo de trabajo y proyecto. Todos los proyectos se manejan de forma independiente, con un subconjunto de funciones desarrolladas en un breve período de dos a seis semanas. La comunicación con el cliente es continua, por lo que se requiere su representante durante el proceso de desarrollo. Los proyectos son altamente colaborativos y se adaptan mejor al cambio; de hecho, los requisitos cambiantes son una característica esperada y deseada, al igual que la entrega y la retroalimentación constante de los clientes. Tanto los productos como los procesos se mejoran con frecuencia (Ghosh, S. 2015).

## <span id="page-28-0"></span>**Tabla 1**

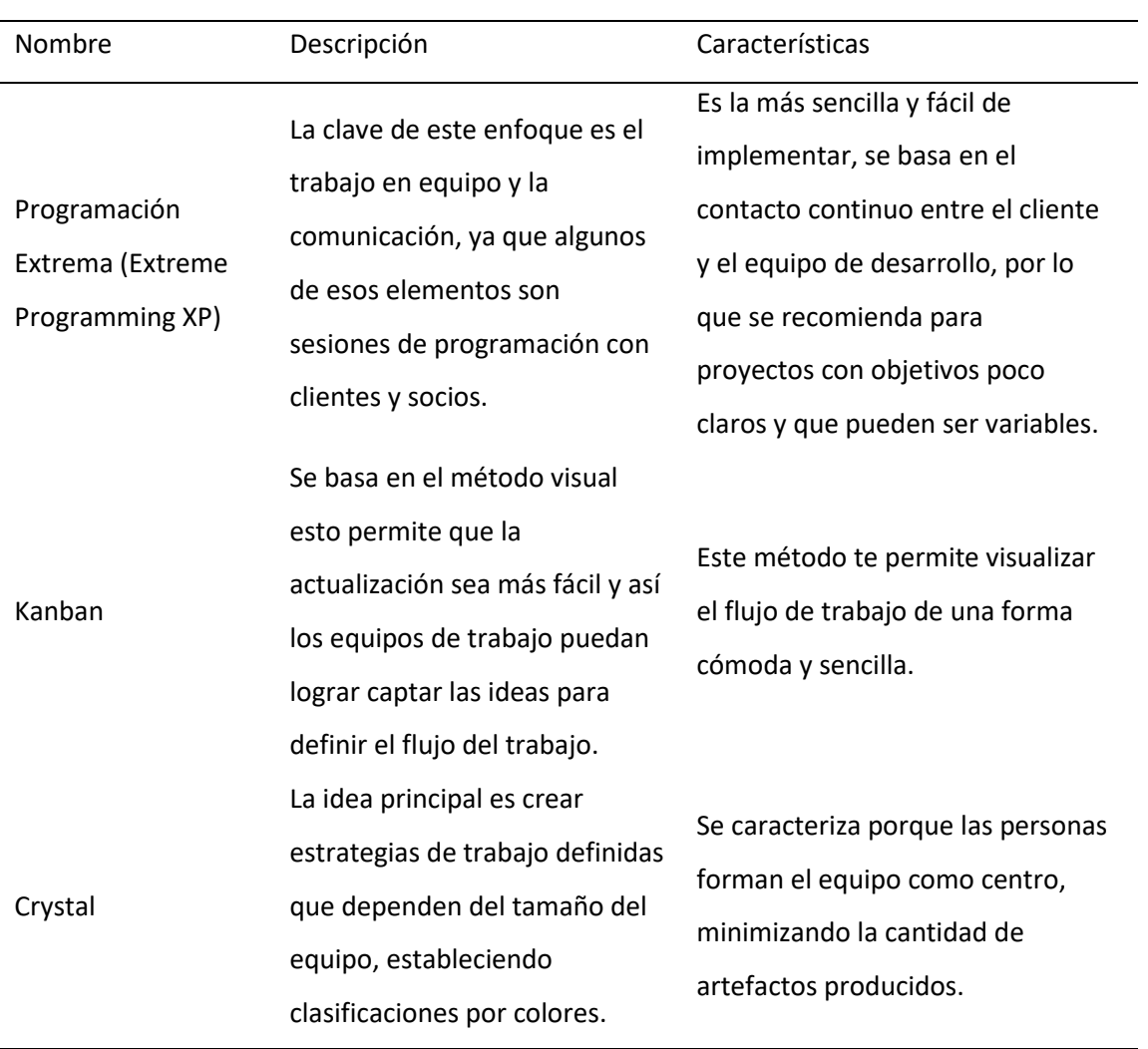

*Análisis de metodologías ágiles*

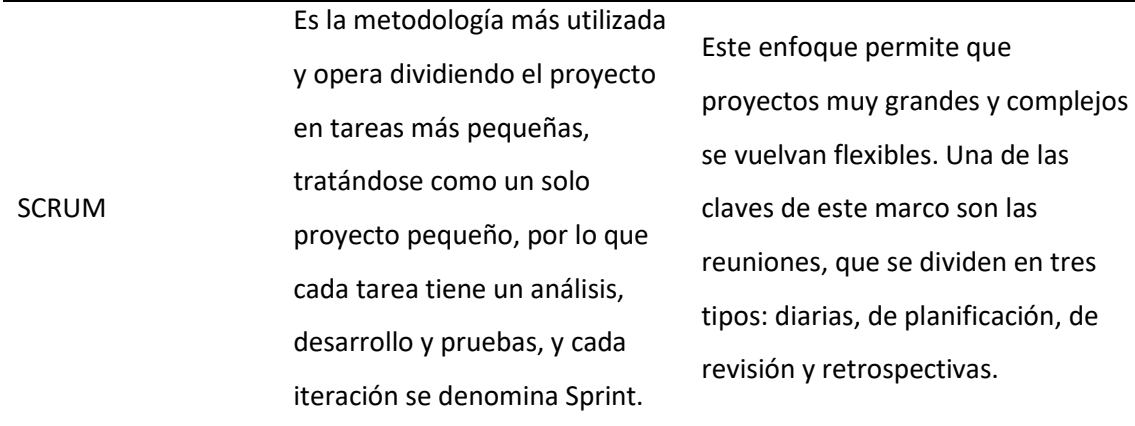

*Nota.* La tabla 1 muestra las metodologías ágiles más usadas.

Para la administración del proyecto unos de los factores más relevantes fue el tiempo, por este motivo, se determinó la utilización de la metodología ágil de desarrollo Scrum. Metodología, que considera que los involucrados en el desarrollo, pueden ofrecer mucho más que sus conocimientos técnicos y competitivos, en Scrum se presentan entregas parciales del proyecto, las cuales son priorizadas de acuerdo con las aportaciones que realizan al proyecto y son valoradas por los usuarios finales del proyecto. Esta metodología ayuda a asignar y planear en un entorno de constante cambio, la toma de decisiones iterativas está basada en los datos, además la entrega de productos se realiza en función de los requisitos del cliente.

Scrum (el nombre se deriva de una actividad que ocurre durante un juego de rugby) es un método muy popular de desarrollo ágil de software que fue concebido por Jeff Sutherland y su equipo, a los inicios de la década de 1990. Los principios de Scrum se usan para guiar las actividades de desarrollo dentro de un proceso que incorpora las siguientes tareas estructurales: requerimientos, análisis, diseño, evolución y entrega. Dentro de cada actividad estructural, las tareas de trabajo ocurren en un periodo denominado sprint. El trabajo realizado dentro de un sprint (el número de sprints requeridos para cada actividad estructural variará, según el tamaño del producto y su complejidad) se adapta al problema en cuestión y se define

para que luego el equipo de Scrum lo modifique en tiempo real. El flujo general del proceso de Scrum se muestra en la Figura 1 (Pressman &, Maxim, 2021).

## <span id="page-30-0"></span>**Figura 1**

#### *Flujo de proceso*

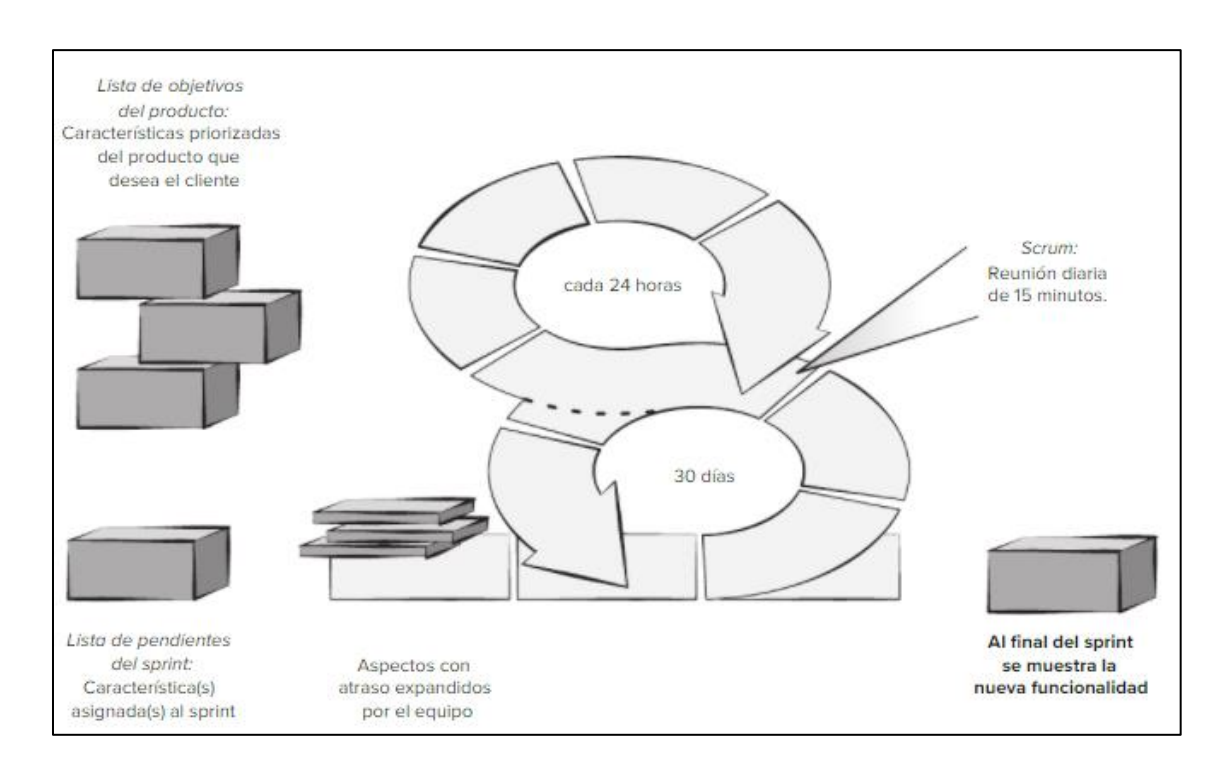

*Nota.* Flujo de la metodología Scrum. Tomado de: (Pressman &, Maxim, 2021, p. 242).

Los principales artefactos de Scrum son: lista de objetivos del producto, lista de pendientes del sprint e incremento de código. Para progresar, el desarrollo divide el proyecto en una serie de periodos de desarrollo de prototipos incrementales de 2 a 4 semanas de longitud, conocidos como sprints. La lista de objetivos tiene prioridades de requerimientos o características, que aportan un valor al producto final. Pueden agregarse aspectos a la lista de objetivos en cualquier momento con la aprobación del propietario y el consentimiento del equipo de desarrollo (Pressman &, Maxim, 2021).

El propietario del producto ordena los aspectos en la lista de objetivos para cumplir con las metas más importantes de todas las partes interesadas, la lista de objetivos del producto nunca está completa mientras el producto evoluciona para satisfacer las necesidades de las partes involucradas. El dueño del producto es el único que decide si debe terminar un sprint antes de tiempo o extenderlo si el incremento no se acepta.

#### <span id="page-31-0"></span>*Herramientas de Desarrollo*

Para la elección de las herramientas se tomó en cuenta, algunos parámetros como son: eficacia, estabilidad, reutilización y dinamismo. Un proceso de software define la metodología que se adopta a la hora de aplicar la ingeniería de software. Pero la ingeniería de software también abarca tecnologías que llenan el proceso: métodos técnicos y herramientas automatizadas. La ingeniería de software la realizan personas creativas y experimentadas que deben adaptar un proceso de software maduro de modo que sea apropiado para los productos que construyen y para las demandas del mercado (Pressman & Maxim, 2021).

#### <span id="page-31-1"></span>**Tablero Scrum**

#### <span id="page-31-2"></span>*Monday.com*

Monday.com es una plataforma, que permite planificar, organizar y ejecutar el seguimiento del trabajo de todo el equipo, entre sus funciones se destaca por permitir a los equipos ejecutar proyectos y flujos de trabajo con confianza. Este es un sistema operativo de trabajo simple e intuitivo que permite a los equipos dar forma a su flujo de trabajo, adaptarse a las necesidades cambiantes, crear transparencia, colaborar, conectarse y detener el trabajo manual pesado, monday.com hace posible el trabajo en equipo, es altamente personalizable y se puede utilizar para cualquier caso de uso, departamento, gerente u organización, así como para varios proyectos y procesos (monday.com, 2021).

Jira Software es parte de una familia de productos diseñados para ayudar a los equipos de todo tipo a administrar su trabajo. Jira se diseñó originalmente como un rastreador de errores y problemas. Sin embargo, se ha convertido en una poderosa herramienta en línea, de gestión del trabajo para una variedad de casos de uso, desde la gestión de requisitos y casos de prueba hasta el desarrollo ágil de software. (Atlassian, 2021).

Jira Software es una herramienta de gestión de proyectos que admite cualquier metodología ágil, como Scrum, Kanban o su propio estilo único. Desde tableros ágiles hasta informes, puede planificar, rastrear y administrar todos sus proyectos de desarrollo de software ágil desde una sola herramienta (Li P, 2018).

Es una herramienta dedicada a métodos ágiles como Scrum y Kanban. Además, se basa en la web para el desarrollo de software, lo que permite que los grupos de trabajo planifiquen, supervisen, asignen y administren el trabajo; de igual manera agrega la capacidad de generar informes flexibles, visualizar el estado de los proyectos que se tienen a cargo y más (Li P, 2018).

## <span id="page-32-1"></span>**Tabla 2**

#### *Comparación de funciones entre Jira y Monday.com*

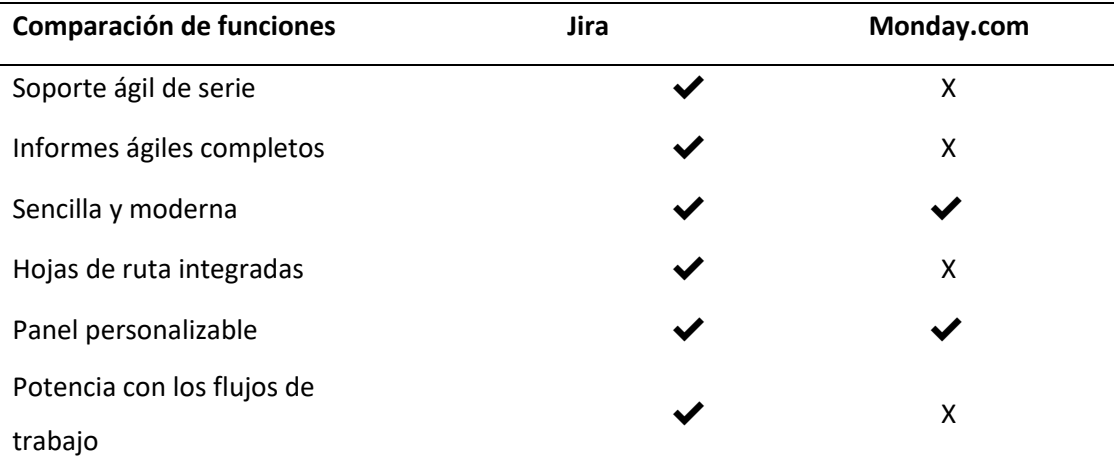

<span id="page-32-0"></span>*Jira*

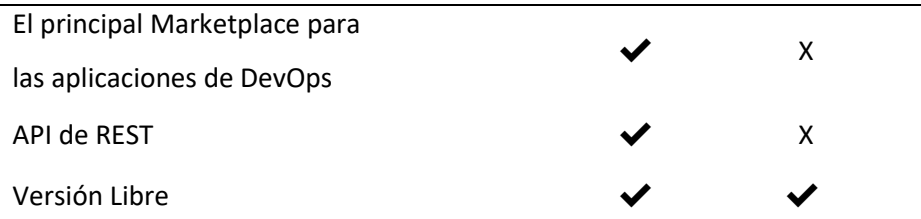

*Nota.* Se realiza una comparación de las principales funcionalidades de las herramientas de Jira y Monday.com.

El tablero Scrum elegido para el desarrollo y el desenlace del proyecto fue Jira Atlassian, puesto que la herramienta permite gestionar de una mejor forma la metodología ágil, debido a que es idóneo para ejecutar todos los procesos del equipo de trabajo así mismo mejorar la comunicación y el enfoque. Jira brinda una interfaz amigable y completa, es altamente configurable y adaptable.

#### <span id="page-33-0"></span>**Lenguajes de Programación**

Es un lenguaje que mediante una serie de instrucciones le permite a un programador escribir un conjunto de órdenes, para así, crear nuevas aplicaciones. Además, es una tecnología de comunicación estándar que transmite instrucciones a la computadora para especificar al ordenador qué tipo de datos funcionarán y qué acciones tomar en diversas situaciones. Un lenguaje de programación necesita someterse a procesos de compilación, interpretación o intermedios, es decir, ser traducido al lenguaje de máquina antes de que pueda ser ejecutado

por una computadora (Arenaza & Erickson, 2019).

El lenguaje de programación de alto nivel tiene como objetivo facilitar el trabajo del desarrollador, ya que utiliza una sintaxis más estructurada y moderna, la cual es más fácil de entender, y traducir el lenguaje de programación a lenguaje máquina.

Por otra parte, la plataforma de desarrollo colaborativo GitHub mediante su informe de investigación que realiza cada año denominado Octoverse 2021 remite que, para la elaboración

del mencionado se tomaron en cuentas más de 4.000.000 de repositorios y adicional aceptaron encuestas de aproximadamente 12.000 desarrolladores, esto permitió lograr revelar las tendencias actuales de los lenguajes de programación web, así mismo entrega los resultados predictivos de los lenguajes más empleados en la actualidad (The State of the Octoverse, 2021).

#### <span id="page-34-1"></span>**Figura 2**

*Lenguajes de programación más usados a lo largo de los años*

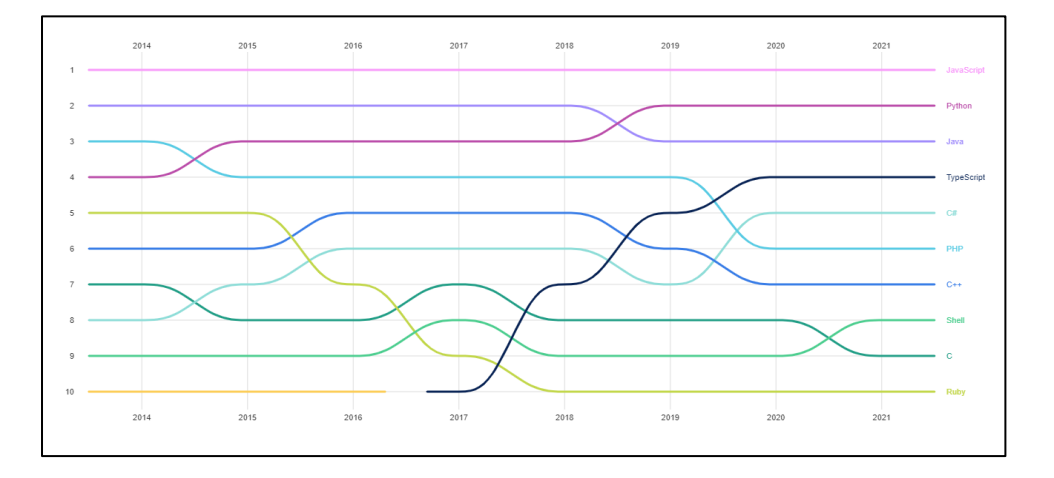

*Nota.* La Figura muestra los principales lenguajes de programación y su crecimiento, a lo largo de los años. Tomado de: The State of the Octoverse, 2021.

El lenguaje de programación web de elección para el desarrollo de proyectos es JavaScript, porque es el único que permite ejecutarse de forma nativa en el navegador, es uno de los lenguajes más concurrentes, ya que es el más utilizado por los desarrolladores y, de hecho, está estrechamente relacionado con HTML y CSS, brinda documentación oficial, lo que permite comprender su idioma de una manera que facilita el aprendizaje en menos tiempo.

#### <span id="page-34-0"></span>*JavaScript*

Es un lenguaje de programación ligero, interpretado o compilado mejor conocido como lenguaje de secuencias de comandos web y actualmente se usa en entornos que no son de

navegador como Node JS o Apache. Es un lenguaje de programación basado en prototipos que admite múltiples paradigmas de programación orientada a objetos ("JavaScript | MDN", 2021).

Cumple con el estándar EcmaScript, que proporciona un lenguaje de programación estandarizado internacionalmente basado en JavaScript, inspirado en Java y otros lenguajes orientados a objetos, para admitir objetos basados en prototipos y pseudoclases.

#### <span id="page-35-0"></span>*TypeScript*

TypeScript es otro lenguaje de código abierto hecho para la mejora del desarrollo web más simple y sólido iniciado por Microsoft, que planea llevar el avance de JavaScript a un nivel superior. Inicialmente, JavaScript funcionaba como un lenguaje interpretado, sin embargo, lo hace en ciertos puntos, mientras que los programas actuales lo convierten en código de máquina durante la ejecución. Esto implica que el código que se escribe es el que se utiliza en tiempo de ejecución. La ventaja de emplear lenguajes interpretados es que proporciona un modelo de desarrollo rápido sin sobrecarga para el programador. Funcionan en entornos multiplataforma porque el código no necesita ser compilado para cada nuevo dispositivo en el que se despliega (Ghiya P, 2018).

Esta cualidad permite integrar TypeScript en proyectos existentes realizados en JavaScript sin tener que volver a escribir todo el código del proyecto en TypeScript. Otra ventaja de TypeScript es la capacidad de usar cualquier biblioteca o marco de JavaScript existente. La característica principal de este lenguaje de programación es su tipado estático, que es un tipo muy estricto porque las variables solo pueden tener un tipo de datos y solo se pueden asignar valores a variables del tipo correspondiente (Llerena Ocaña et al.,2020).
### *Angular*

Es un marco desarrollado por Google para crear aplicaciones web Single Page Application (SPA). Angular separa completamente el front-end y el back-end, hace que todo sea más organizado, modular y extensible para satisfacer nuestras necesidades.

Angular permite que el código se reutilice en otros proyectos de una manera fácil porque el marco está diseñado basándose en el estándar de componentes web con un conjunto de Application Programming Interface API (Interfaces de Programación de Aplicaciones) que permiten el desarrollo de nuevas etiquetas HTML personalizadas que se pueden usar en otras aplicaciones web (Llerena Ocaña et al.,2020).

Principalmente Angular utiliza el lenguaje TypeScript que incita a realizar un códigos más predecibles y comprensibles, debido a que la sintaxis y la forma de desarrollar código es confiable e inteligente, tanto el código de la interfaz de usuario como el código de la razón de ser del negocio de forma independiente, este desprendimiento facilita la utilización de herramientas para el desarrollo (Llerena Ocaña et al.,2020).

Principalmente Angular es utilizado el lenguaje de TypeScript que incita a realizar emprendimientos predecibles y comprensible, debido a que la sintaxis y la forma de desarrollar código es confiable e inteligente, tanto el código de la interfaz de usuario como el código de la razón de ser del negocio de forma independiente, este desprendimiento facilita la utilización de herramientas tipo de desarrollo (Llerena Ocaña et al.,2020).

#### *Node.js*

Es un entorno que funciona en tiempo de ejecución, permite a los desarrolladores crear diferentes soluciones del lado del servidor y está diseñado para optimizar el rendimiento y la escalabilidad de la aplicación. Este entorno es excelente para generar servidores web, hacerlo

localmente es una tarea tediosa, por lo que utilizar un marco puede acelerar y optimizar el tiempo de desarrollo ("Introducción a Express/Node - Aprende sobre desarrollo web | MDN", 2021).

Node.js es una plataforma para desarrollar aplicaciones web, servidores de aplicaciones, cualquier tipo de servidor o cliente web y programación general. Está diseñado para permitir una escalabilidad extrema en aplicaciones web a través de una combinación inteligente de JavaScript del lado del servidor. Se basa en funciones de JavaScript anónimas y una arquitectura de un solo subproceso impulsada por eventos. A pesar de tener únicamente unos pocos años, Node.js ha ganado importancia rápidamente y ahora desempeña un papel valioso. Las empresas grandes y pequeñas lo utilizan para proyectos (Herron D, 2018).

La arquitectura de Node.js se desvía de las opciones típicas de otras plataformas de aplicaciones. Si bien los subprocesos se usan ampliamente para escalar aplicaciones para llenar la CPU, Node.js evita el uso de subprocesos debido a su complejidad inherente (Herron D, 2018).

**Express.** Es el framework Node.js más popular y la biblioteca en la que se basan muchos otros frameworks web. Tiene un script de manejo de solicitudes con diferentes verbos HTTP, se integra con un motor de representación de vistas y genera respuestas a través de plantillas ("Introducción a Express/Node - Aprende sobre desarrollo web | MDN", 2021).

**Nodemailer.** Es un módulo para aplicaciones Node.js que permite enviar mensajes sin ningún problema. La tarea comenzó en 2010 cuando no había ninguna opción razonable para el envío de mensajes, hoy en día es el arreglo al que recurren la mayoría de los clientes de Node.js como algo natural (Andres Reinman, s.f).

#### *Apache Web Server*

El Servidor Web Apache es un programa que permite la gestión de la web en cualquier ordenador. La administración de la web en este caso puede proporcionar una gran cantidad de permisos para el navegador de Internet y proporcionar información sobre el código HTML que se puede descargar en el navegador de Internet de un ordenador (Documentación del Servidor HTTP Apache 2.0 - Servidor HTTP Apache, 2021).

### *Bootstrap*

Es un marco basado en clases que le permite crear sitios web de forma rápida y sencilla, el marco combina CSS y JavaScript para diseñar elementos de página HTML. No se trata solo de cambiar el color de los botones y enlaces, esta es una herramienta que brinda interactividad en la página, por lo que proporciona una serie de componentes que agilizan la comunicación con el usuario, como menús de navegación, controles de página, barras de progreso, entre otras funcionalidades. Además de todas las funciones proporcionadas por el marco, su objetivo principal es crear sitios web responsive para dispositivos móviles (Mark Otto, 2021).

#### *Figma*

La herramienta de diseño Figma fue creada en el 2015 y combina la accesibilidad de la web con la funcionalidad de una aplicación nativa, ofrece desarrollo colaborativo, y flujos de trabajo que genera una nueva visión al diseño y prototipado (Figma, 2021).

#### *Mongo*

Es un conjunto de datos no relacionales, que almacena estructuras de información Binary JSON (BSON), es una base de datos de documentos que ofrece una increíble versatilidad y adaptabilidad, y un modelo de consulta y ordenación de alto nivel.

**MongoDB.** Es una base de datos distribuida en su centro, por lo que la alta accesibilidad, la adaptabilidad plana y el transporte geográfico están incorporados y son sencillos de utilizar. El modelo de informes de MongoDB es extremadamente sencillo de aprender, utilizar y ofrece a los diseñadores toda la utilidad que necesitan para satisfacer las necesidades más complejas a cualquier escala. Los controladores se dan a más de diez lenguajes, y el área local ha fomentado unas cuantas docenas más ("¿Qué es MongoDB?", 2021).

**Mongo Atlas.** Es un servicio de base de datos de múltiples nubes por las mismas personas que construyen MongoDB. Atlas simplifica la implementación y la administración de sus bases de datos al tiempo que ofrece la versatilidad que necesita para crear aplicaciones globales resistentes y de alto rendimiento en los proveedores de nube de su elección (Docs. Mongo Atlas, 2021).

**Mongoose.** Es una librería de Node.js, que permite escribir consultas para la base de datos MongoDB, tiene funciones como verificación, construcción de consultas, middleware, lo que enriquece las funciones de la base de datos. Además, facilita la conversión de SQL a NoSQL. De hecho, Mongoose funciona como una capa adicional sobre MongoDB, a través de la cual se realizan y automatizan muchas tareas comunes de la base de datos ("Qué es Mongoose", 2021).

#### **Otras Tecnologías**

#### *API REST*

El término API Representational State Transfer (REST) o API REST, (Transferencia de Estado Representacional) es una interfaz de programación de aplicaciones que se adapta a las limitaciones de la arquitectura REST y puede interactuar con los servicios web ("¿Qué es una API de REST?", 2020).

Json Web Token (JWT) es un unificado conocido (RFC 7519) que define una manera compacta y autónoma de divulgar documentación de manera definitiva en medios de las piezas como una huella JSON. Aunque los JWT tienen la posibilidad de cifrar, para conceder secreto en medio de las piezas, también tienen la posibilidad de firmado de tokens comprobar la totalidad de los reclamos que tiene, mientras tanto que los tokens encriptados esconden aquellos reclamos a otras piezas ("JWT.IO - JSON Web Tokens Introduction", 2021).

## *BCrypt*

Es una representación hash criptográfica diseñada por Niels Provos y David Maxieres basada en el cifrado Blowfish. Se usa por defecto en sistemas OpenBSD (Distribución de Software Berkeley) y algunas distribuciones de Linux y SUSE. Genera una sal, que es una cantidad de bits aleatorios, para propagar el hash asociado con la contraseña y se mantendrá en el paquete junto con ella. Esto evita que dos contraseñas idénticas generen el mismo hash y los problemas resultantes, como ataques de fuerza bruta consistentes en todas las contraseñas del sistema. (Kumar, N., & Chaudhary, P, 2018).

#### *Amazon Web Services*

Amazon Web Services (AWS) es la plataforma más completa y con mayor soporte de la comunidad, que ofrece más de 200 servicios centrales de datos de extremo a extremo. Millones de compradores, incluidas las nuevas empresas transformadoras más ágiles, las corporaciones más grandes y las agencias gubernamentales líderes, usan AWS para reducir costos, mejorar la pureza y transcribir funciones ("¿Qué es AWS?", 2022).

AWS tiene más servicios y capacidades que cualquier otro proveedor del clúster, y ofrece todo, desde tecnologías de infraestructura como sondeo, almacenamiento y bases de datos hasta capacitación, procesamiento eficiente y madurez integral, lagos de datos e investigación y tecnologías emergentes como Internet de las cosas. ("¿Qué es AWS?", 2022).

#### *GitHub*

GitHub es un sitio de facilitación de código cooperativo basado en el marco de control de la versión de Git. Es la principal plataforma de alojamiento de código con literalmente millones de proyectos de código abierto que tienen su código alojado en ella. Junto con Git, proporciona los medios para un flujo de trabajo de desarrollo productivo y es la herramienta preferida entre los desarrolladores (Pipinellis, A., 2018).

## *SMTP*

Simple Mail Transfer Protocol (SMTP), protocolo simple de transferencia de correo se utiliza para enviar mensajes desde un cliente cercano a la ubicación de un beneficiario. Además de enviar mensajes, este protocolo también actúa como un seguro para canalizar qué mensajes superan un periodo de tiempo, controla la restricción del número de mensajes que un registro puede enviar (Gustavo B, 2022).

#### **MVC (Modelo-Vista-Controlador)**

Para la realización del proyecto hemos buscado seguir una ingeniería Modelo Vista Controlador, en general conocida como MVC, este diseño aísla la interfaz de usuario, la lógica de control y la información de la aplicación (Servicio de Informática ASP.NET MVC 3 Framework", 2018).

- El Modelo es responsable de abordar la información tratada por el marco, sus fundamentos de negocio y los instrumentos de determinación.
- La Vista también llamada UI (interfaz de usuario), establece los datos mostrados por el cliente y los sistemas de actividad con el cliente.

● El Controlador es el encargado de asociarse entre el Modelo y la Vista, ocupándose de la progresión de datos que circula entre ambos y de las progresiones para cambiar la información a las necesidades de cada uno.

# **Figura 3**

.

*Diagrama MVC (Modelo-Vista-Controlador)*

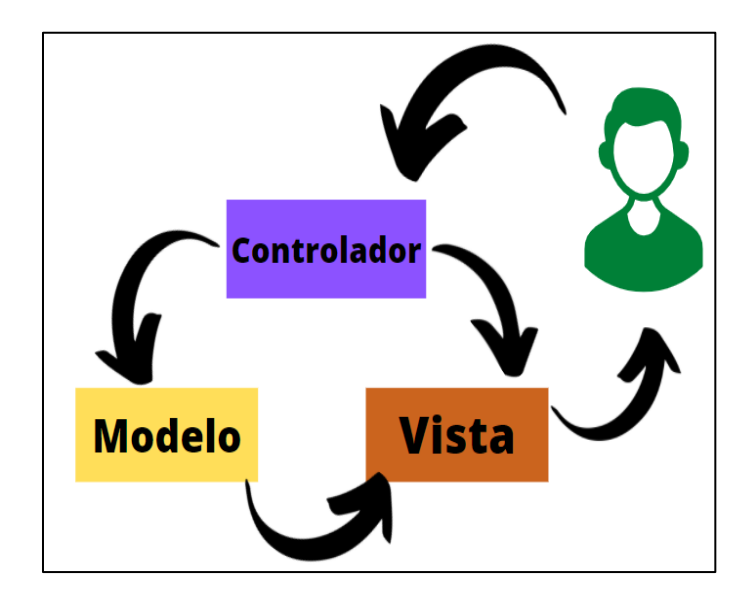

*Nota*. Representación de la arquitectura MVC. Fuente: Elaboración propia.

#### **Capítulo III**

#### **Metodología**

## **Metodología SCRUM**

Para desarrollar y alcanzar los objetivos planteados, se implementa una metodología ágil de desarrollo SCRUM para la creación de aplicaciones web. Con el fin de satisfacer las necesidades del cliente, mediante la planificación de las actividades a realizar (Planning), las funciones del equipo SCRUM, la comunicación entre los miembros del equipo (reuniones) y el ciclo de trabajo (Sprint) y la comunicación continua con el cliente.

### *Equipo SCRUM*

La unidad básica de Scrum es un pequeño equipo, también conocido como el Scrum Team, en un equipo SCRUM, no hay agrupaciones o subgrupos más pequeños, es una unidad unificada de profesionales focalizados en una meta a la vez, para lograr un producto. Un Equipo Scrum está formado por:

- Dueño del producto (Product Owners) es responsable de incrementar el valor del producto a partir del trabajo del equipo SCRUM, entre sus actividades se encuentra definir y comunicar el propósito del producto.
- Maestro Scrum (Scrum Masters) encargado de establecer SCRUM como se define en la guía SCRUM, a su cargo cuenta con todos los eventos de SCRUM que se llevan a cabo para lograr que sean positivos, productivos y que estén dentro del marco de tiempo.
- El equipo (Developers) son los desarrolladores que se responsabilizan de crear cualquier aspecto de un incremento utilizable en cada sprint. Entre sus tareas están el generar un plan Sprint Backlog.

El marco de la metodología SCRUM define los participantes del proyecto, estos

lineamientos permiten designar los roles del equipo que se presentan en la Tabla 3.

#### **Tabla 3**

*Roles del equipo SCRUM*

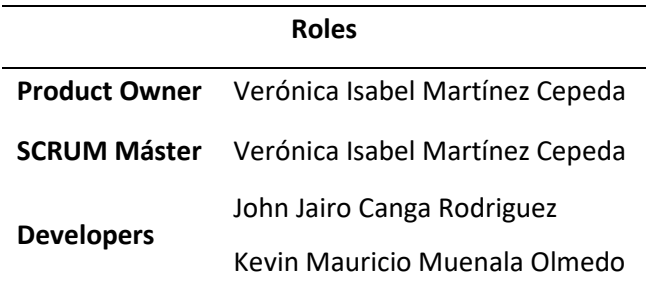

*Nota.* La tabla muestra los miembros del proyecto con sus roles para la elaboración del

aplicativo.

## *Análisis y Requerimientos*

A continuación, en la Tabla 4 se aclara todos los requerimientos funcionales esenciales

para el desarrollo de la aplicación web.

### **Tabla 4**

*Requerimientos funcionales*

Listado de Requerimientos Funcionales

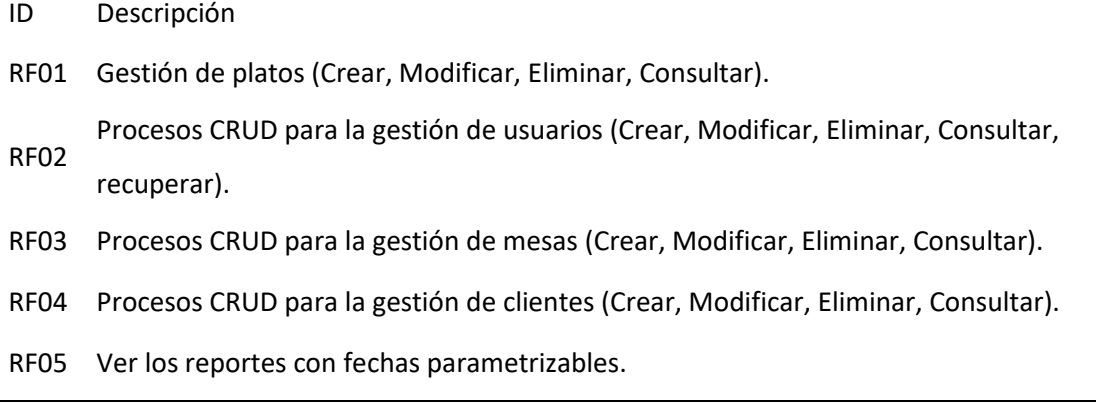

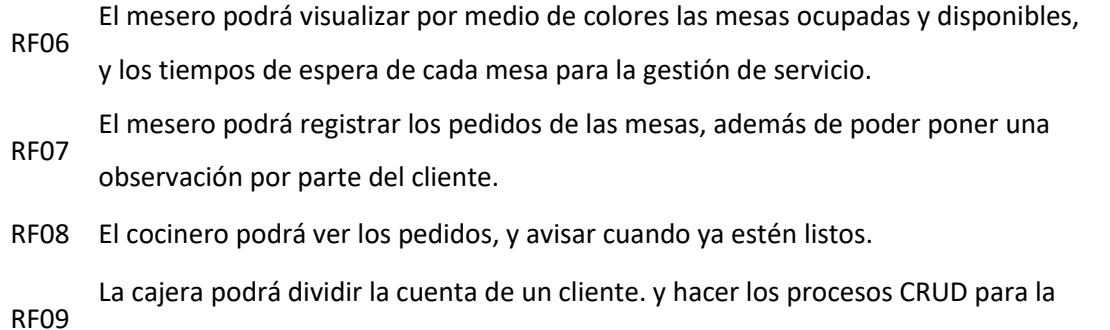

gestión de clientes.

*Nota.* La Tabla interpreta todos los datos recolectados para los requerimientos funcionales de la aplicación web.

A continuación, en la Tabla 5 se aclara todos los requerimientos no funcionales

esenciales para el desarrollo de la aplicación web.

# **Tabla 5**

# *Requerimientos no funcionales*

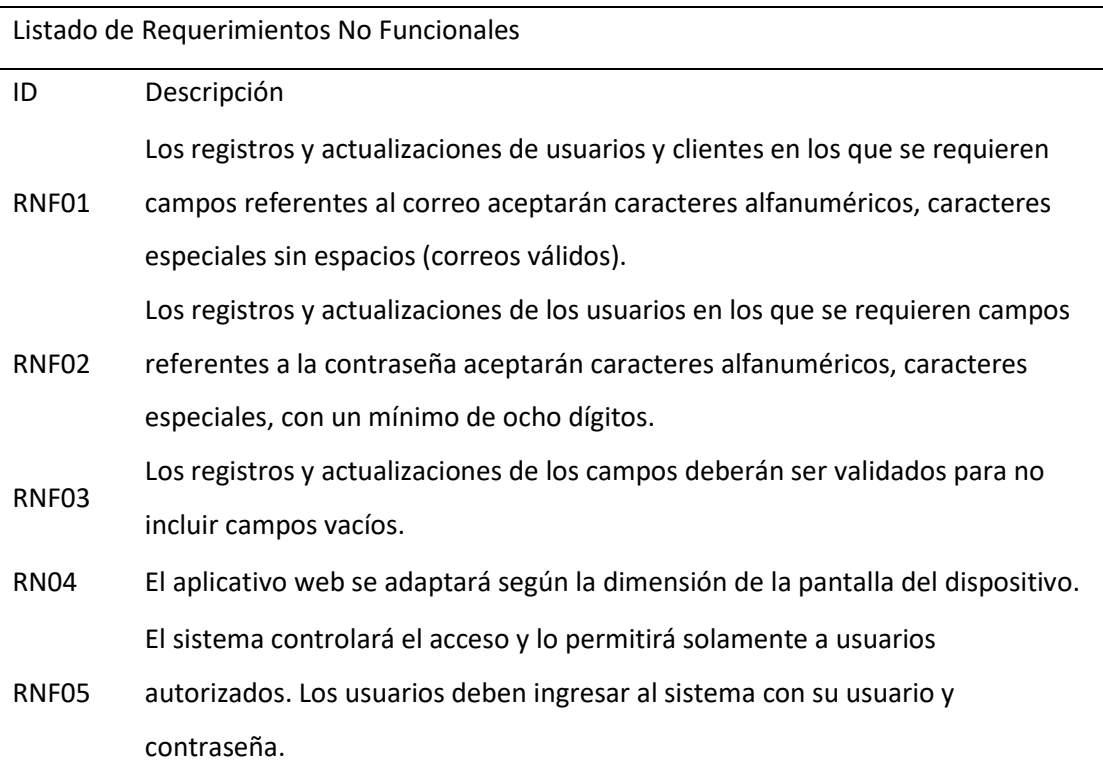

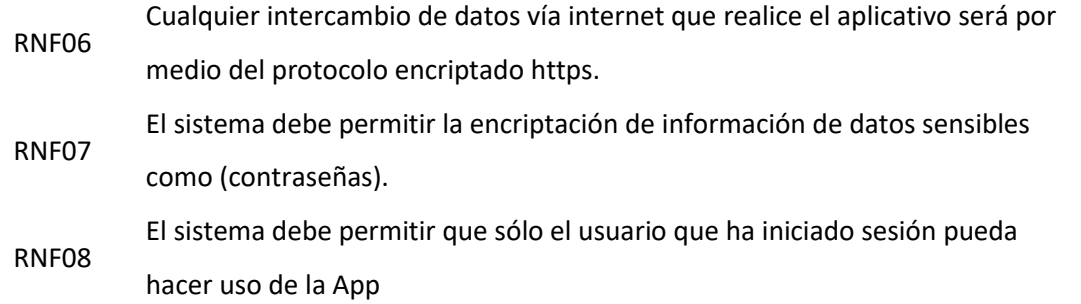

*Nota.* La Tabla interpreta todos los datos recolectados para los requerimientos no funcionales de la aplicación web.

En la Tabla 6 se especifica los requerimientos del sistema imprescindibles para la implementación y desarrollo del aplicativo web.

# **Tabla 6**

*Requerimientos del sistema*

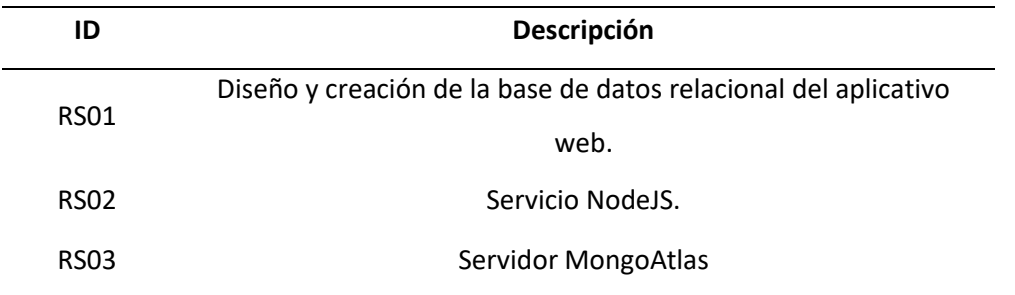

*Nota.* Esta tabla interpreta todos los datos recolectados para los requerimientos del sistema.

En la tabla 7 se aclara todos los requerimientos exploratorios esenciales para el

desarrollo de la aplicación web.

# **Tabla 7**

*Requerimientos Exploratorios*

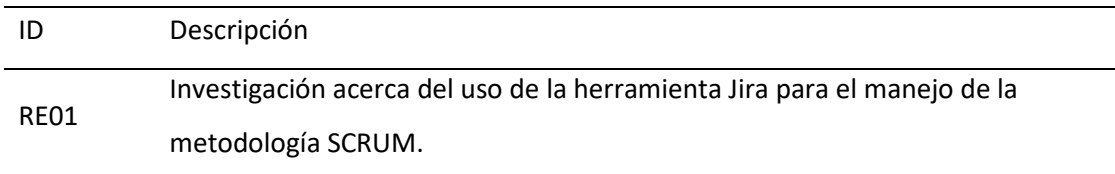

RE02 Investigación sobre angular versión 13

RE03 Investigación sobre NodeJS

RE04 Investigación sobre el uso de git para la gestión del proyecto con GitHub.

*Nota.* Esta tabla interpreta todos los datos recolectados para los requerimientos explicativos de la aplicación web.

En la siguiente tabla 8 se enlista las tecnologías utilizadas, como servidor web se utilizó el NodeJS, el entorno de desarrollo integrado elegido fue el Visual Studio Code, por otro lado, para el Framework front-end se utilizaron Angular en conjunto con Bootstrap, del mismo modo para el Framework back-end fue seleccionado EXPRESS, la base de datos que gestionó el proyecto fue Mongo DB, en el diseño de prototipado se usó la herramienta de Figma, para la aplicación correcta del marco metodológico elegido se utilizó la Atlassian Jira Scrum, así mismo para el versionamiento del código y respaldo del proyecto se utilizó GitHub, y por último para el apartado de seguridad de la aplicación web se usó en conjunto JWT y Bcrypt.

#### **Tabla 8**

#### *Tecnologías del proyecto*

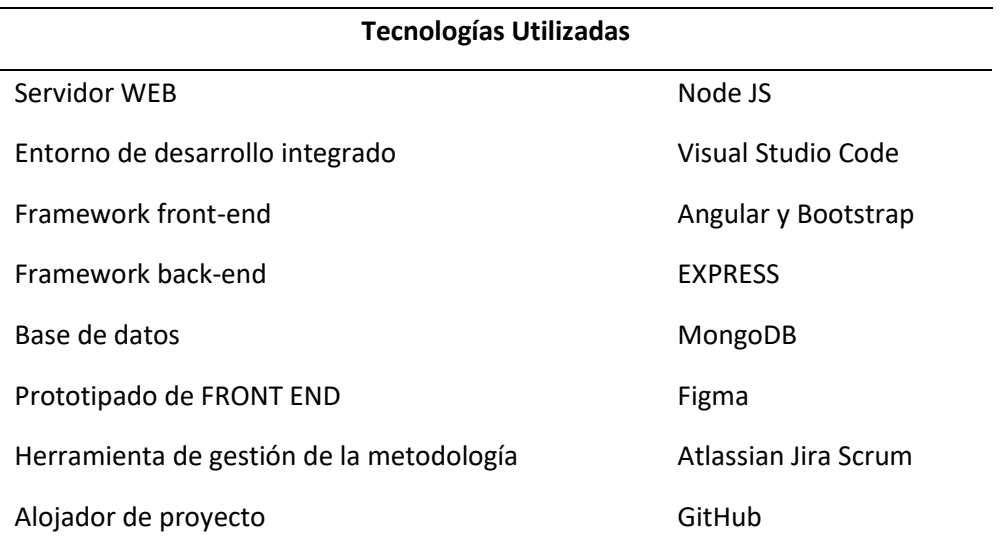

Sistema de autenticación y cifrado JWT y Bcrypt

*Nota.* La tabla 8 enlista las tecnologías que se utilizaron en el desarrollo del aplicativo.

# *Desarrollo Aplicando en SCRUM*

En la implementación de la aplicación web se empleó la metodología SCRUM por la

flexibilidad y transparencia en su organización a la hora de gestionar el trabajo y los procesos del desarrollo en el que se hizo uso de la herramienta Jira.

#### **Figura 4**

# *Espacio de trabajo de la herramienta Jira*

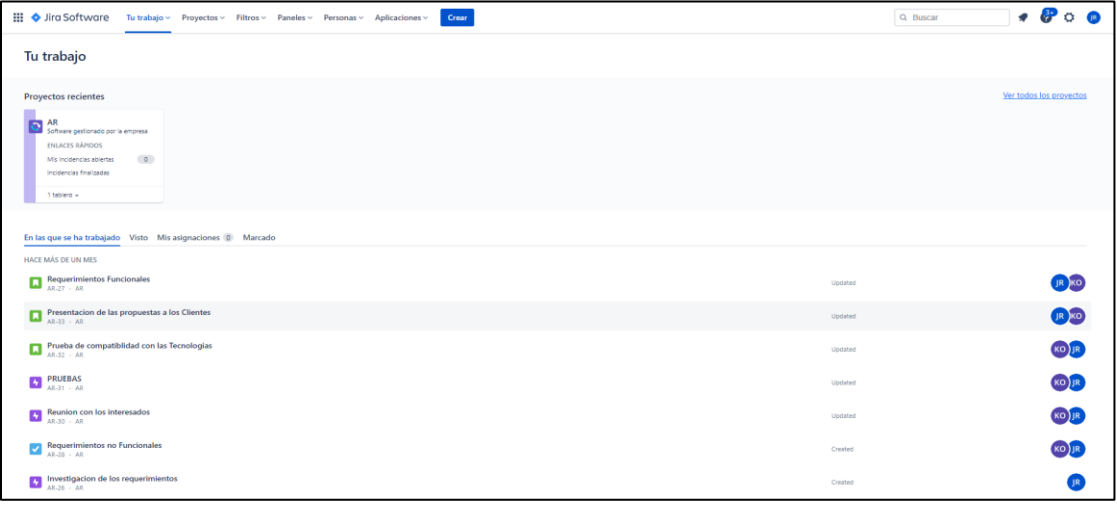

*Nota.* En la Figura 4 muestra el espacio de trabajo del proyecto de la herramienta Jira. Fuente:

Elaboración propia.

# *Control de las Incidencias*

Jira ofrece un modo visual que permite aplicar controles sobre el proyecto para ordenar las incidencias, además ofrece tableros prácticos para evitar retardos y seguir la planificación. A continuación, en la Figura 5 se muestra el panel principal de las incidencias.

#### **Figura 5**

*Panel de incidencias*

| <b>Incidencias</b> |                           |                                                                                     | Compartir v                   | Exportar incidencias v             |              | Ir a búsqueda avanzada | VISTA DE LISTA I≣ VISTA DE DETALLES ED |                     |                   |
|--------------------|---------------------------|-------------------------------------------------------------------------------------|-------------------------------|------------------------------------|--------------|------------------------|----------------------------------------|---------------------|-------------------|
|                    | <b>Buscar incidencias</b> | $\mathsf Q$<br>Proyecto: AR v<br>Tipo $\vee$<br>Estado v                            | Persona asignada v<br>$Más +$ | <b>Guardar filtro</b>              |              |                        |                                        |                     | <b>BÁSICA JQL</b> |
| Tipo               | Clave                     | Resumen                                                                             | Persona asignada              | Informador                         | Pr           | Estado                 | Resolución                             | Creado $\downarrow$ | Actuali:          |
| ۵                  | AR-36                     | Implementación de parametrización                                                   | A<br>Sin asignar              | <b>KO</b><br><b>KEVIN MAURICIO</b> | $\approx$    | FINALIZADA ~           | Listo                                  | 6 dic 2021          | 18 ene            |
| ۵                  | $AR-33$                   | Presentacion de las propuestas a los Clientes                                       | A<br>Sin asignar              | JOHN JAIRO CAN<br>R                | ∝            | FINALIZADA ~           | Listo                                  | 4 nov 2021          | 8 nov 2           |
| $\blacksquare$     | AR-32                     | Prueba de compatiblidad con las Tecnologias                                         | A<br>Sin asignar              | JOHN JAIRO CAN                     | °            | FINALIZADA V           | Listo                                  | 4 nov 2021          | $9$ nov $2$       |
| B.                 | $AR-31$                   | <b>PRUEBAS</b>                                                                      | Α<br>Sin asignar              | JOHN JAIRO CAN                     | Ξ            | TAREAS POR HACER V     | Sin resolver                           | 4 nov 2021          | 4 nov 2           |
| B.                 | AR-30                     | Reunion con los interesados                                                         | A<br>Sin asignar              | JOHN JAIRO CAN                     |              | FINALIZADA V           | Listo                                  | 4 nov 2021          | 21 dic $2$        |
| Ы                  | AR-29                     | Todo lo relacionado con la parte de documentos                                      | A<br>Sin asignar              | <b>KEVIN MAURICIO</b><br><b>KO</b> |              | TAREAS POR HACER V     | Sin resolver                           | 4 nov 2021          | 4 nov 2           |
| Ω                  | <b>AR-28</b>              | Requerimientos no Funcionales                                                       | A<br>Sin asignar              | JOHN JAIRO CAN                     | ՞            | FINALIZADA ~           | Listo                                  | 4 nov 2021          | 4 nov 2           |
| Ω                  | AR-27                     | Requerimientos Funcionales                                                          | A<br>Sin asignar              | JOHN JAIRO CAN                     | ՞            | FINALIZADA ~           | Listo                                  | 4 nov 2021          | 4 nov 2           |
| Ы                  | $AR-26$                   | Investigacion de los requerimientos                                                 | A<br>Sin asignar              | JOHN JAIRO CAN                     | Ξ            | FINALIZADA ~           | Listo                                  | 4 nov 2021          | $21$ dic $2$      |
| Ω                  | AR-25                     | Vista de calificaciones para el servicio de satisfacción                            | Sin asignar                   | <b>KEVIN MAURICIO</b><br><b>KO</b> | ×            | FINALIZADA ~           | Listo                                  | 28 oct 2021         | 24 ene            |
| Ω                  | $AR-24$                   | Implementación de división de cuentas                                               | A<br>Sin asignar              | <b>KEVIN MAURICIO</b><br><b>KO</b> | Ξ            | FINALIZADA ~           | Listo                                  | 28 oct 2021         | 10 ene            |
| Ω                  | $AR-23$                   | Gestión de cuenta                                                                   | A<br>Sin asignar              | <b>KEVIN MAURICIO</b><br><b>KO</b> | ՞            | FINALIZADA ~           | Listo                                  | 28 oct 2021         | $28$ dic $2$      |
| ۵                  | <b>AR-22</b>              | Gestión de pedidos (cocina)                                                         | Sin asignar                   | <b>KEVIN MAURICIO</b><br><b>KO</b> | ∝            | FINALIZADA V           | Listo                                  | 28 oct 2021         | 27 dic 2          |
| ۵                  | $AR-21$                   | Implementación de sugerencias para el mesero como parte del<br>servicio de atención | A<br>Sin asignar              | <b>KEVIN MAURICIO</b><br><b>KO</b> | $\checkmark$ | FINALIZADA V           | Listo                                  | 28 oct 2021         | 24 ene            |
| п                  | AD 30                     | Implamantación da coloras da masa nara al canúcio da tiampo.                        | <b>Ch</b> Cin Adinasi         | <b>WA VEVIAL MALIDICIO</b>         | ∽            | CINALIZADA --          | Lieto                                  | 28 net 2021         | 27 die            |

*Nota.* La Figura muestra un listado completo de todos los incidentes del tablero SCRUM de la herramienta Jira. Fuente: Elaboración propia.

## *Ciclo de Desarrollo SCRUM*

Una hoja de ruta del producto es un plan de acción sobre cómo evolucionará un producto o una solución con el tiempo, tendrá control sobre los epics. Un Epic ágil es un gran conjunto de trabajo que se puede dividir en tareas específicas (llamadas "historias de usuario") en función de las necesidades o solicitudes del cliente o del usuario final (Atlassian, 2021).

#### **Figura 6**

*Hoja de rutas*

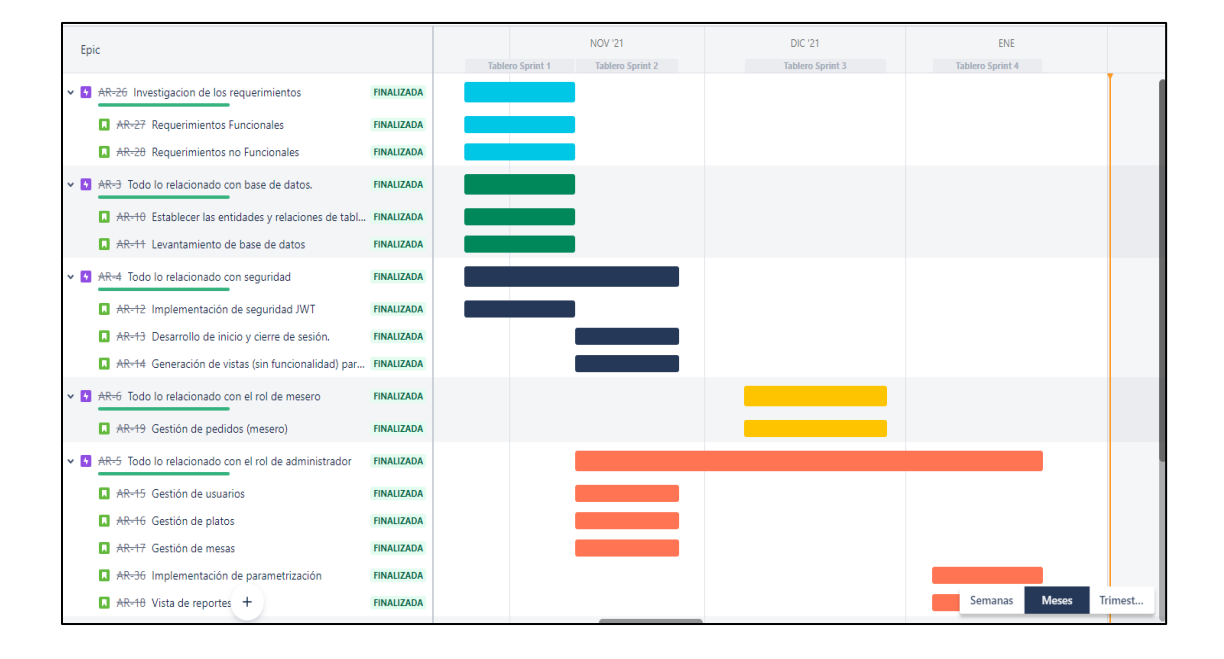

*Nota.* En la Figura muestra la hoja de ruta de Jira, dónde está acompañado del desarrollo de las actividades en el lapso del tiempo. Fuente: Elaboración propia.

#### *Sprint*

Un Sprint dentro del marco de la metodología SCRUM es un período breve de tiempo fijo en el que un equipo de scrum trabaja para completar una cantidad de trabajo establecida. Los sprints se encuentran en el corazón de las metodologías scrum y ágil, además hacer bien los sprints ayudará a tu equipo a ser más organizado, responsable y lanzar un buen software (Atlassian, 2021).

Backlog o El Product Backlog es una lista priorizada del trabajo del equipo de desarrollo basado en la hoja de ruta y sus requisitos. La herramienta de Jira permite crear epics, y tableros para los sprints, hace un apoyo con los elementos más importantes, que aparece en la parte superior del Product Backlog, de esta manera el equipo sabrá qué se debe entregar primero.

# **Figura 7**

#### *Tablero Sprint 1*

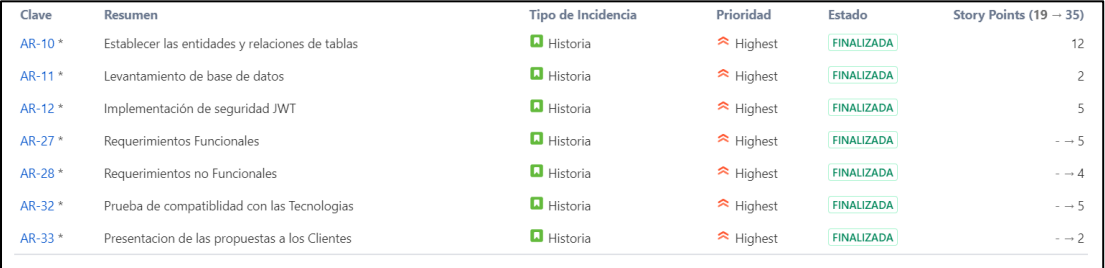

*Nota.* La Figura 7 detalla la lista de los Epics que conforman el Sprint 1, que tiene como prioridad los cimientos del proyecto como son: 1. Presentación del proyecto a los clientes, 2. La recolección de los requerimientos, 3. Las pruebas de compatibilidad de las tecnologías, 4. La seguridad de la aplicación, 5. El levantamiento de la base de datos con sus tablas y relaciones. Fuente: Elaboración propia.

*Tablero Sprint 2*

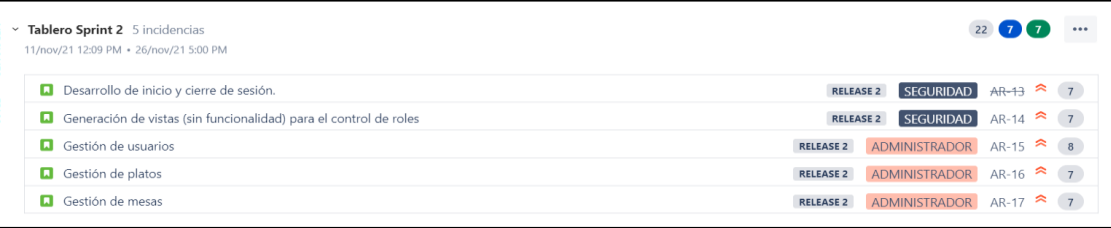

*Nota.* La Figura 8 detalla la lista de los Epics que conforman el Sprint 2, que se adentra más en las tareas de desarrollo de los módulos como mesas, platos, usuarios, la creación de las vistas y el desarrollo del inicio y cierre de sesión. Fuente: Elaboración propia.

# **Figura 9**

*Tablero Sprint 3*

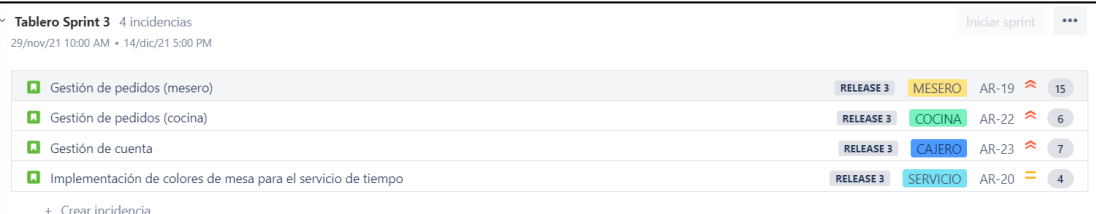

*Nota.* La Figura 9 detalla la lista de los Epics que conforman el Sprint 3, este se centra en el desarrollo de las funciones de los módulos como es la implementación de los colores de las mesas con su respectivo tiempo, la gestión de las cuentas del módulo administrador, la gestión de los pedidos del módulo de cocina y la gestión de los pedidos del módulo de mesero. Fuente: Elaboración propia.

*Tablero Sprint 4*

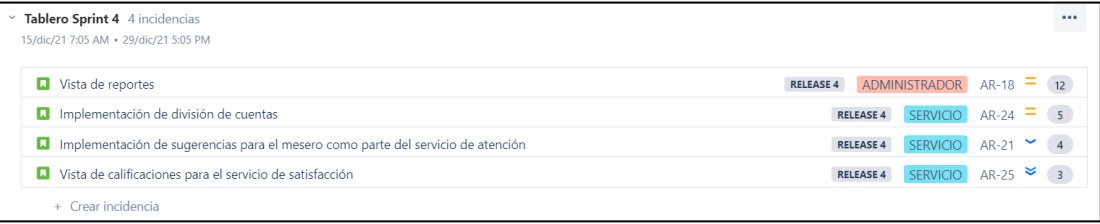

*Nota.* La Figura 10 detalla la lista de los Epics que conforman el Sprint 4, que finaliza con la vista para las calificaciones de los clientes, la implementación de sugerencias para el módulo de mesero, la implementación de la división de cuenta en el módulo cajero y la vista de los reportes. Fuente: Elaboración propia.

# **Reportes SCRUM**

Los reportes generados por el tablero Jira, permitirá visualizar de una forma más sencilla los avances y los resultados obtenidos al finalizar cada sprint planteado para el desarrollo de la aplicación web. Todos los epics fueron registrados dentro del backlog y puestos en marcha con su respectivo sprint, cumple con las fechas y los procesos antes planteados, además genera los reportes que se presentan a continuación.

#### **Tabla 9**

*Reporte del cumplimiento del Sprint 1*

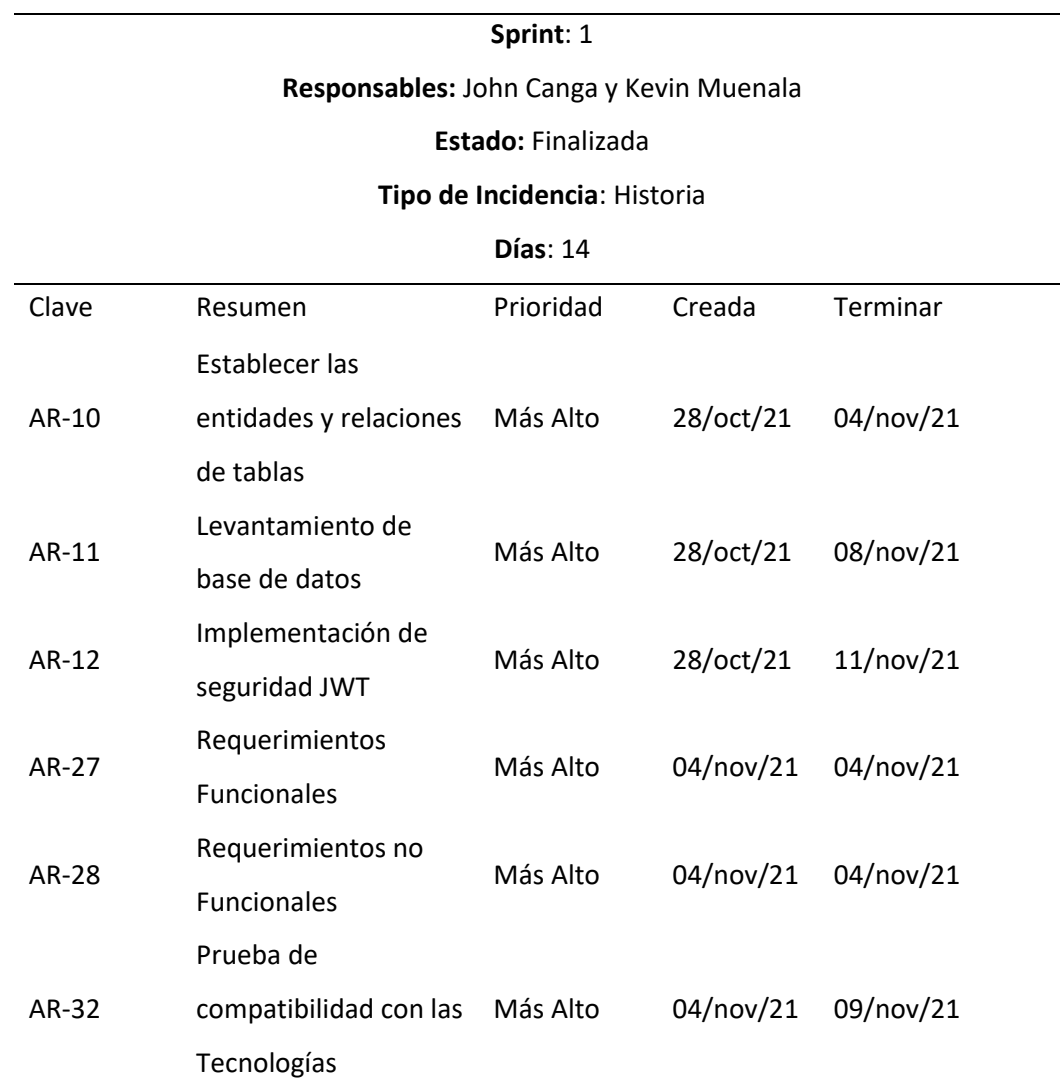

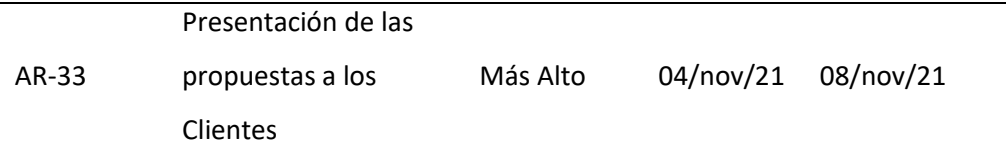

*Nota.* La tabla muestra el reporte y el cumplimiento del Sprint 1, este contiene los primeros epics de los backlogs fundamentales para el desarrollo de nuestra aplicación con una duración

de 14 días*.*

# **Tabla 10**

*Reporte del cumplimiento del Sprint 2*

# **Sprint**: 2

**Responsables:** John Canga y Kevin Muenala

# **Estado:** Finalizada

## **Tipo de Incidencia**: Historia

### **Días** :15

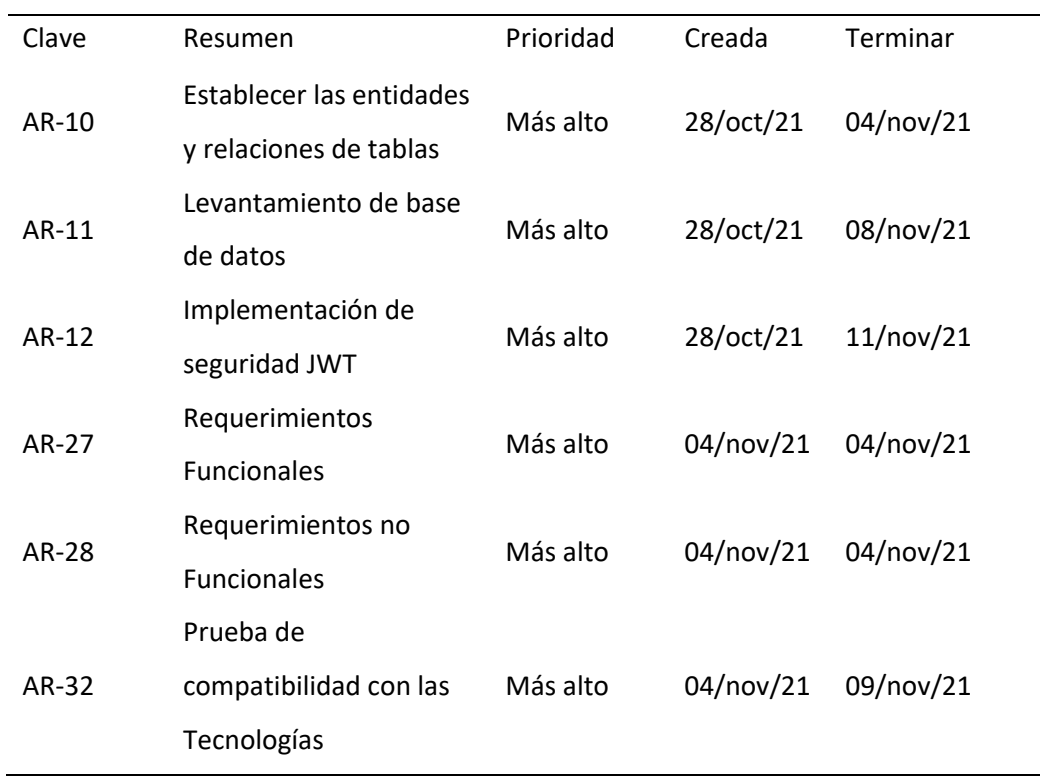

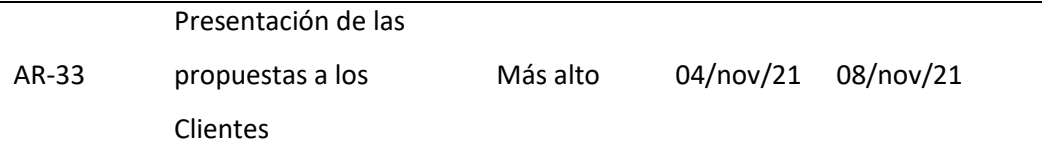

*Nota.* La tabla muestra el reporte y el cumplimiento del Sprint 2, donde ya comienza la fase del desarrollo del proyecto, donde se aplica la información recolectada al cliente, por ende, este Sprint tiene el levantamiento de los requerimientos y la base de datos, con una duración de 15 días dentro de la planificación.

## **Tabla 11**

*Reporte del cumplimiento del Sprint 3*

## **Sprint**: 3

**Responsables:** John Canga y Kevin Muenala

## **Estado:** Finalizada

**Tipo de Incidencia**: Historia

#### **Días** :21

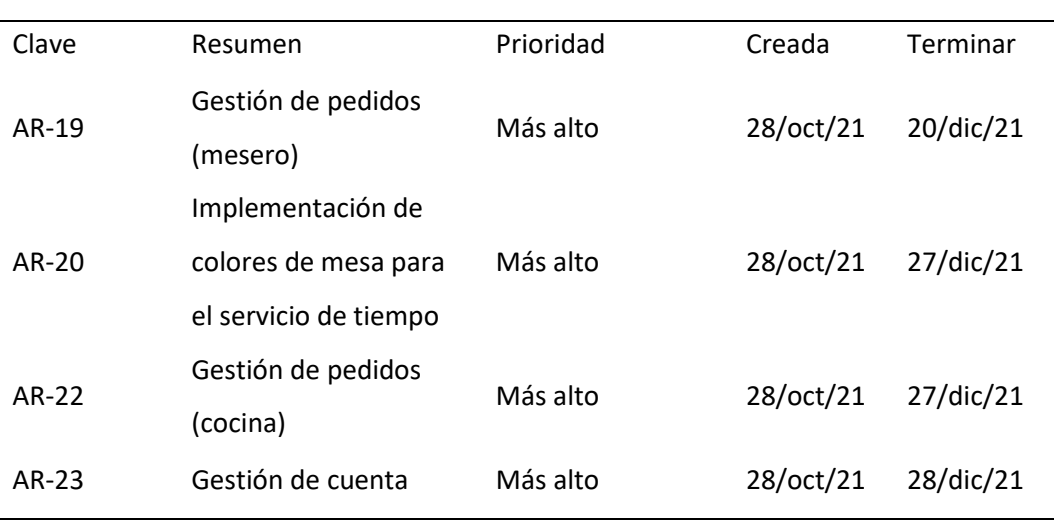

*Nota.* La tabla muestra el reporte y el cumplimiento del Sprint 3, los epics que conforman este sprint son más enfocados al desarrollo de los módulos con los que cuenta la aplicación y las vistas con sus respectivas funcionalidades, el tiempo estimado para la ejecución del sprint es de 21 días.

# **Tabla 12**

# *Reporte del cumplimiento del Sprint 4*

### **Sprint**: 4

# **Responsables:** John Canga y Kevin Muenala

# **Estado:** Finalizada

# **Tipo de Incidencia**: Historia

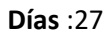

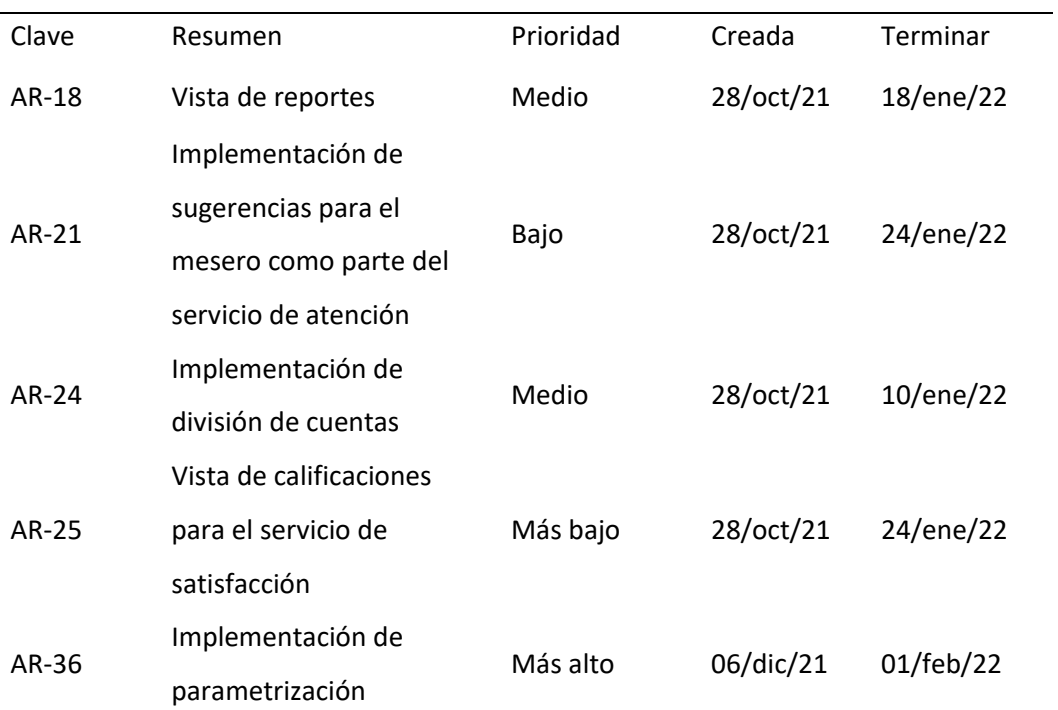

*Nota.* La tabla muestra el reporte y el cumplimiento del Sprint 4, los epics que conforman este sprint está comprendido como la fase final de la aplicación web, y comprenden a las funciones finales de los módulos.

# *Reportes de Sprints*

Las gráficas a continuación también son conocidas como burn up, esta permite rastrear el progreso hacia la finalización del proyecto. En la forma más simple, la Figura muestra dos líneas, una línea de trabajo total, y una línea de trabajo terminado.

# **Figura 11**

*Progreso del Sprint 1*

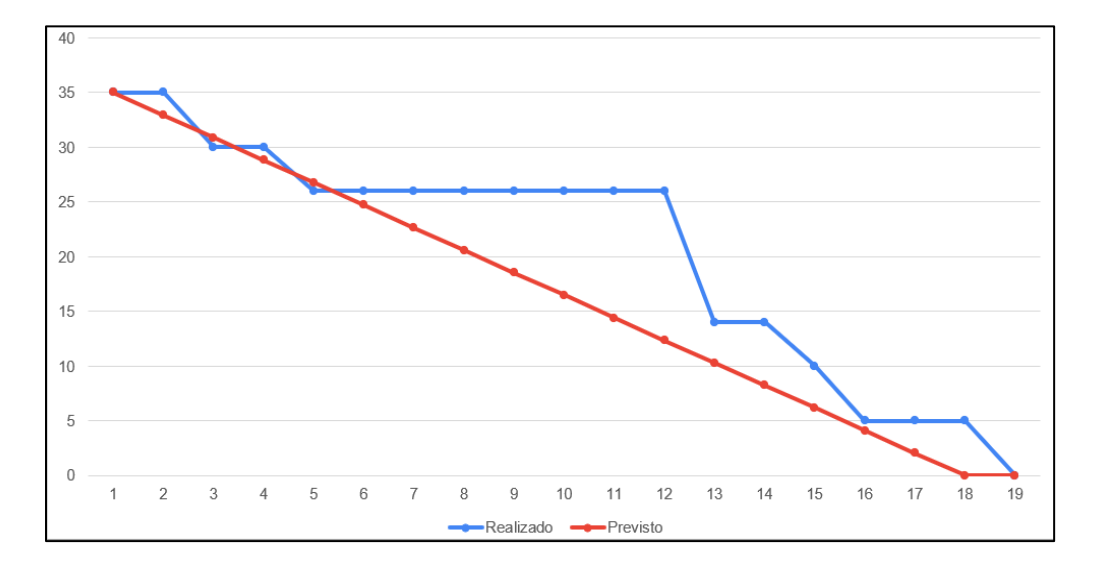

*Nota.* La Figura se desarrolla horizontalmente con los puntos de la historia y verticalmente el tiempo. El Sprint 1 comprendía del 1 al 19 de noviembre, con un total de 14 días de trabajo, que se finaliza dentro del tiempo estimado. Fuente: Elaboración propia.

*Progreso del Sprint 2*

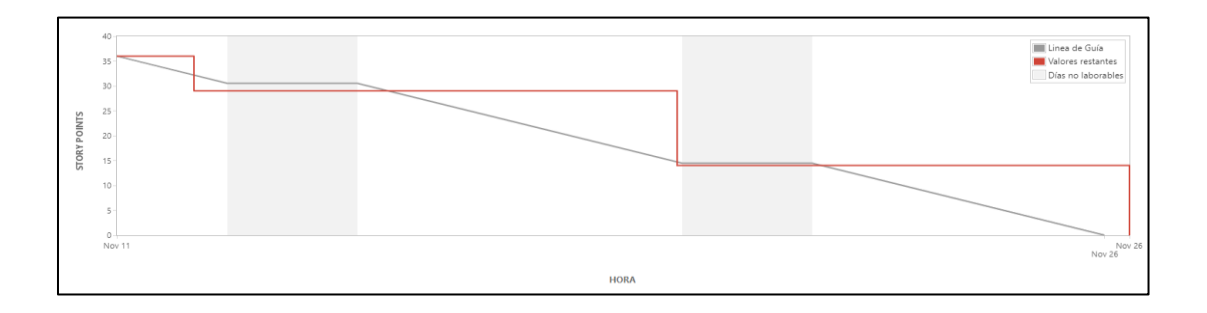

*Nota.* La Figura se desarrolla horizontalmente con los puntos de la historia y verticalmente el tiempo. El Sprint 2 comprendía del 11 al 26 de noviembre, con un total de 15 días de trabajo, se concluyó dentro del tiempo de planificación. Fuente: Elaboración propia.

# **Figura 13**

*Progreso del Sprint 3*

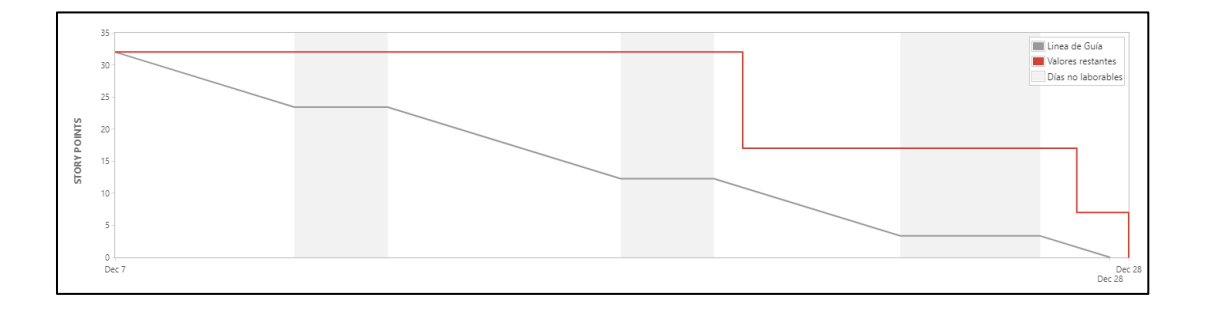

*Nota.* La Figura se desarrolla horizontalmente con los puntos de la historia y verticalmente el tiempo. El Sprint 3 comprendía del 7 al 28 de diciembre con un total de 21 días de trabajo, que se finalizó con un retraso de dos horas. Fuente: Elaboración propia.

*Progreso del Sprint 4*

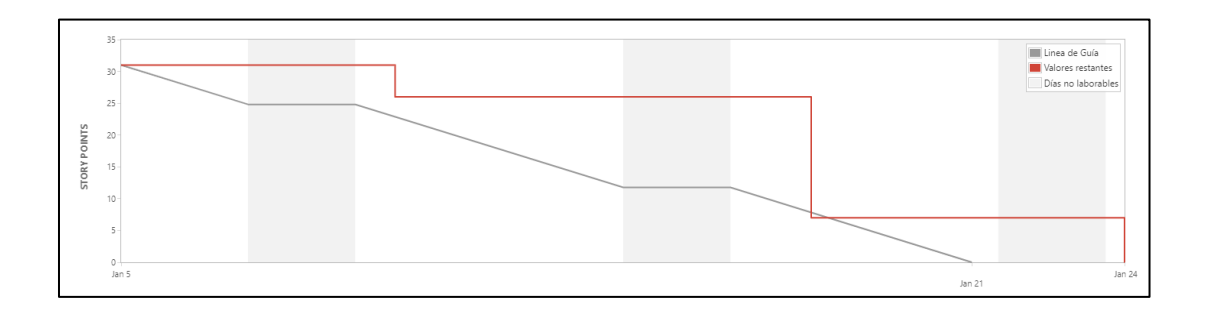

*Nota.* La Figura se desarrolla horizontalmente con los puntos de la historia y verticalmente el tiempo. El Sprint 4 comprendía del 1 al 21 de enero, con un total de 24 días de trabajo, con un retraso de 3 días que fueron empleados en el epic de pruebas de la aplicación web, que se finalizó el día 24 de enero y se amplió a 27 días de trabajo. Fuente: Elaboración propia.

### *Gráficas del Proyecto Planificado vs. Gráficas del Trabajo Ejecutado*

Al finalizar los sprints el tablero de Jira permite visualizar de forma clara una comparativa de las planificaciones de los sprints frente al trabajo ejecutado, esto da como guía un lineamiento generado por la herramienta, que ofrece una gráfica con las siguientes líneas:

- Alcance de trabajo.
- Trabajo terminado.
- Lineamiento.
- Proyección del alcance.

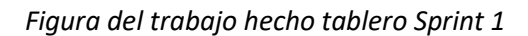

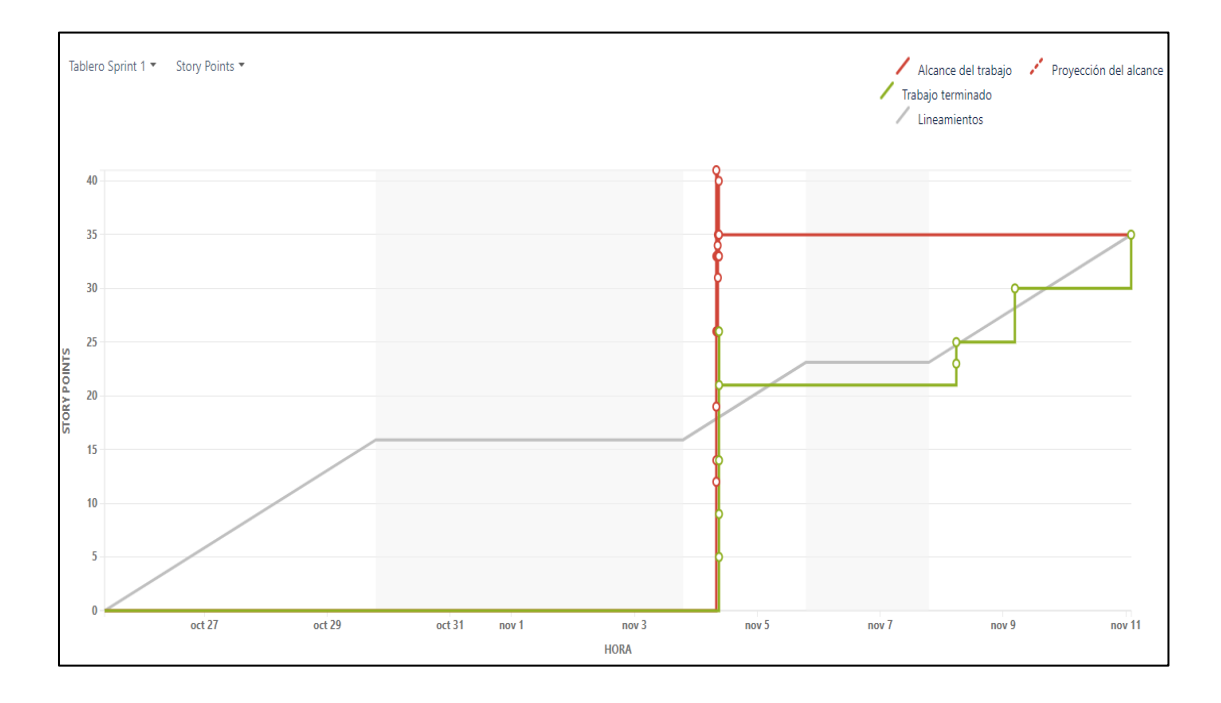

*Nota.* La Figura 15 muestra el trabajo terminado en el Sprint 1, se compara el alcance y la proyección del alcance, donde se obtiene algunos picos en la Figura, porque no se contaba con la herramienta jira como tablero oficial del proyecto durante los primeros 14 días. Fuente: Elaboración propia.

*Figura del trabajo hecho tablero Sprint 2*

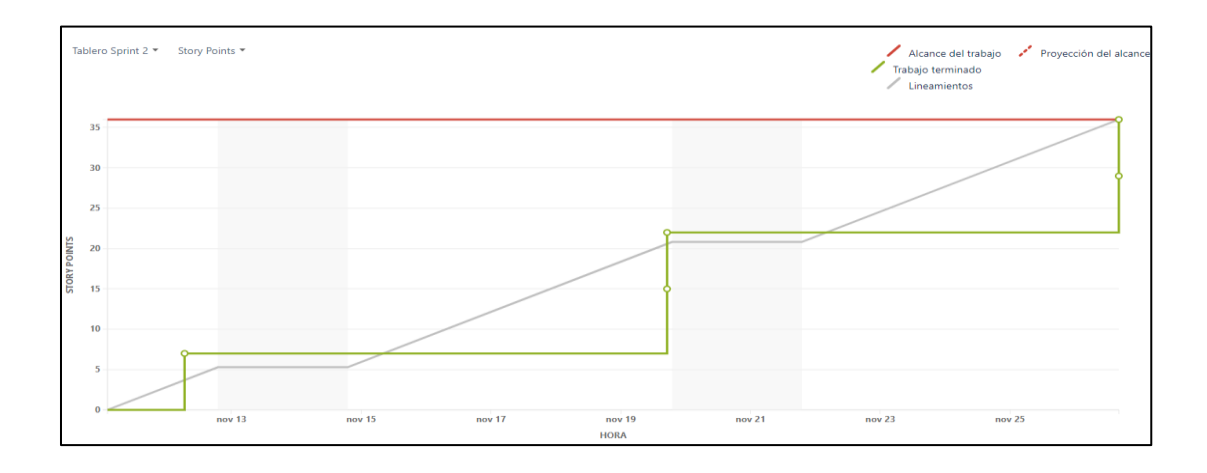

*Nota.* Figura 16 muestra el trabajo terminado en el Sprint 2, se compara el alcance y la proyección del alcance, que resulta de manera positiva, y llega al máximo del trabajo propuesto. Fuente: Elaboración propia.

## **Figura 17**

*Figura del trabajo hecho tablero Sprint 3*

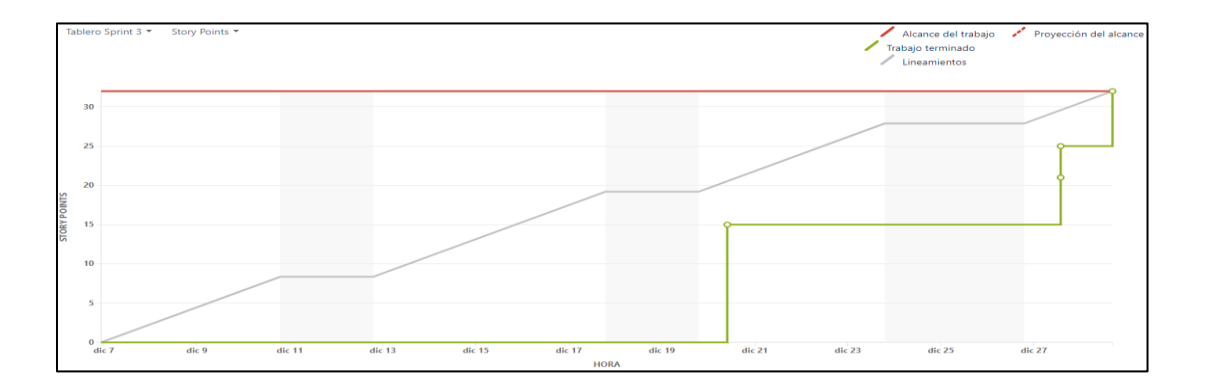

*Nota.* La Figura 17 demuestra el trabajo terminado en el Sprint 3, se compara el alcance del trabajo y la proyección del alcance, terminado de manera positiva con respecto al sprint. Se presentaron algunos picos debido a que algunos epics necesitaron más días de trabajo. Fuente: Elaboración propia.

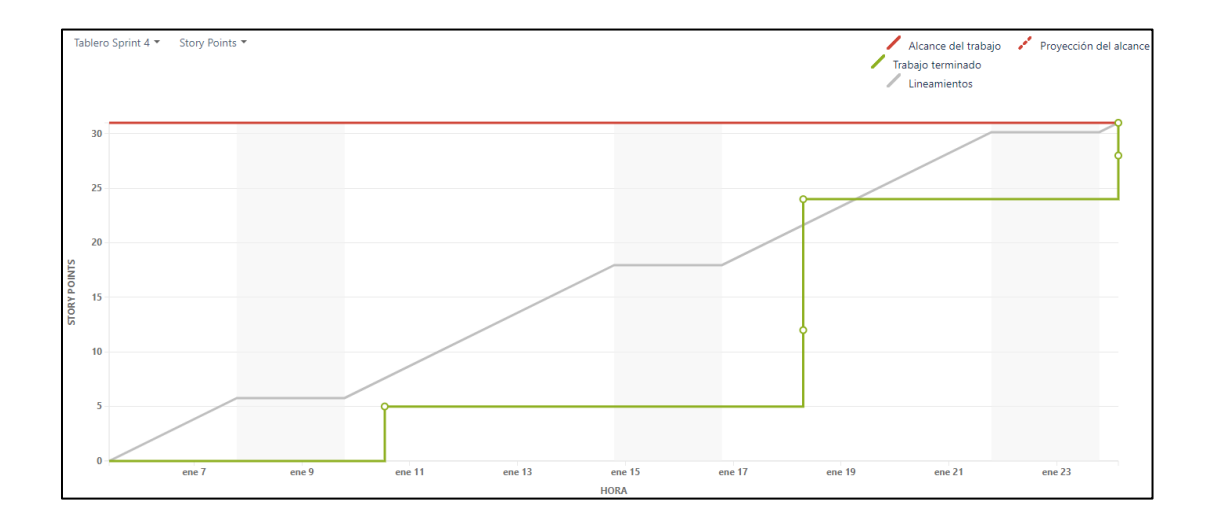

*Figura del trabajo hecho tablero Sprint 4*

*Nota.* La Figura 18 muestra el trabajo terminado en el Sprint 4, se compara el alcance del trabajo y la proyección del alcance, donde se concluye con un alargamiento de 2 días para el epic de pruebas de la aplicación web. Fuente: Elaboración propia.

## *Gráfica del Flujo Acumulado*

Durante toda la elaboración del proyecto con el tablero de Jira, se genera un informe final que representa una gráfica del flujo acumulado, que permite visualizar de una manera global todos los epics generados en el backlog, que fueron puestos en marcha en los diferentes sprint, esta muestra el estado de las incidencias en el transcurso del tiempo propuesto para el desarrollo de la aplicación, que ayuda a identificar y prevenir posibles cuellos por acumulación de tareas.

# **Figura 19**

### *Diagrama del flujo acumulado*

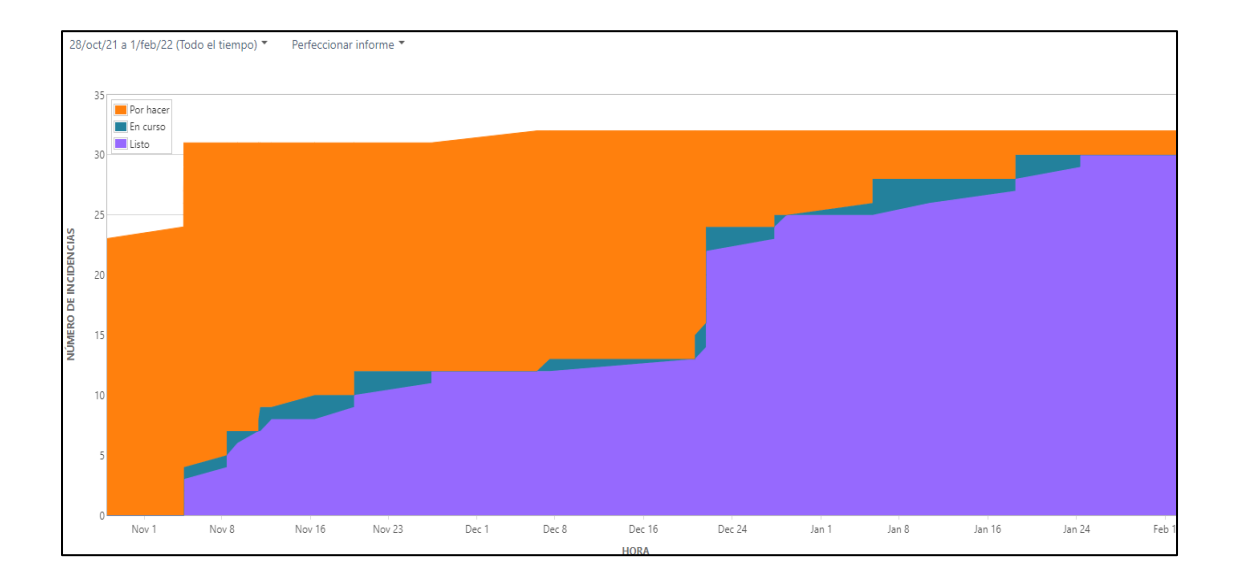

*Nota.* La Figura muestra el desarrollo del proyecto durante todo el periodo de trabajo del

aplicativo, donde se concluye de manera favorable para el equipo. Fuente: Elaboración propia.

# **Capítulo IV**

# **Arquitectura**

# **Figura 20**

# *Arquitectura de la aplicación web*

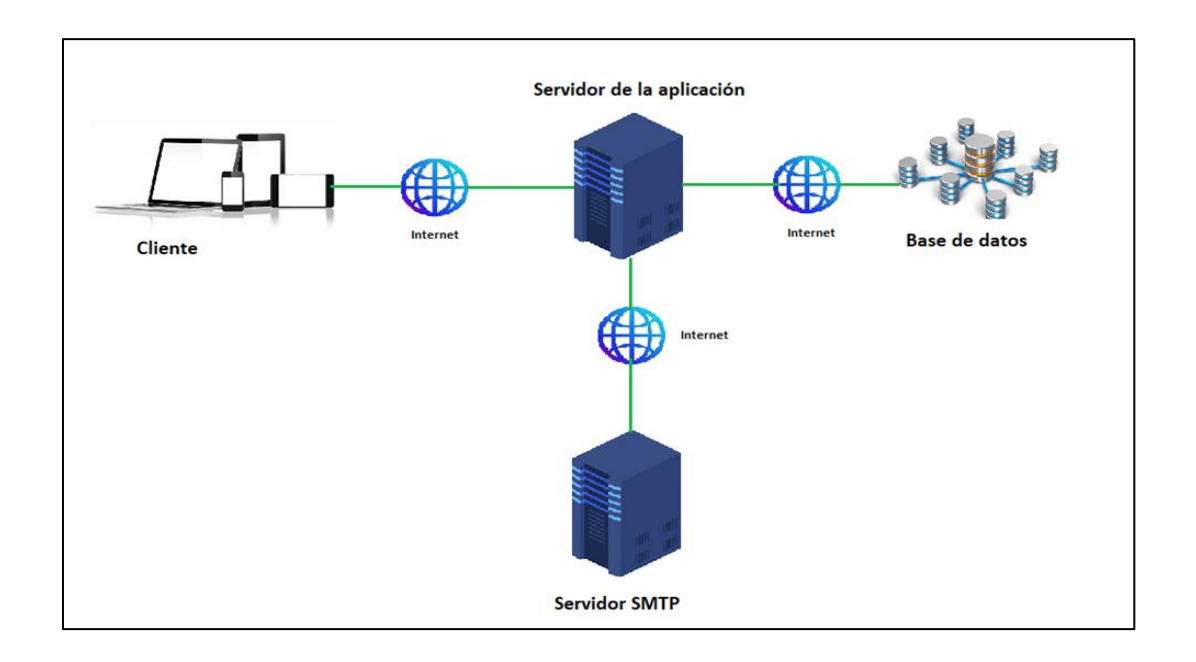

*Nota.* La siguiente Figura muestra la arquitectura utilizada para diseñar la aplicación web.

Fuente: Elaboración propia.

- **Cliente:** Dispositivo por el cual accede el usuario para utilizar la aplicación a través de un navegador web.
- **Internet:** Comparte información para el funcionamiento de la aplicación entre el cliente, servidor de la aplicación, servidor SMTP y la base de datos.
- **Servidor de la aplicación:** Es el corazón de la arquitectura, proporciona servicios que soportan la ejecución y disponibilidad de la aplicación web.
- **Servidor SMTP:** Es un servidor externo que lleva a cabo el servicio SMTP, este

permite el transporte del correo electrónico.

• **Base de datos**: Guarda todos los datos que se han ingresado a través de la

aplicación.

# **Figura 21**

*Tecnologías y herramientas utilizadas en la arquitectura*

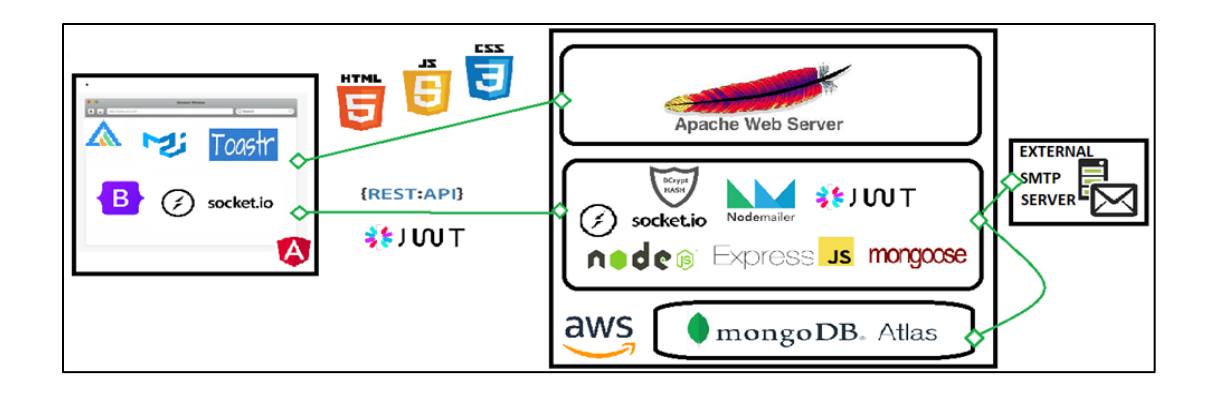

*Nota.* La Figura muestra la arquitectura con las tecnologías utilizadas como dependencias,

protocolos, estándares, Frameworks y servicios, para el funcionamiento de la aplicación. Fuente: Elaboración propia.

### *Diagrama de Base de Datos*

Para la realización de este proyecto se utiliza MongoDB como sistema de gestión de

bases de datos, allí se almacenará toda la información de la aplicación web.

### **Figura 22**

*Esquema de la base de datos*

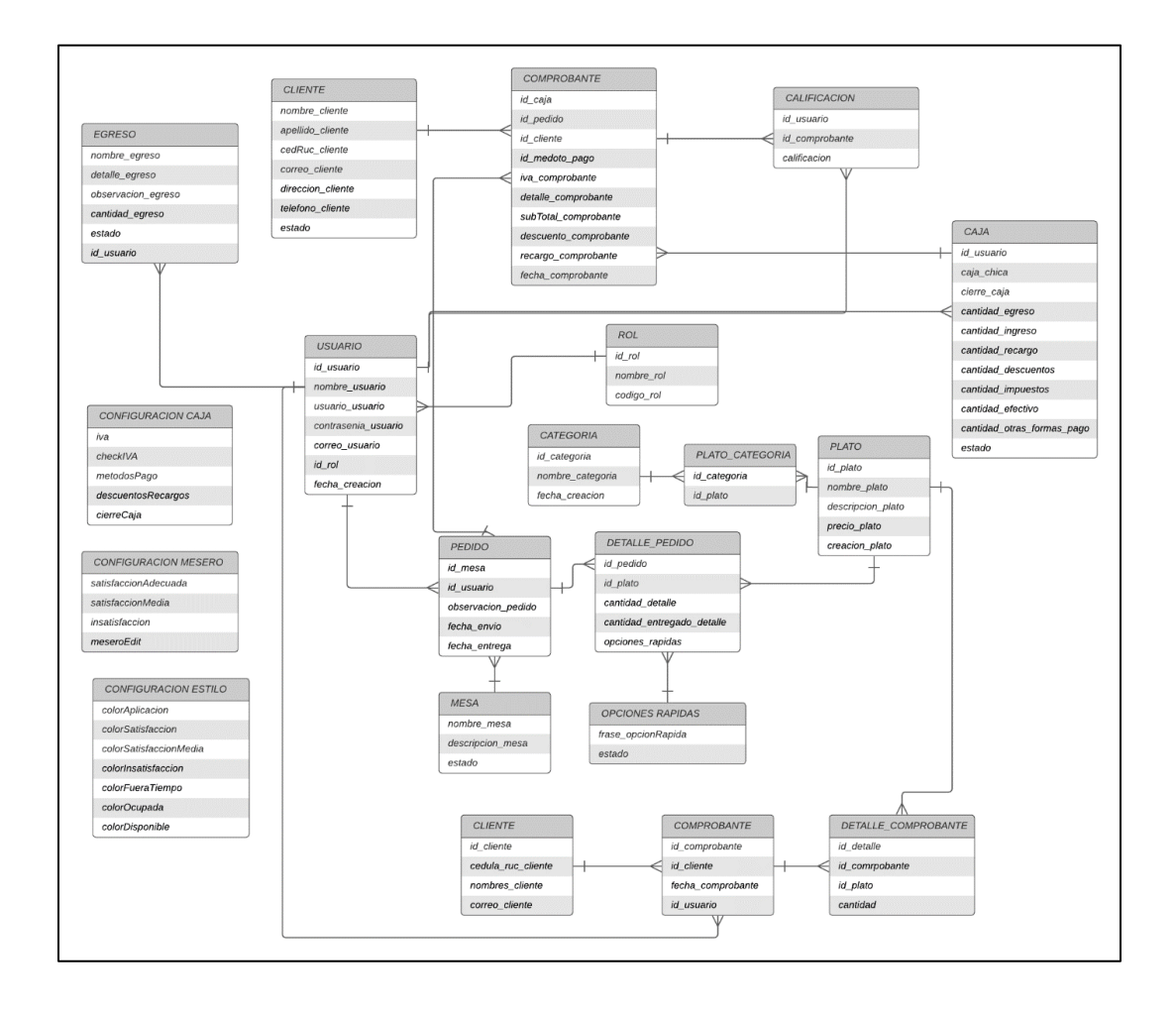

*Nota.* La Figura 22 muestra la estructura lógica de la base de datos, incluidas las relaciones. Fuente: Elaboración propia.

# *Estructura de la Interfaz*

# **Figura 23**

*Estructura de la interfaz general*

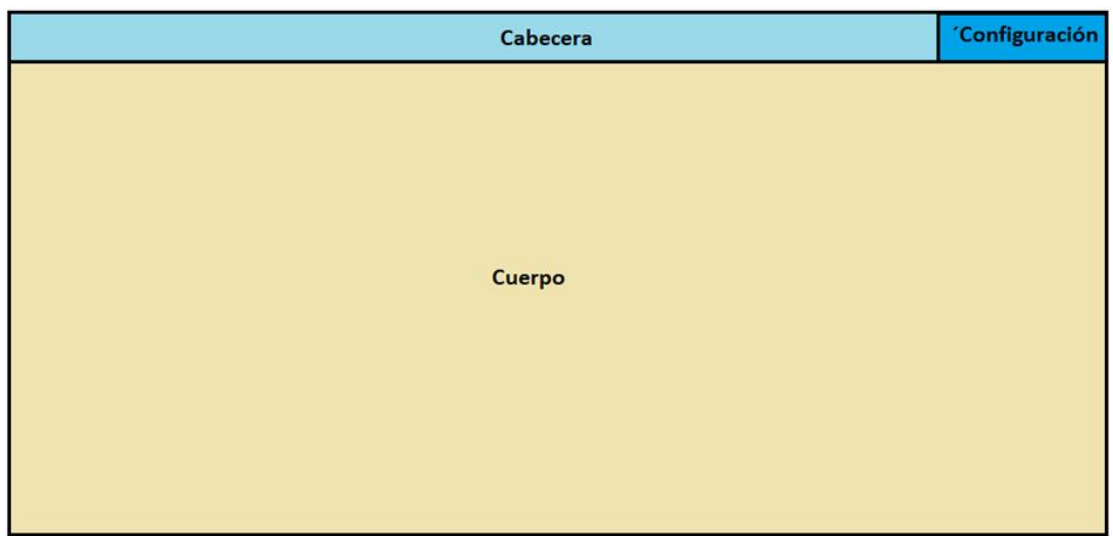

*Nota.* La estructura de la interfaz general será utilizada como complemento para las demás figuras de interfaces, maneja una base general de cabecera y cuerpo. Fuente: Elaboración propia.

- **Cabecera**: Se encuentra en la parte superior, cuenta con la barra de navegación para movernos por las diferentes vistas.
- **Configuración**: Configuraciones rápidas para el usuario, se encuentra dentro de la cabecera**.**
- **Cuerpo**: Ocupa gran parte de la aplicación, alberga el contenido de nuestra aplicación.

*Estructura de la interfaz del administrador*

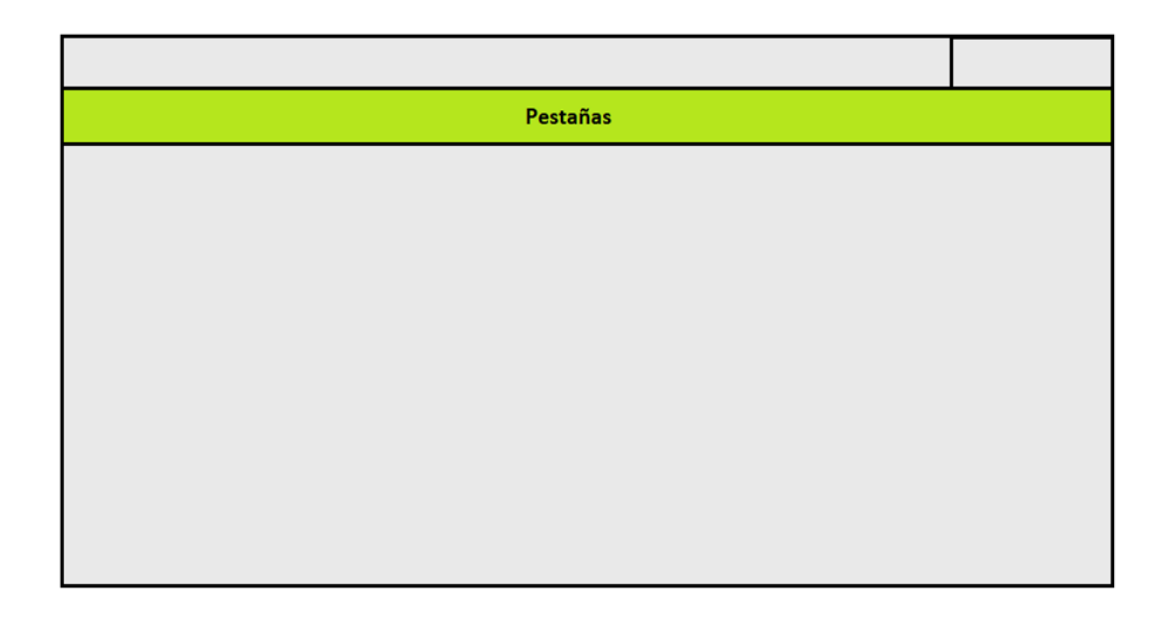

*Nota.* Toma como complemento la estructura general y le agrega pestañas en la sección de contenido. Fuente: Elaboración propia.

• **Pestañas:** Organiza el contenido en vistas separadas, donde solo se puede

visualizar una vista a la vez.

*Estructura de la interfaz del mesero, cocinero y cajero*

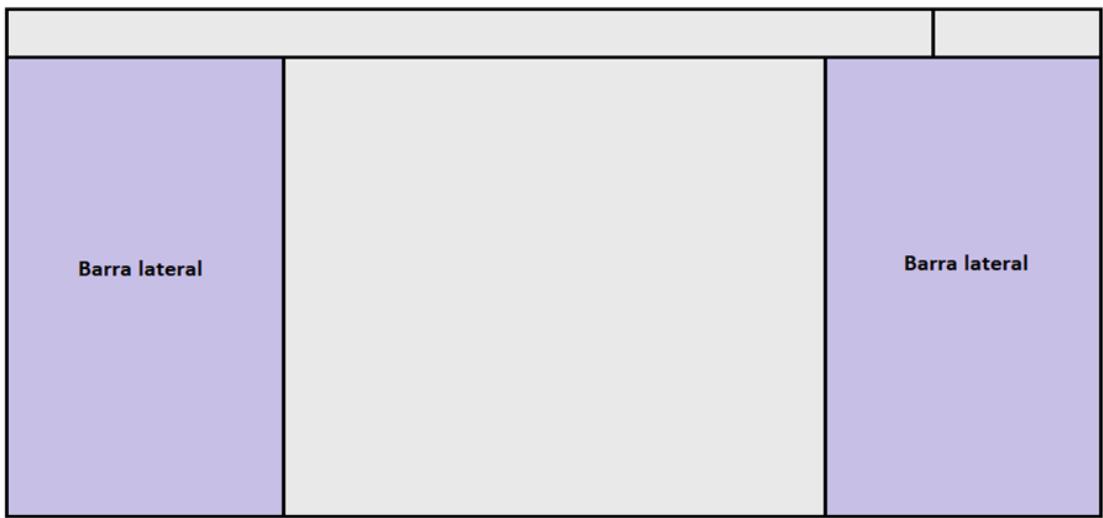

*Nota.* Toma como complemento la estructura general y se agrega barras laterales para los pedidos. Fuente: Elaboración propia.

• **Barra lateral:** Utilizada para visualizar los pedidos en cualquiera de los roles, de

esta manera se hace fácil para el usuario manejar la aplicación.

# **Aplicación del Sistema**

# *Acceso al Sistema*

 **Requerimientos Técnicos.** Los requerimientos necesarios para poder utilizar la

aplicación web son los siguientes

- Contar con un ordenador, tableta o dispositivo móvil.
- Disponer de conexión a internet.

# **Requerimientos Mínimos de Hardware.** Los requerimientos necesarios para poder

utilizar la aplicación web son los siguientes:

- Procesador de 1,5 gigahercios (GHz) o más
- 2 GB de RAM
- Ancho de banda superior a 400 kbps
- Latencia inferior a 500 ms
- 20 GB de almacenamiento

**Requerimientos Mínimos de Software.** Los requerimientos necesarios para poder

utilizar la aplicación web son los siguientes:

- Cualquier sistema operativo que soporte navegador de última generación.
- Navegador web Microsoft Edge, Mozilla Firefox, Opera o cualquier distribución de Chromium.

# **Procesos de Uso del Sistema**

# *Autenticación*

Esta parte del sistema permite a un usuario poner sus credenciales para iniciar sesión y acceder a la aplicación, en caso de que no recuerde la contraseña, dispone de un botón para recuperar.
*Interfaz gráfica para la autenticación*

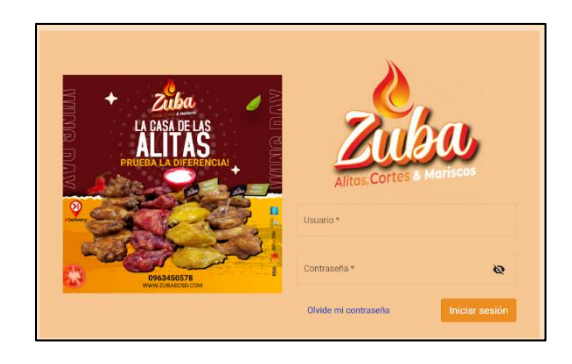

*Nota.* La Figura presenta la interfaz gráfica del módulo de autenticación. Fuente: Elaboración propia.

## *Módulo de Reportes*

Este módulo le permite al usuario administrador visualizar los reportes de pedidos, ingresos, egresos, clientes y cuadres de caja. Además, las gráficas se pueden descargar en los formatos svg o csv para tener un respaldo de la información del negocio.

## **Figura 27**

*Interfaz gráfica para el módulo de reportes*

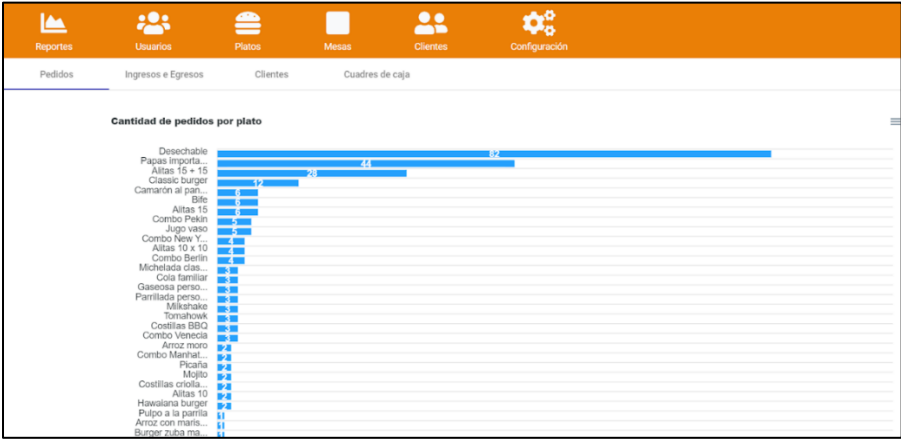

*Nota.* La Figura presenta la interfaz gráfica del módulo de reportes. Fuente: Elaboración propia.

#### *Módulo para la Gestión de Usuarios*

Este módulo permite al usuario administrador agregar, editar, visualizar, actualizar el personal y roles.

#### **Figura 28**

*Interfaz gráfica para el módulo de usuario*

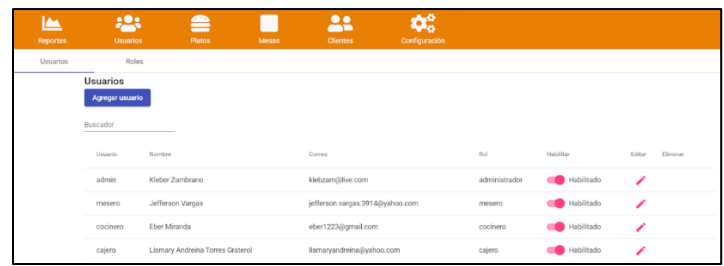

*Nota.* La Figura presenta la interfaz gráfica del módulo de usuarios y sus roles. Fuente:

Elaboración propia.

#### *Módulo para la Gestión de Platos*

Este módulo permite a un usuario administrador registrar, actualizar y visualizar los

platos, categorías y opciones rápidas, necesarios para que la aplicación funcione.

### **Figura 29**

*Interfaz gráfica para el módulo de platos*

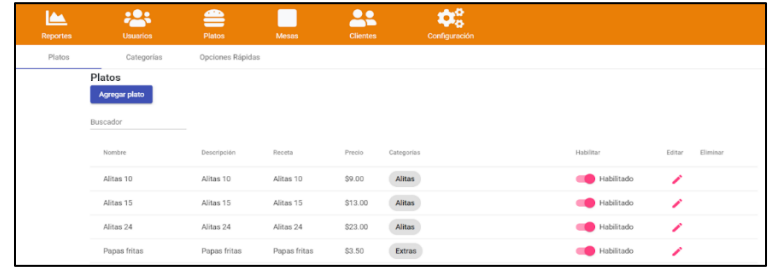

*Nota.* La Figura presenta la interfaz gráfica del módulo de platos, categorías y opciones rápidas.

Fuente: Elaboración propia.

#### *Módulo para la Gestión de Mesas*

Este módulo permite a un usuario administrador registrar, actualizar y visualizar las mesas.

### **Figura 30**

*Interfaz gráfica para el módulo de mesas*

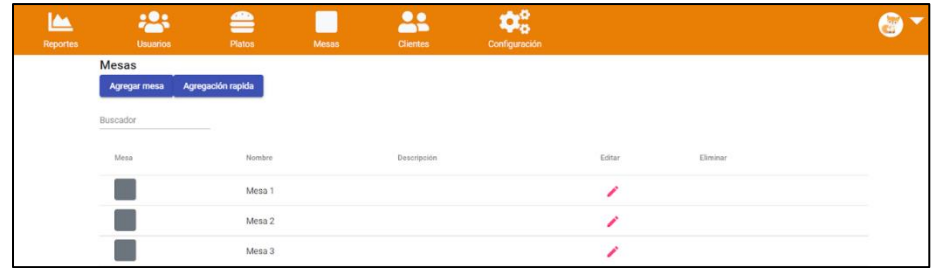

*Nota.* La Figura presenta la interfaz gráfica del módulo de mesas. Fuente: Elaboración propia.

#### *Módulo para la Gestión de Clientes*

Este módulo permite a un usuario administrador registrar, actualizar y visualizar los

clientes que asisten al negocio.

### **Figura 31**

*Interfaz gráfica para el módulo de clientes*

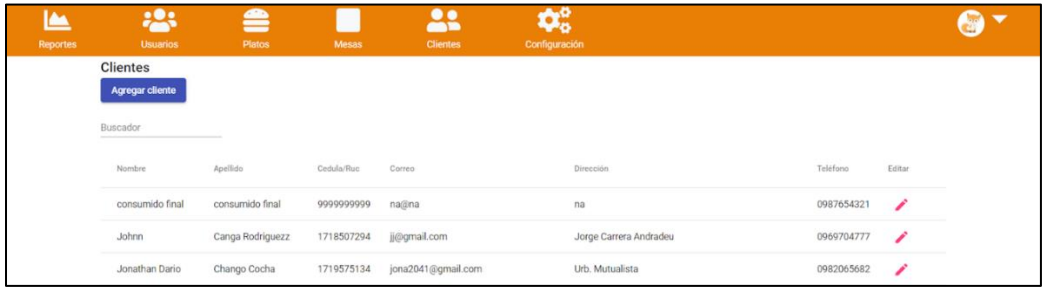

*Nota.* La Figura presenta la interfaz gráfica del módulo de clientes. Fuente: Elaboración propia.

### *Módulo para la Gestión de Configuraciones*

Este módulo permite a un usuario administrador registrar, actualizar y visualizar las

configuraciones de la aplicación, es parte fundamental para adaptarse al negocio.

### **Figura 32**

*Interfaz gráfica para el módulo de configuraciones*

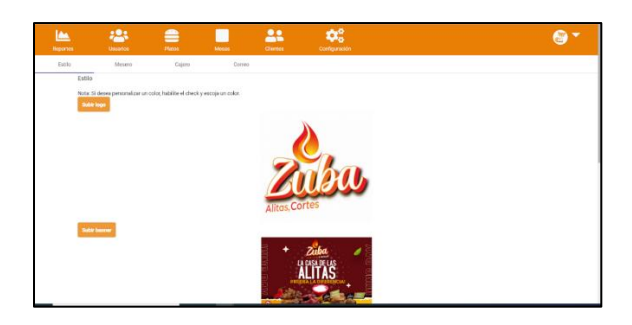

*Nota.* La Figura presenta la interfaz gráfica del módulo de configuraciones. Fuente: Elaboración propia.

### *Módulo para la Gestión de Pedidos de Mesero*

Este módulo permite a un usuario mesero registrar, actualizar y visualizar los pedidos

que cada uno de los clientes.

#### **Figura 33**

*Interfaz gráfica para el módulo de mesero*

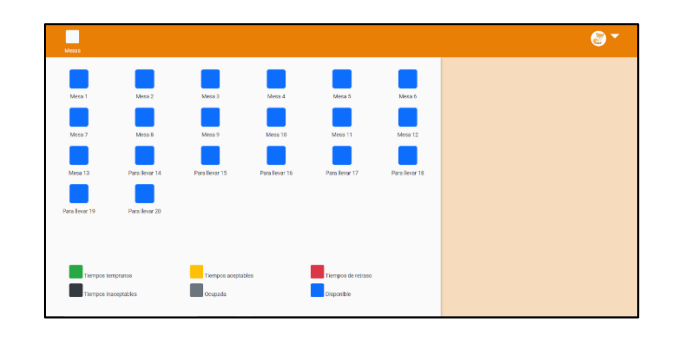

*Nota.* La Figura presenta la interfaz gráfica del módulo de mesero. Fuente: Elaboración propia.

### *Módulo para la Gestión de Pedidos de Cocinero*

El módulo de cocinero permite la toma de los pedidos ingresados por el mesero y el despacho de estos.

### **Figura 34**

*Interfaz gráfica para el módulo de cocinero*

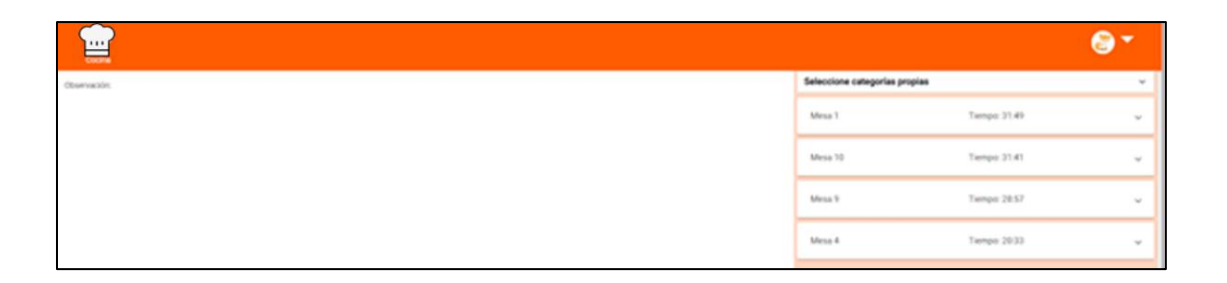

*Nota.* La Figura presenta la interfaz gráfica del módulo de cocinero. Fuente: Elaboración propia.

### *Módulo para la Gestión de Caja*

Este módulo permite a un usuario cajero abrir una caja chica, realizar el cobro del

*pedido, dividir cuenta sin límites, registrar egresos y cierre de caja.*

### **Figura 35**

*Interfaz gráfica para el módulo de cajero*

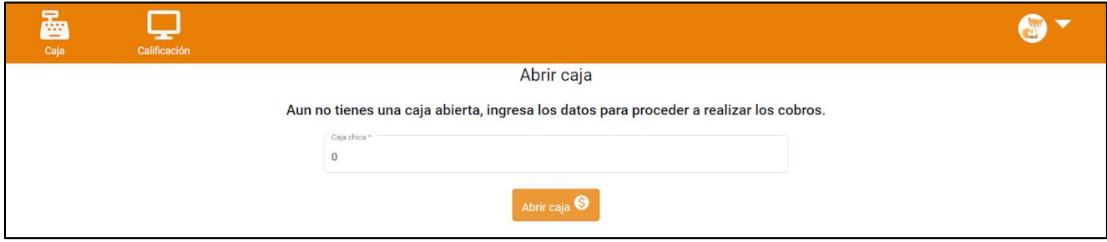

*Nota.* La Figura presenta la interfaz gráfica del módulo de cajero. Fuente: Elaboración propia.

#### **Recolección de Datos**

#### *Análisis de Resultados*

**Pruebas de Carga.** Para las pruebas de carga se utilizarán dos herramientas, el software

LoadUI y sitesReport speed. Esto sirvió para medir el rendimiento de nuestra aplicación con

respecto a los módulos generados por angular.

Administrador

#### **Figura 36**

*Prueba del módulo de reportes*

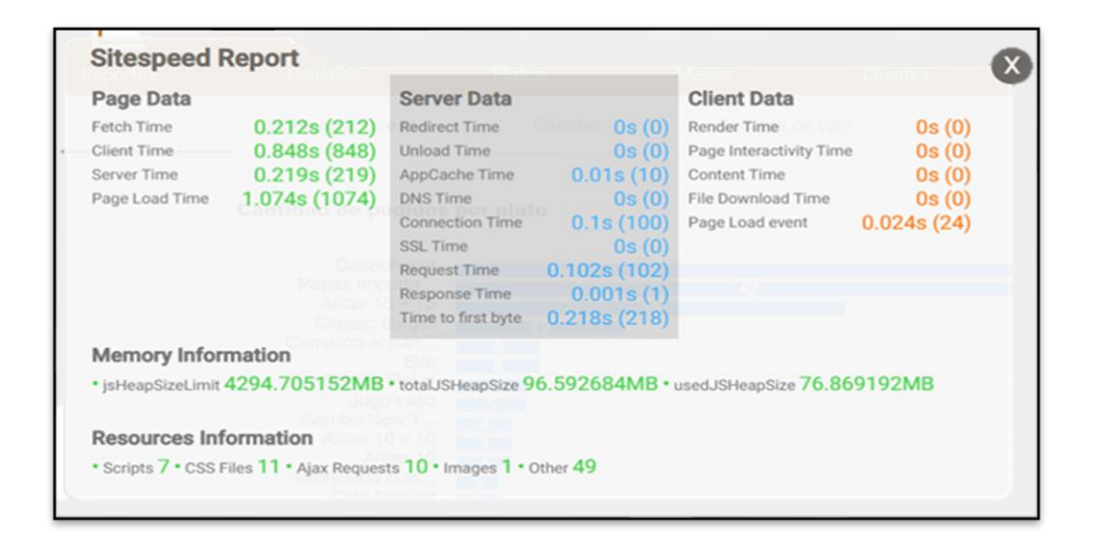

*Nota.* El reporte muestra que los tiempos para que la aplicación pueda cargar por completo superan un segundo, sin embargo, estos son buenos, ya que genera mucha información para los reportes. Fuente: Elaboración propia.

*Prueba del módulo de clientes*

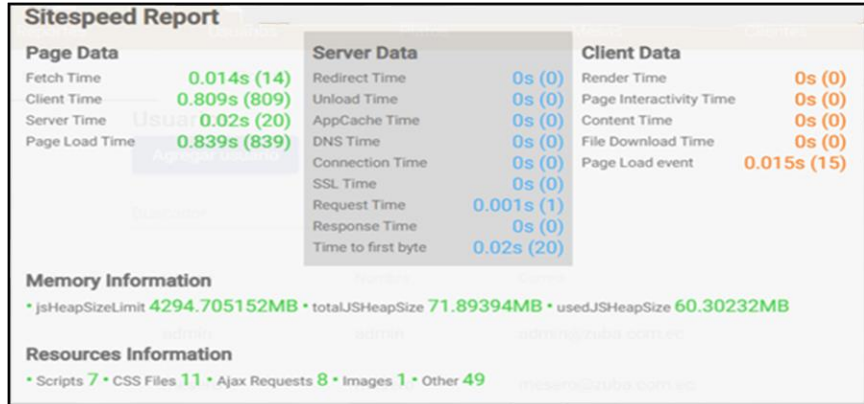

*Nota.* El reporte muestra que los tiempos de carga son menores del segundo, es un tiempo

regular para la cantidad reducida de usuarios que contiene. Fuente: Elaboración propia.

### **Figura 38**

*Prueba del módulo de platos*

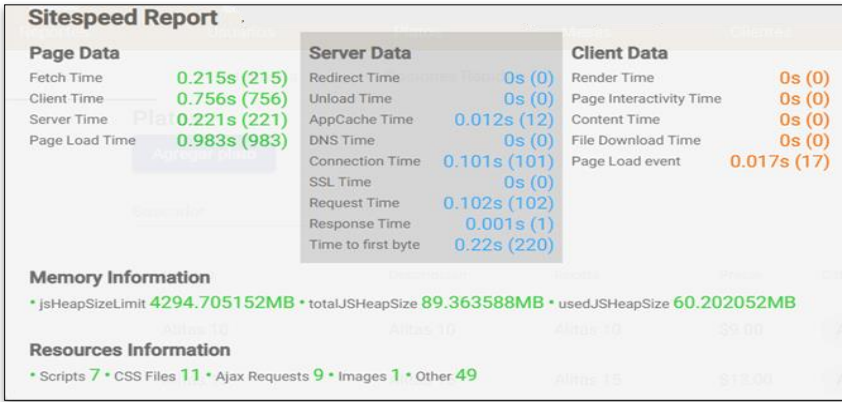

*Nota.* El reporte muestra que los tiempos de carga son menores a un segundo, considerable para la cantidad de platos, categorías y opciones rápidas que trae, ya que no se utiliza un paginado para la obtención de datos. Fuente: Elaboración propia.

*Prueba del módulo de mesas*

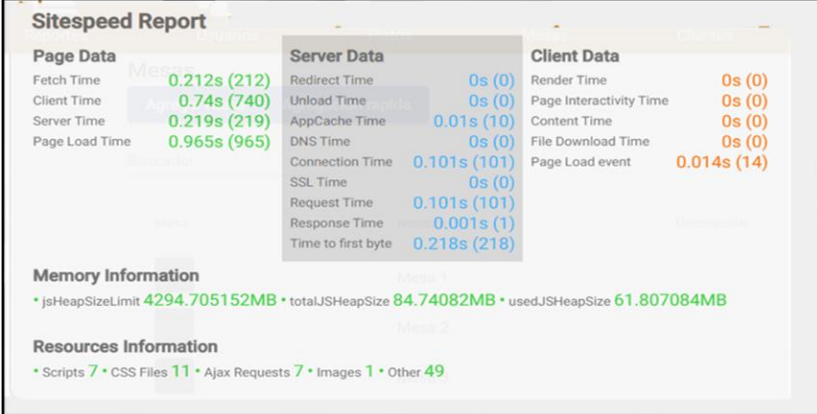

*Nota.* El reporte muestra que los tiempos de carga son menores del segundo, es un tiempo

regular para la cantidad reducida de mesas que contiene. Fuente: Elaboración propia.

### **Figura 40**

*Prueba del módulo de cliente*

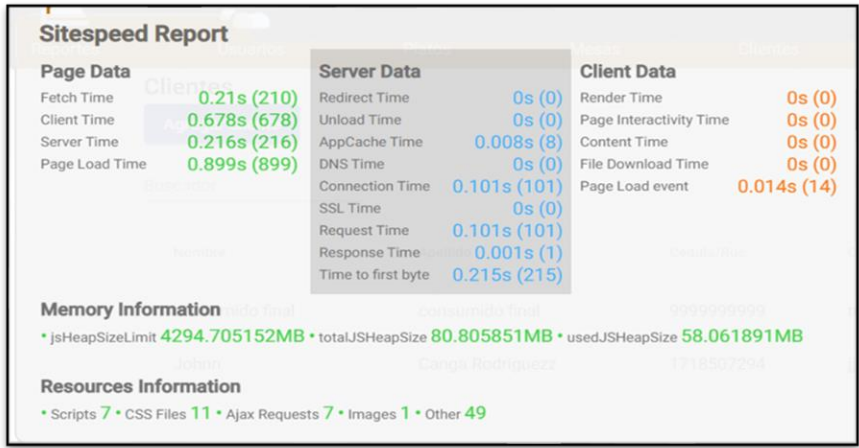

*Nota.* El reporte muestra que los tiempos de carga son menores del segundo, es un tiempo regular para la cantidad reducida de clientes que contiene. Fuente: Elaboración propia.

*Prueba del módulo de configuraciones*

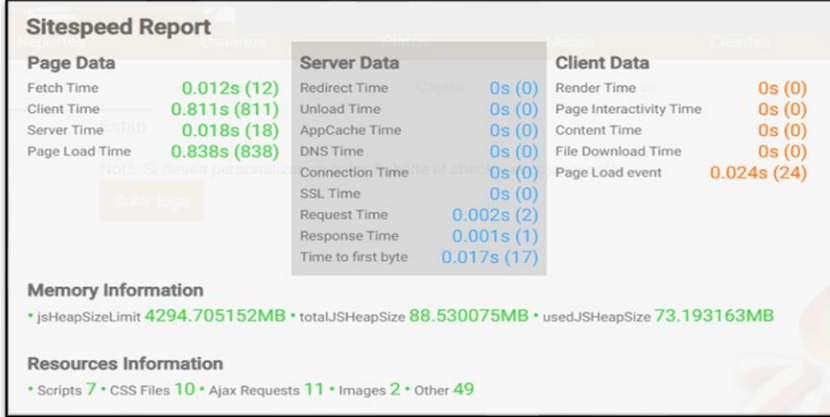

*Nota.* El reporte muestra que los tiempos de carga son menores del segundo, es un tiempo regular para los pocos datos que tienen las configuraciones. Fuente: Elaboración propia.

#### *Tabla 13*

*Media de los tiempos de carga*

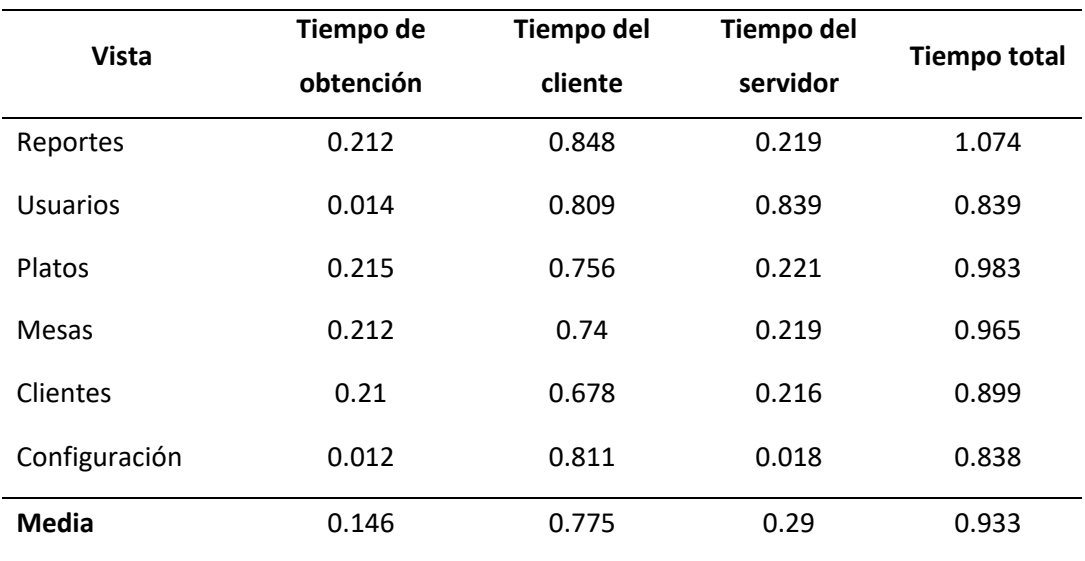

*Nota.* La Tabla muestra que los tiempos de carga por parte del servidor son muy bajos a

comparación del cliente, y son mínimos para los tiempos de espera del usuario.

Mesero

### **Figura 42**

*Prueba del módulo principal mesero*

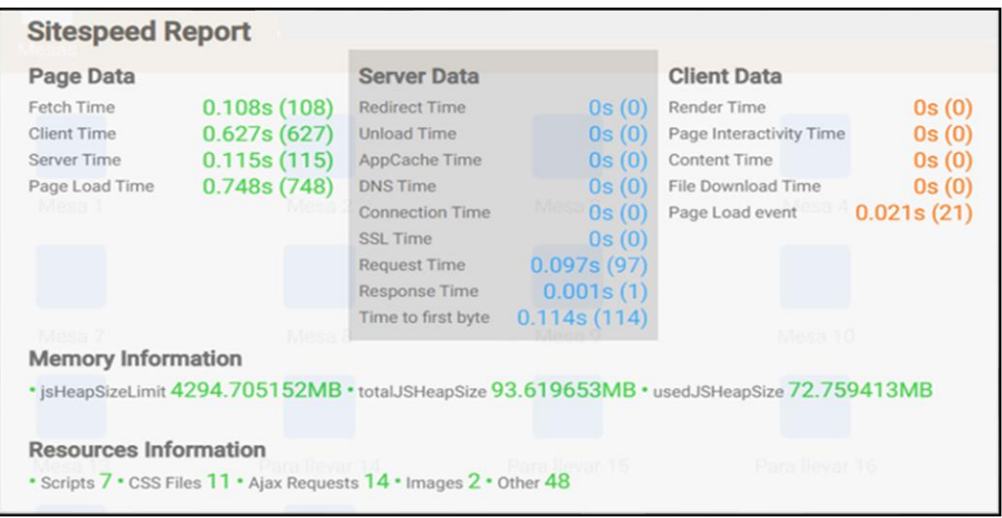

*Nota.* El reporte muestra que los tiempos de carga son menores de un segundo, es un tiempo muy bueno para la cantidad de platos, categorías, opciones rápidas y mesas que obtiene. Fuente: Elaboración propia.

#### **Tabla 14**

*Media de los tiempos de carga de mesero*

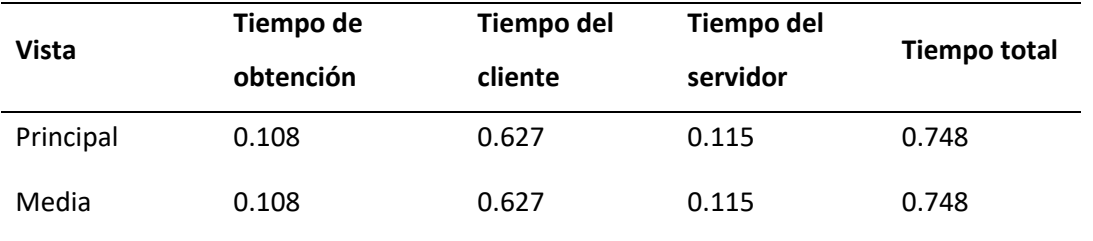

*Nota.* La Tabla muestra considerablemente que los tiempos del módulo de mesero son mínimos

para los tiempos de espera que puede soportar el usuario.

Cocinero

### **Figura 43**

*Prueba del módulo principal cocinero*

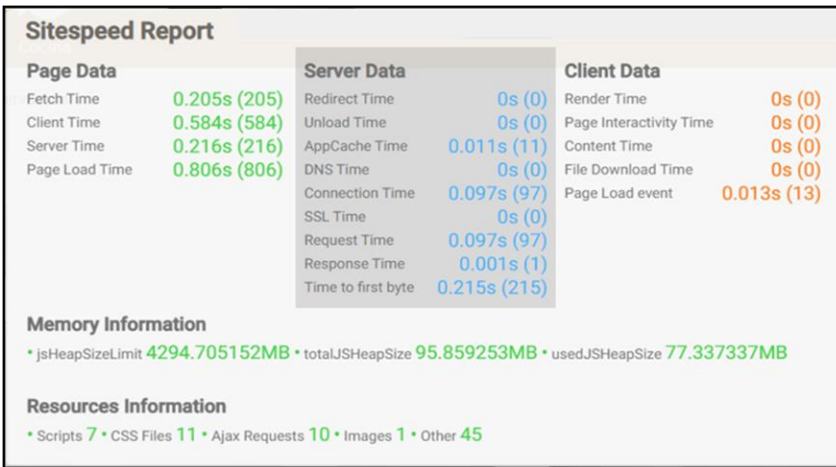

*Nota.* El reporte muestra que los tiempos del módulo de cocinero son aceptables para el tiempo

de espera del usuario. Fuente: Elaboración propia.

#### **Tabla 15**

*Media de los tiempos de carga de cocinero*

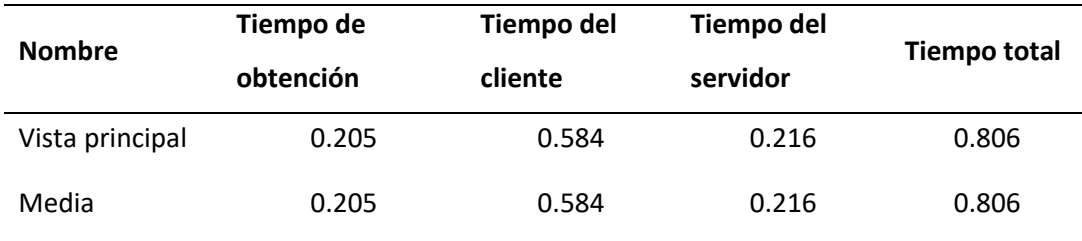

*Nota.* Esta Tabla muestra considerablemente que los tiempos del módulo del cocinero son aceptables para el tiempo de espera del usuario.

Cajero

### **Figura 44**

*Prueba de la página de cajero*

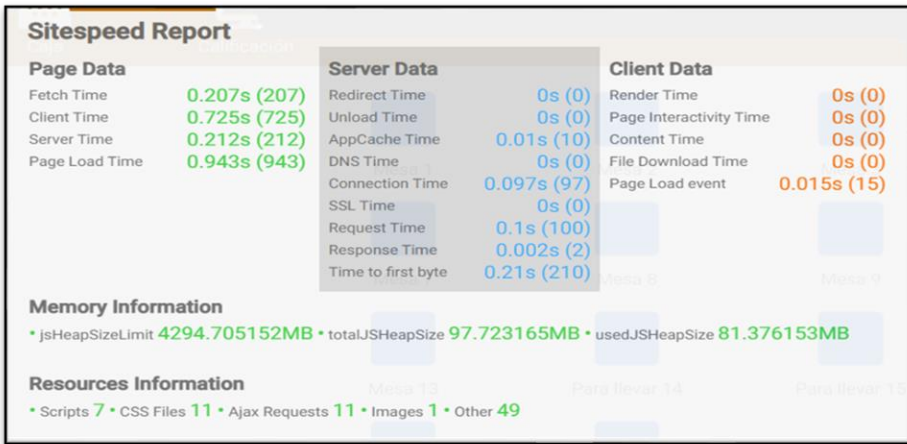

*Nota.* Los tiempos de carga son menores a un segundo para la vista de cajero, sin embargo, son mínimos para los tiempos de espera que puede soportar el usuario. Fuente: Elaboración propia.

#### **Tabla 16**

*Media de los tiempos de carga de cajero*

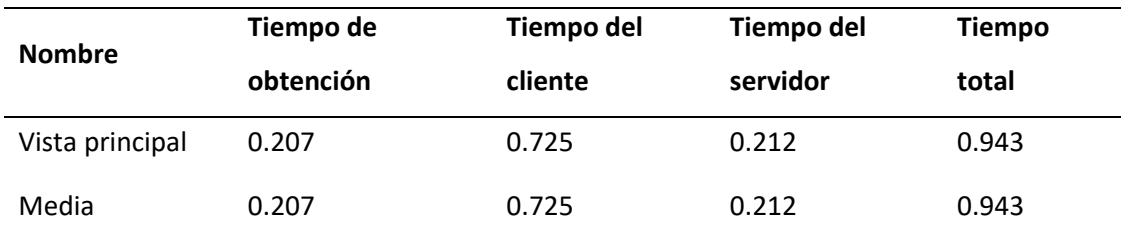

*Nota.* Esta Tabla muestra considerablemente que los tiempos del módulo de cajero son

aceptables para los tiempos de espera del usuario.

**Prueba de Estrés.** La prueba de estrés consiste en solicitar un número de peticiones por

segundo, durante un determinado tiempo, y observar las respuestas del servidor.

### **Figura 45**

*Sobrecarga de 10 peticiones por segundo*

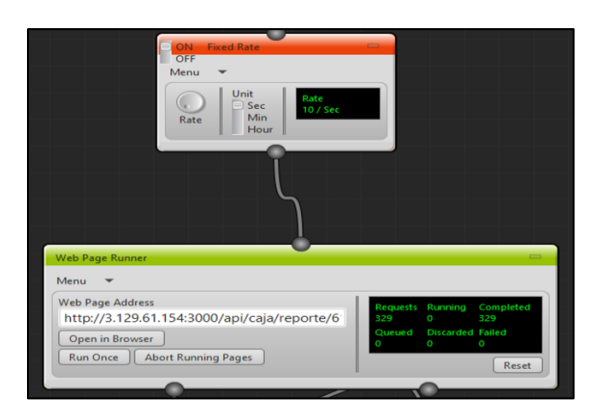

*Nota.* Primera prueba de estrés, de 10 peticiones por segundo durante 30 segundos con un total

de 326 peticiones, el servidor respondió muy bien sin dar fallos. Fuente: Elaboración propia.

## **Figura 46**

*Sobrecarga de 100 peticiones por segundo*

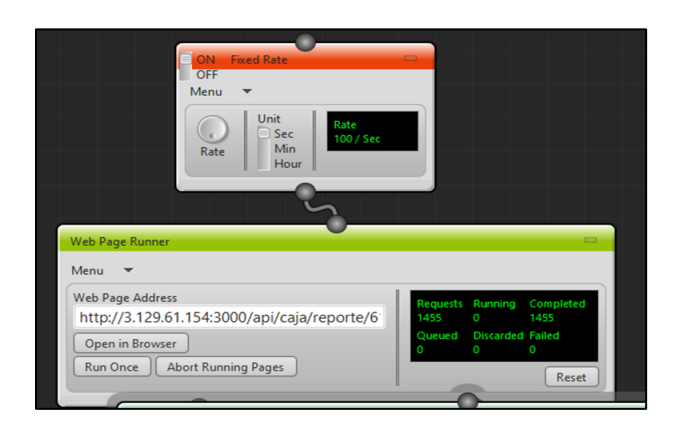

*Nota.* Segunda prueba de estrés, de 100 peticiones por segundo durante 10 segundos con un total de 1455 peticiones, el servidor respondió sin dar fallos*.* Fuente: Elaboración propia.

*Sobrecarga de 500 peticiones por segundo*

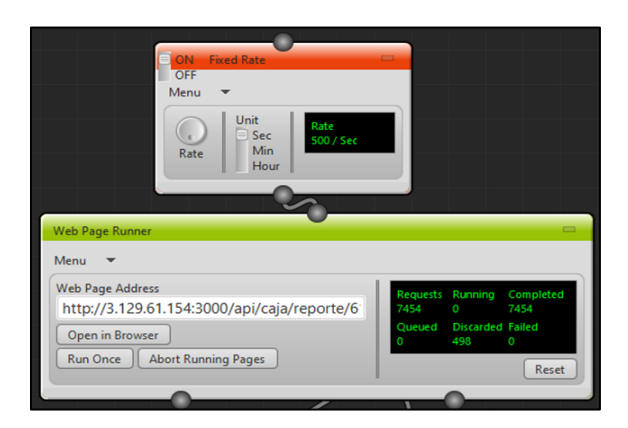

*Nota.* Tercera prueba de estrés, al realizar una sobrecarga de 500 peticiones por segundo durante 10 segundos con un total de 7454 peticiones, el servidor respondió muy bien sin dar fallos. Fuente: Elaboración propia.

## **Figura 48**

*Sobrecarga de 1000 peticiones por segundo*

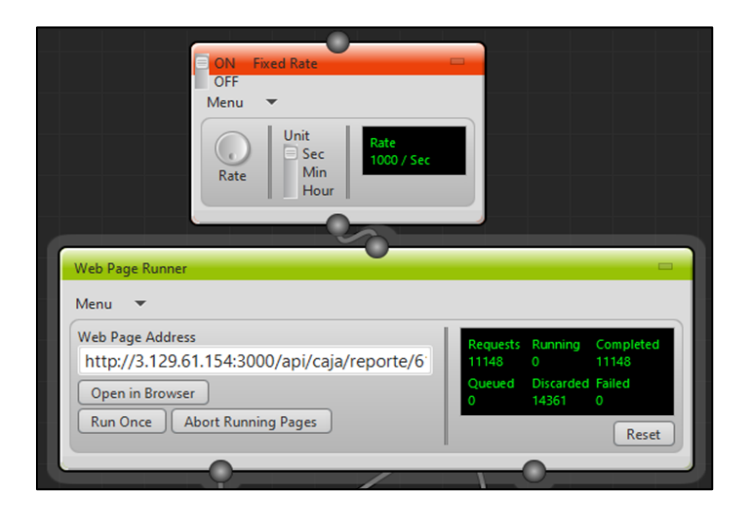

*Nota.* Cuarta prueba de estrés, al realizar una sobrecarga de 1000 peticiones por segundo durante 10 segundos con un total de 11148 peticiones, el servidor respondió muy bien sin dar fallos. Fuente: Elaboración propia.

#### **Tabla 17**

### *Resumen de pruebas realizadas*

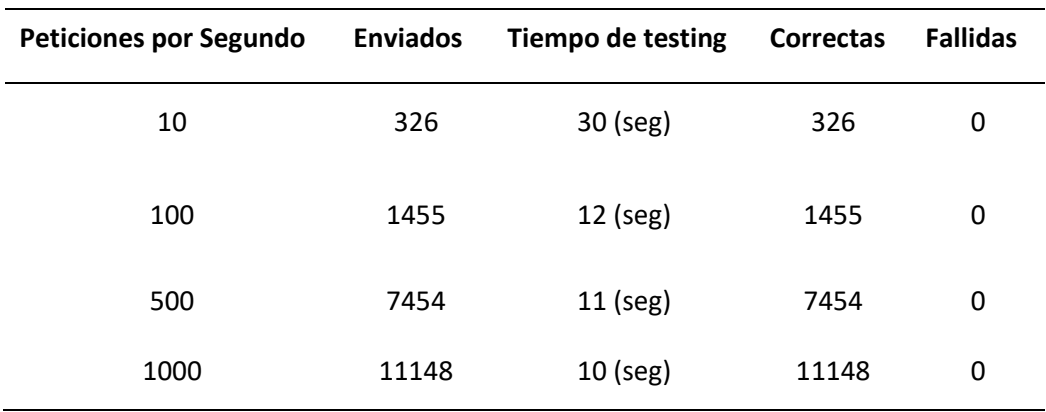

*Nota.* La Tabla muestra considerablemente que los tiempos del módulo de cajero son

aceptables para los tiempos de espera del usuario.

*Prueba con el Usuario Experto.* El proceso de pruebas con el usuario experto se realizó en el negocio ZUBA, dedicado a la venta de platos a la carta de comida rápida, ubicado en la calle Venezuela y Fernando Rodriguez, en la ciudad de Santo Domingo de los Colorados - Ecuador.

#### **Tabla 18**

*Información del negocio*

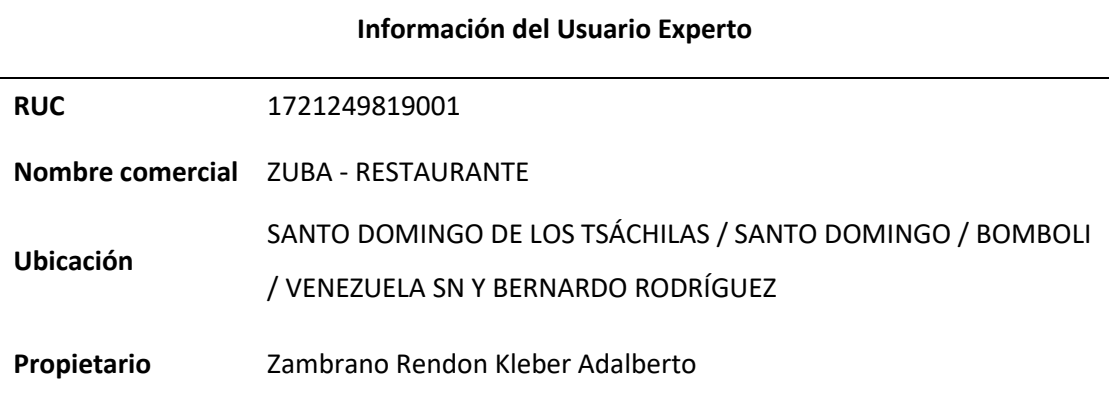

*Nota.* La Tabla muestra el negocio donde se realizaron las pruebas y recolección de datos.

#### **Tabla 19**

*Información del personal*

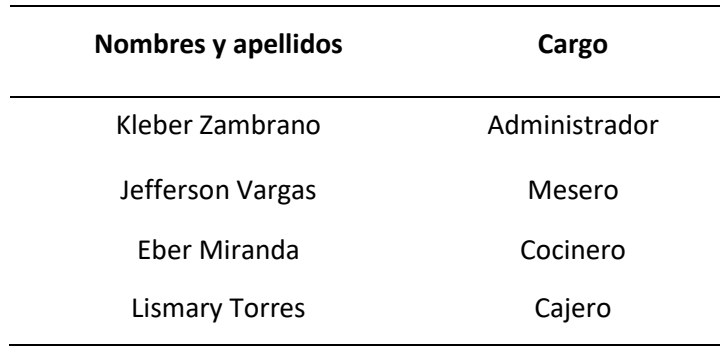

*Nota.* Esta Tabla muestra los nombres y los cargos del personal de ZUBA que usaron la

aplicación para las pruebas y recolección de datos.

## **Figura 49**

*Prueba de inicio de sesión con el usuario administrador*

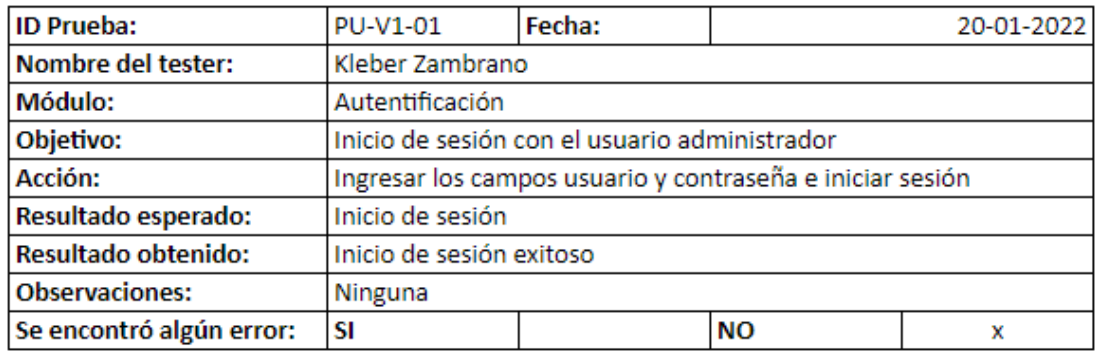

*Nota.* Resultados de la prueba de inicio de sesión con el usuario administrador. Fuente:

*Prueba de restablecer contraseña con el usuario administrador*

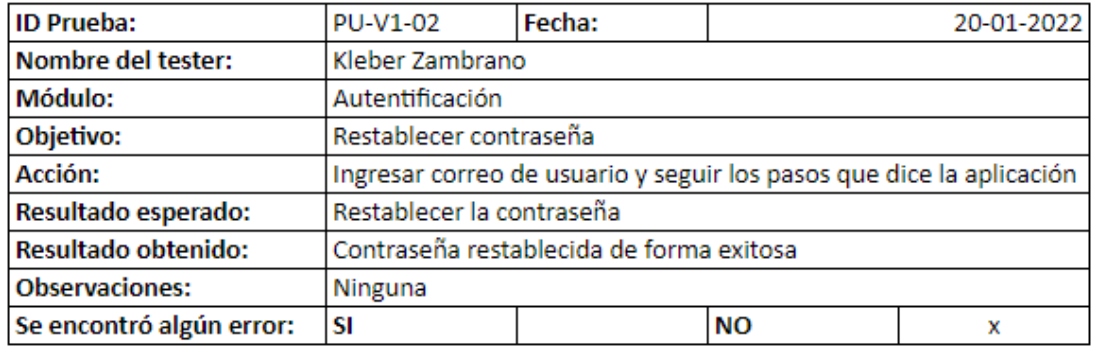

*Nota. Resultados de la prueba de restablecer contraseña con el usuario administrador. Fuente:* 

*Elaboración propia.*

### **Figura 51**

*Prueba de registrar personal con el usuario administrador*

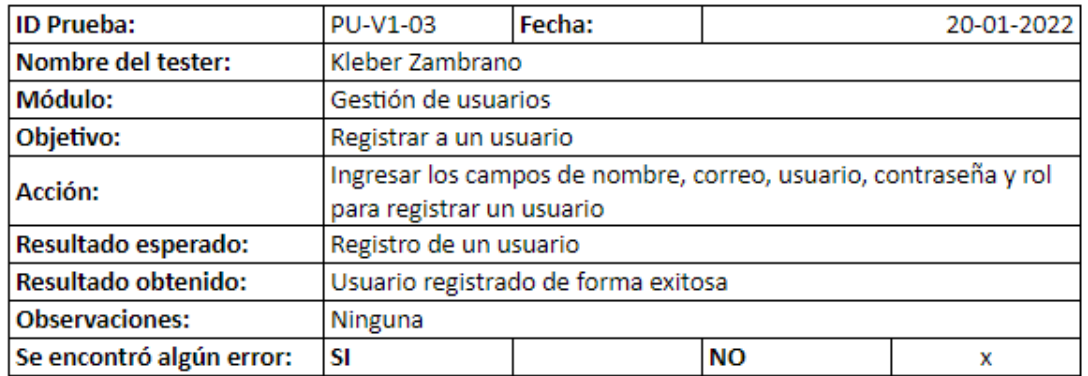

*Nota.* Resultados de la prueba de registrar personal con el usuario administrador. Fuente:

*Prueba de actualizar a un miembro del personal con el usuario administrador*

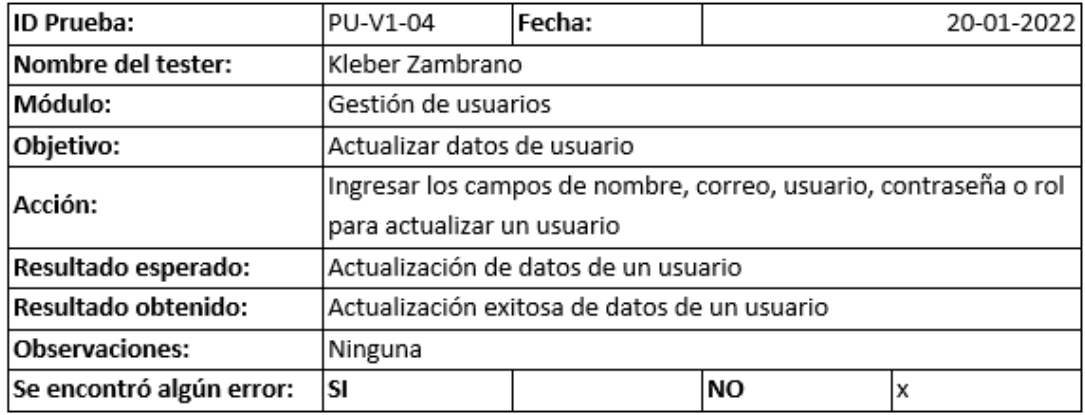

*Nota.* Resultados de la prueba de actualizar a un miembro personal con el usuario

administrador. Fuente: Elaboración propia*.*

## **Figura 53**

*Prueba de deshabilitar a un miembro del personal con el usuario administrador*

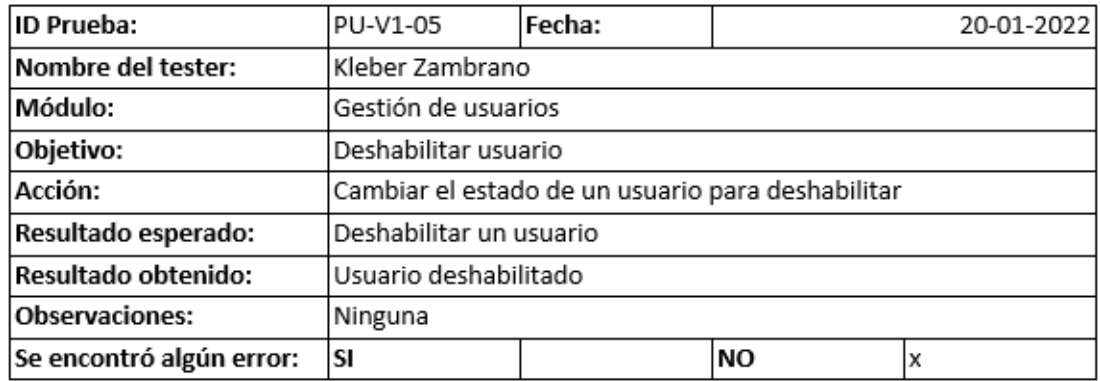

*Nota.* Resultados de la prueba de deshabilitar a un miembro del personal con el usuario administrador. Fuente: Elaboración propia*.*

*Prueba de buscar a un miembro del personal con el usuario administrador*

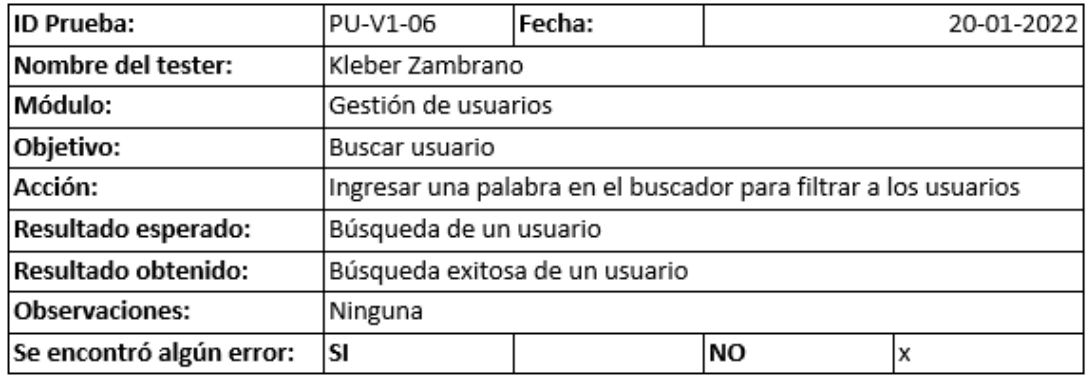

*Nota.* Resultados de la prueba de buscar a un miembro del personal con el usuario

administrador. Fuente: Elaboración propia*.*

#### **Figura 55**

*Prueba de registrar categoría con el usuario administrador*

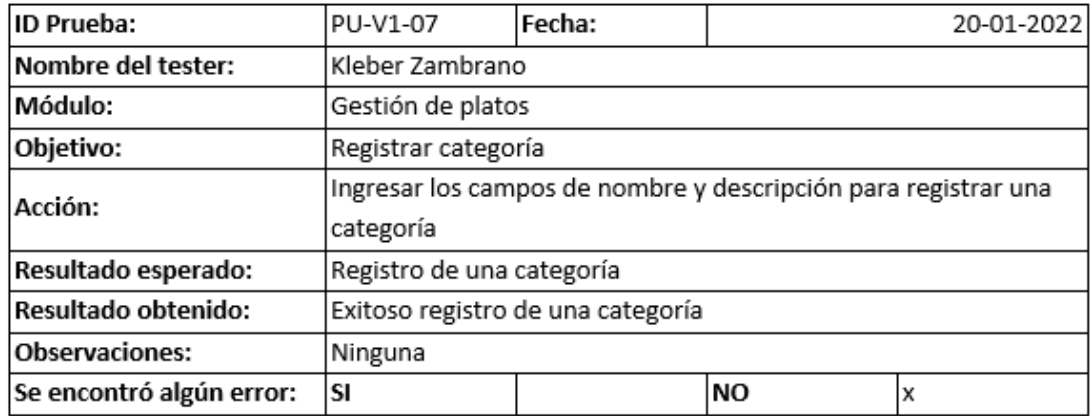

*Nota.* Resultados de la prueba de registrar una categoría con el usuario administrador. Fuente:

*Prueba de actualizar categoría con el usuario administrador*

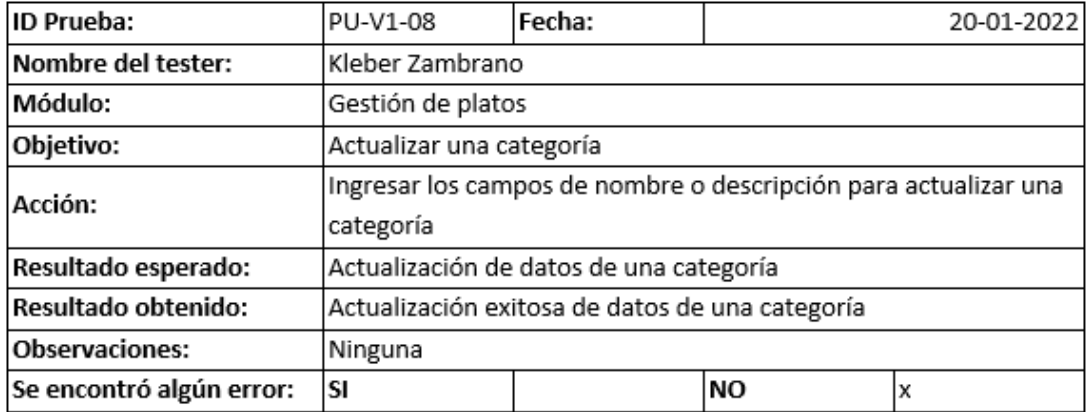

*Nota.* Resultados de la prueba de actualizar una categoría con el usuario administrador de.

Fuente: Elaboración propia*.*

## **Figura 57**

*Prueba de deshabilitar una categoría con el usuario administrador*

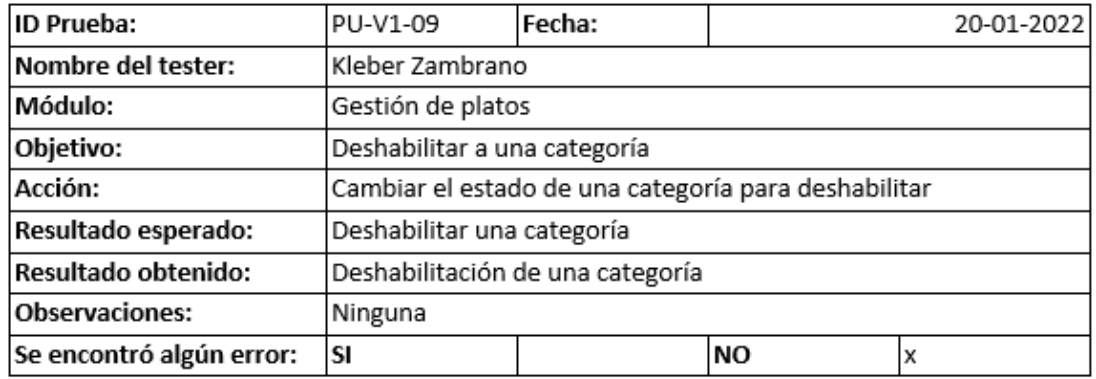

*Nota.* Resultados de la prueba de deshabilitar una categoría con el usuario administrador.

Fuente: Elaboración propia.

*Prueba de buscar una categoría con el usuario administrador*

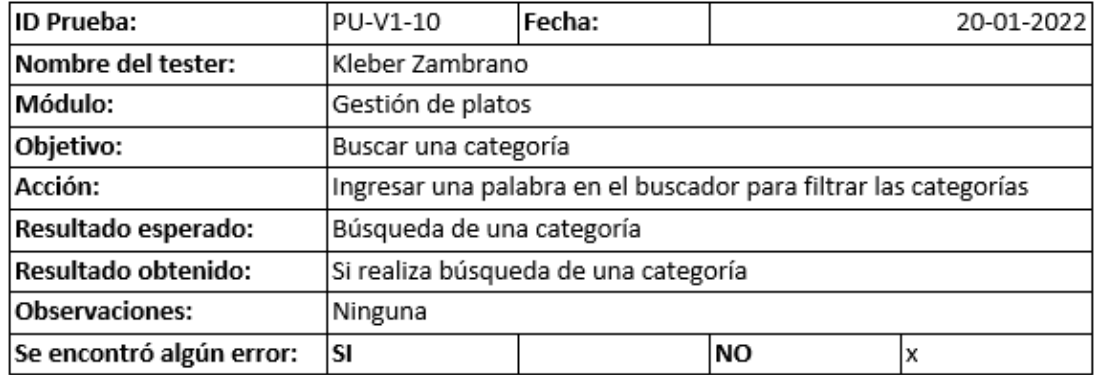

*Nota.* Resultados de la prueba de buscar una categoría con el usuario administrador. Fuente:

Elaboración propia.

#### **Figura 59**

*Prueba de registrar un plato con el usuario administrador*

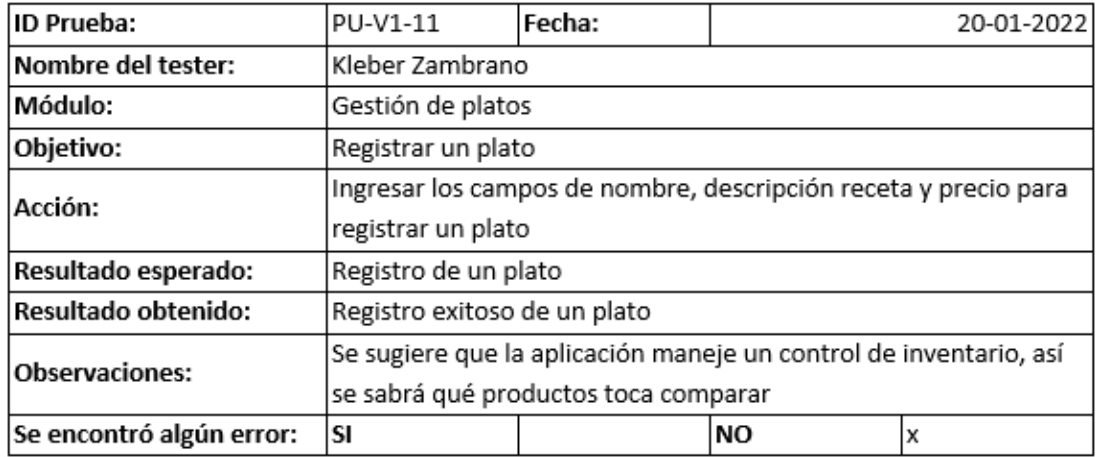

*Nota.* Resultados de la prueba de buscar un plato con el usuario administrador. Fuente:

*Prueba de editar un plato con el usuario administrador*

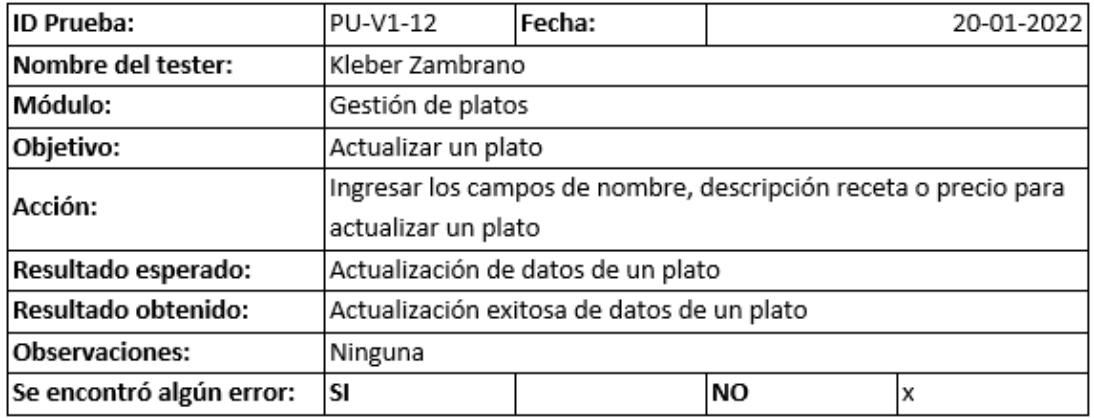

*Nota.* Resultados de la prueba de editar un plato con el usuario administrador. Fuente:

Elaboración propia*.*

## **Figura 61**

*Prueba de deshabilitar un plato con el usuario administrador*

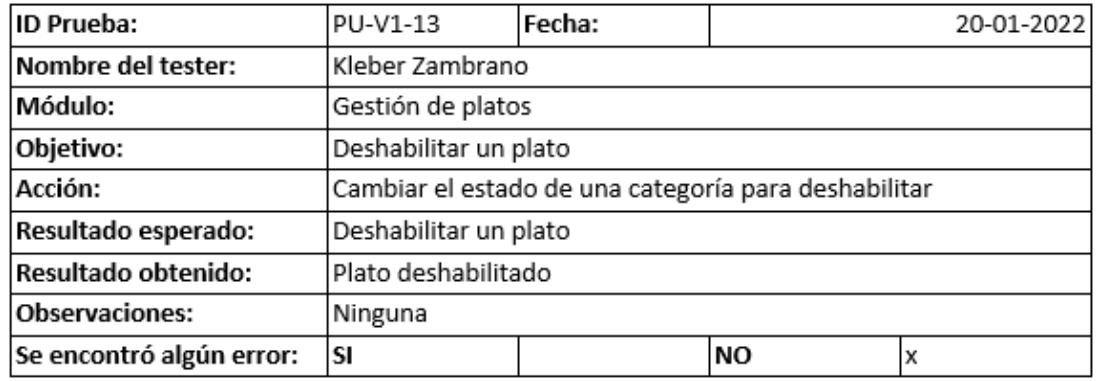

*Nota.* Resultados de la prueba de deshabilitar un plato con el usuario administrador. Fuente:

*Prueba de buscar un plato con el usuario administrador*

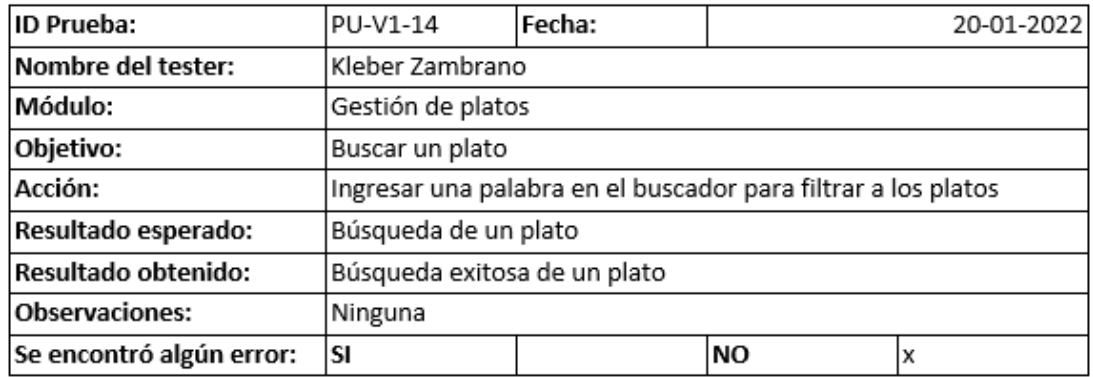

*Nota.* Resultados de la prueba de buscar un plato con el usuario administrador. Fuente:

Elaboración propia.

# **Figura 63**

*Prueba de registrar una opción rápido con el usuario administrador*

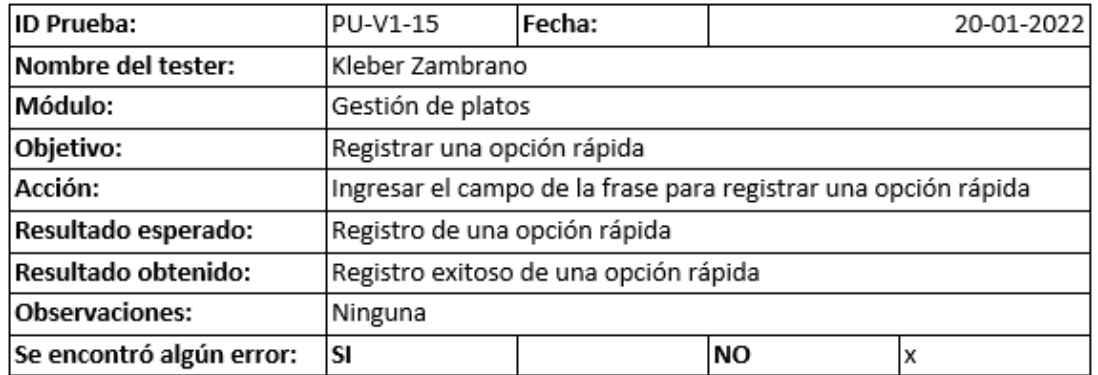

*Nota.* Resultados de la prueba de registrar una opción rápido con el usuario administrador.

Fuente: Elaboración propia.

*Prueba con el usuario administrador de ingresar opción rápida*

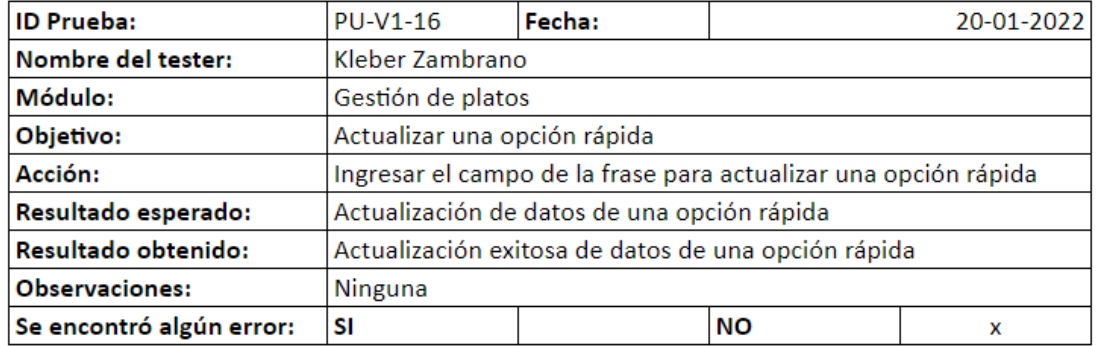

*Nota.* Resultados de la prueba de actualizar una opción rápida con el usuario administrador.

Fuente: Elaboración propia.

### **Figura 65**

*Prueba de deshabilitar una opción rápida con el usuario administrador*

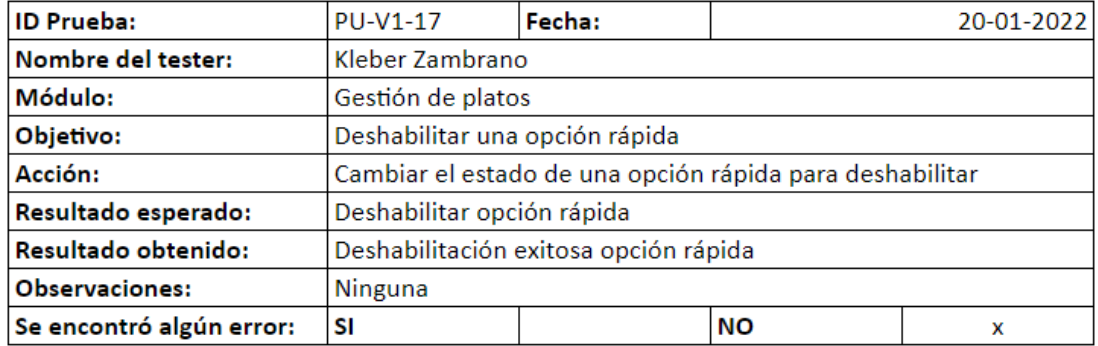

*Nota.* Resultados de la prueba de deshabilitar una opción rápida con el usuario administrador.

Fuente: Elaboración propia.

*Prueba de buscar una opción rápida con el usuario administrador*

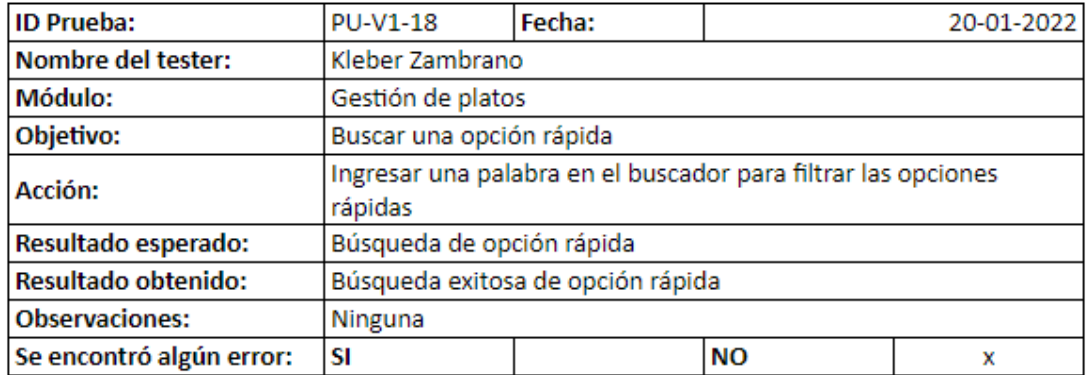

*Nota.* Resultados de la prueba de buscar una opción rápida con el usuario administrador.

Fuente: Elaboración propia.

### **Figura 67**

*Prueba de registrar una mesa con el usuario administrador*

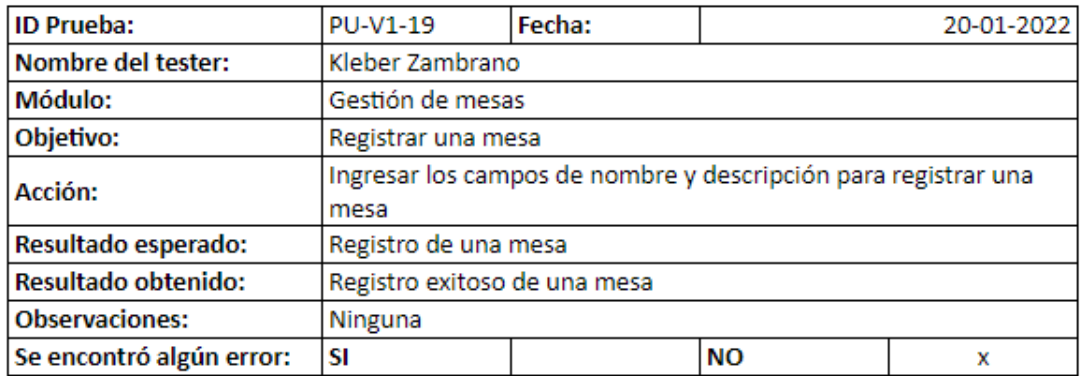

*Nota.* Resultados de la prueba Nota. Resultados de la prueba de buscar una opción rápida con el usuario administrador. Fuente: Elaboración propia.

*Prueba de actualizar una mesa con el usuario administrador*

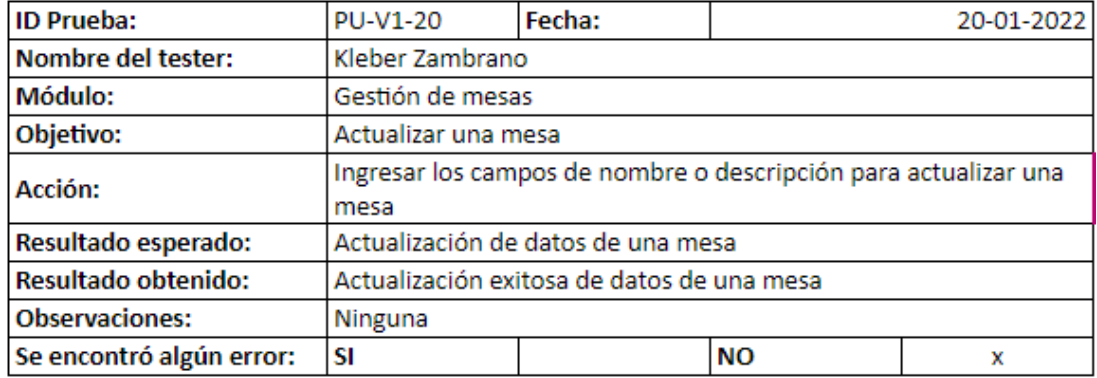

*Nota.* Resultados de la prueba de actualizar una mesa con el usuario administrador. Fuente:

Elaboración propia.

# **Figura 69**

*Prueba de deshabilitar una mesa con el usuario administrador*

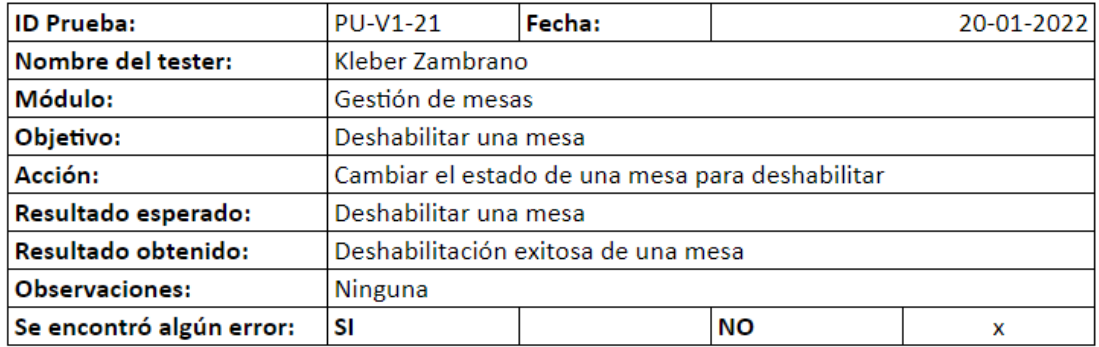

*Nota.* Resultados de la prueba de deshabilitar una mesa con el usuario administrador. Fuente: Elaboración propia.

*Prueba de ingresar varias mesas con el usuario administrador*

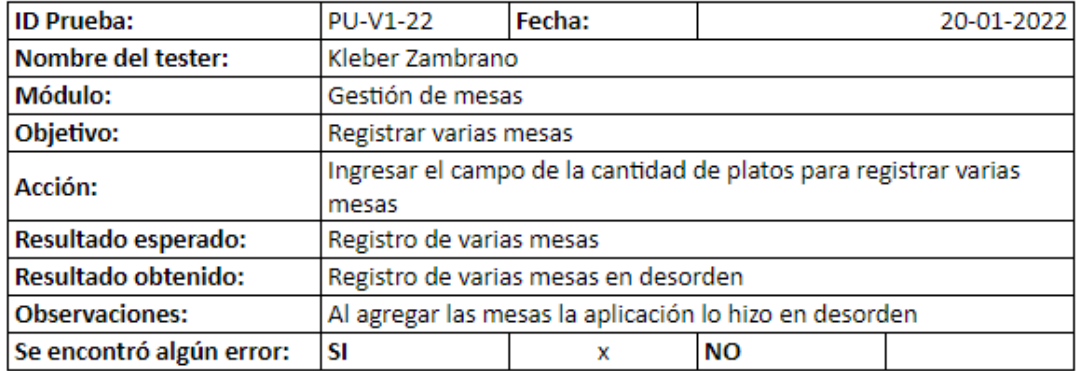

*Nota.* Resultados de la prueba de registrar varias mesas con el usuario administrador. Fuente:

Elaboración propia.

## **Figura 71**

*Prueba con el usuario administrador de ingresar cliente*

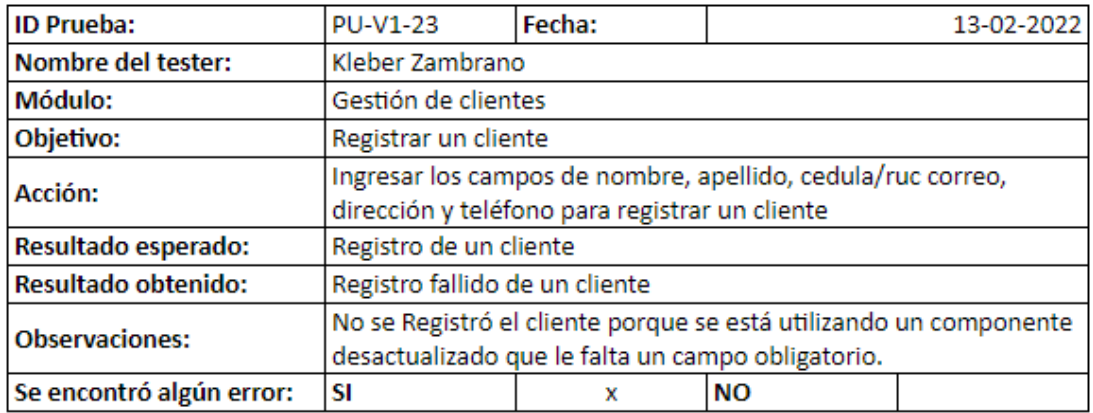

*Nota.* Resultados de la prueba de registrar un cliente con el usuario administrador. Fuente:

*Prueba de actualizar un cliente con el usuario administrador*

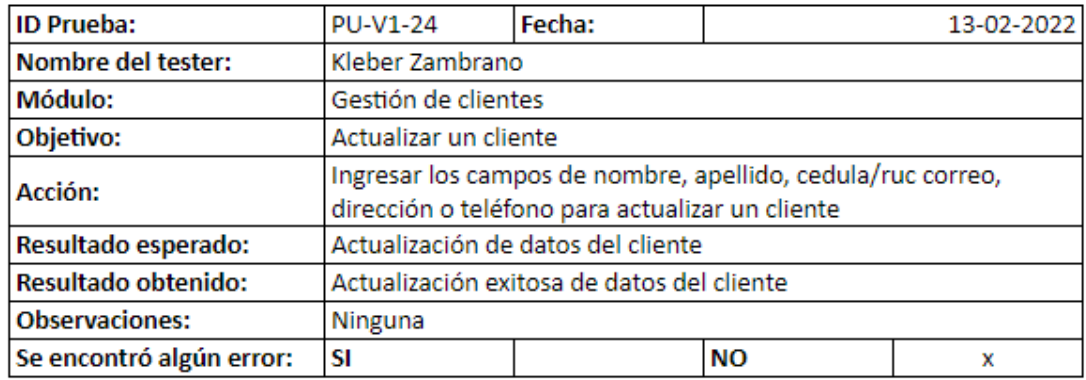

*Nota.* Resultados de la prueba de actualizar un cliente con el usuario administrador. Fuente:

Elaboración propia.

## **Figura 73**

*Prueba de actualizar las configuraciones de estilo con el usuario administrador*

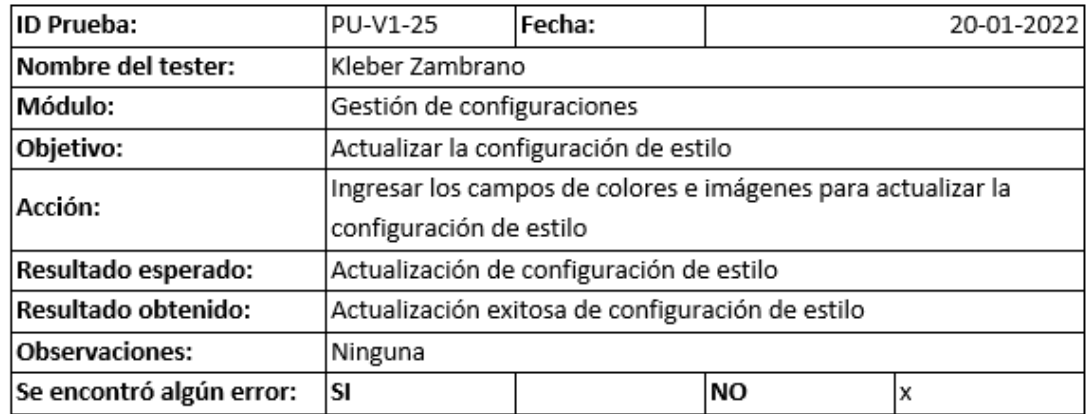

*Nota.* Resultados de la prueba de actualizar las configuraciones de estilo con el usuario

administrador. Fuente: Elaboración propia.

*Prueba de actualizar las configuraciones del mesero con el usuario administrador*

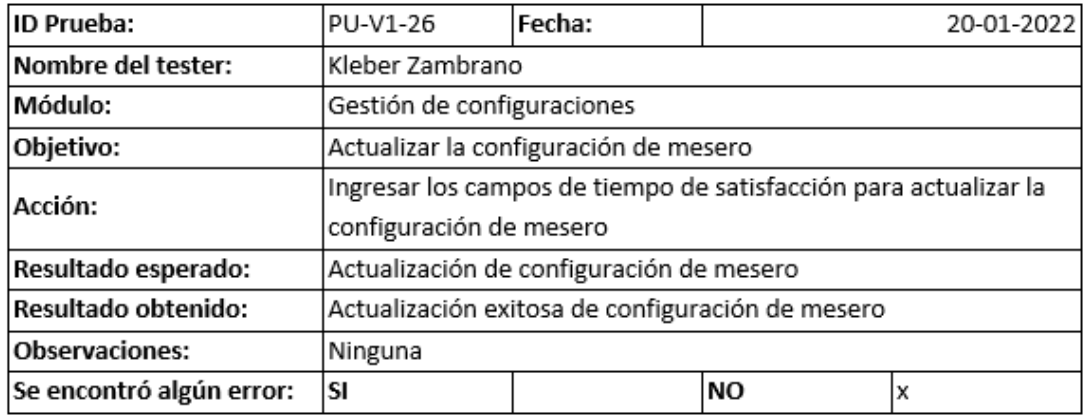

*Nota.* Resultados de la prueba de actualizar las configuraciones del mesero con el usuario

administrador. Fuente: Elaboración propia.

### **Figura 75**

*Prueba de actualiza la configuración de cajero con el usuario administrador*

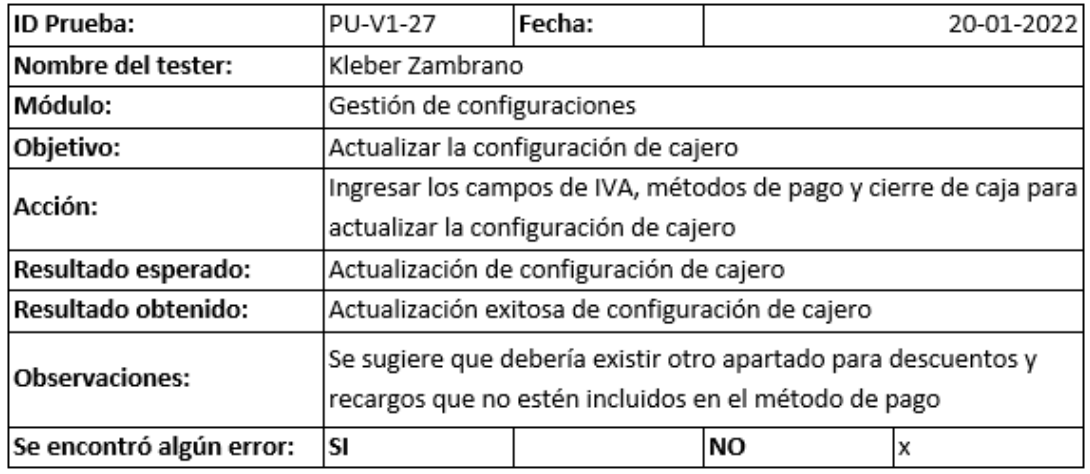

*Nota.* Resultados de la prueba con el usuario administrador logró actualizar la configuración de cajero. Fuente: Elaboración propia.

*Prueba de actualizar las configuraciones de correo con el usuario administrador*

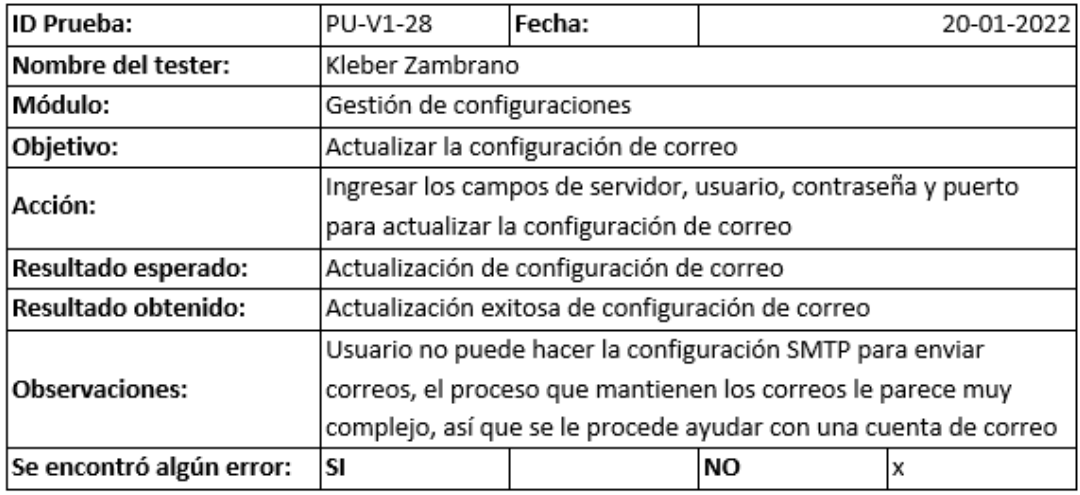

*Nota.* Resultados de la prueba de actualizar las configuraciones de correo con el usuario

administrador. Fuente: Elaboración propia.

# **Figura 77**

*Prueba de inicio de sesión con el usuario cajero*

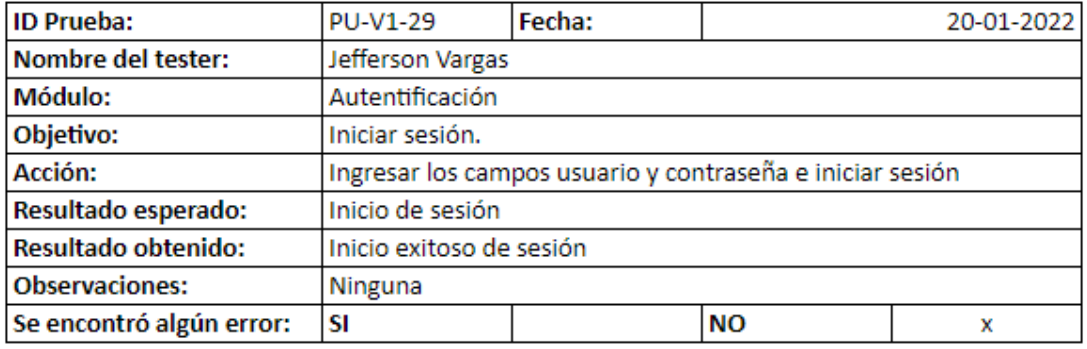

*Nota.* Resultados de la prueba de inicio de sesión con el usuario cajero. Fuente: Elaboración

propia.

*Prueba de restablecer contraseña con el usuario mesero*

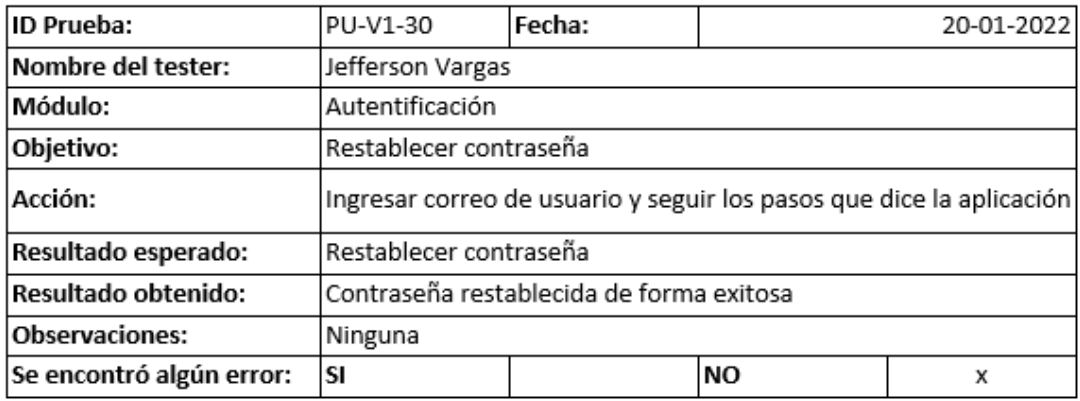

*Nota.* Resultados de la prueba de restablecer contraseña con el usuario mesero. Fuente:

Elaboración propia.

# **Figura 79**

*Prueba de registrar un pedido con el usuario mesero*

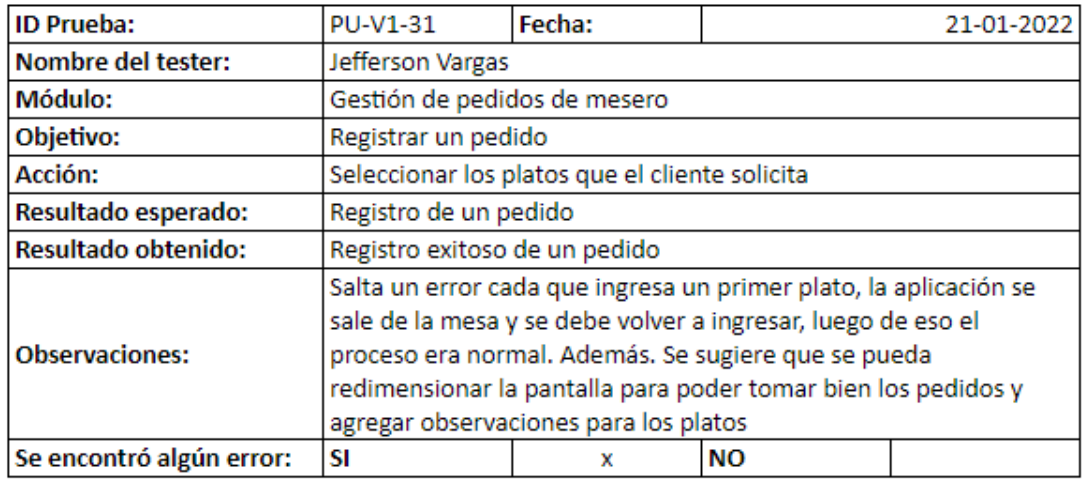

*Nota.* Resultados de la prueba de registrar un pedido con el usuario mesero. Fuente:

*Prueba de actualizar un pedido con el usuario mesero*

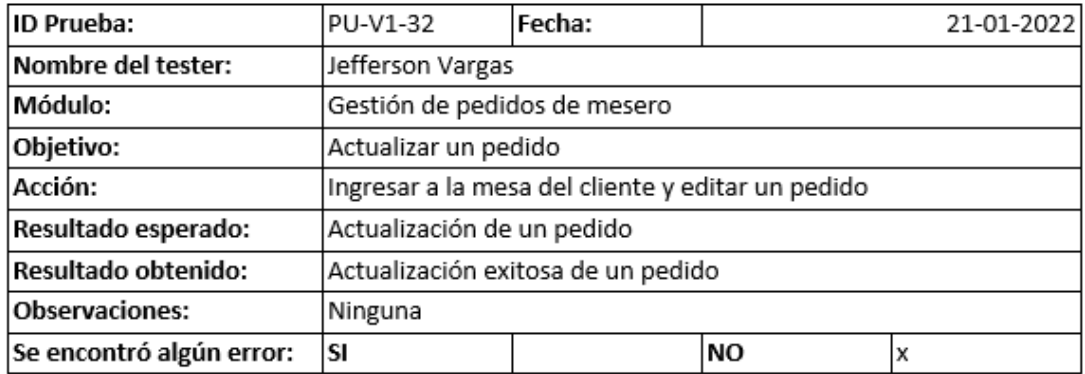

*Nota.* Resultados de la prueba de actualizar un pedido con el usuario mesero. Fuente:

Elaboración propia.

## **Figura 81**

*Prueba de eliminar el plato de un pedido con el usuario mesero*

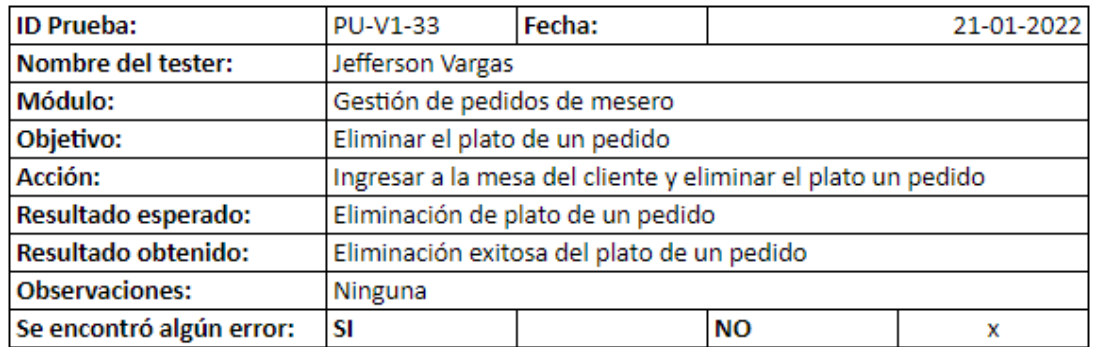

*Nota.* Resultados de la prueba eliminar el plato de un pedido con el usuario mesero. Fuente:

*Prueba de cancelar un pedido con el usuario mesero*

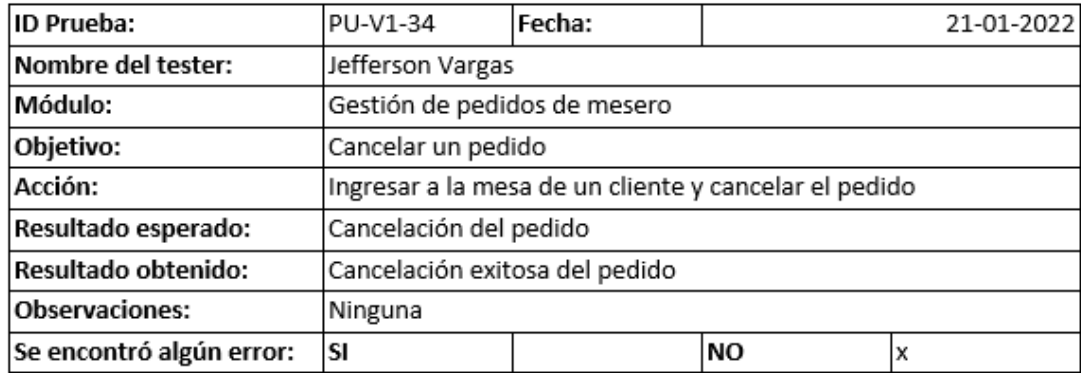

*Nota.* Resultados de la prueba de cancelar un pedido con el usuario mesero. Fuente: Elaboración

propia.

# **Figura 83**

*Prueba de enviar un pedido con el usuario mesero*

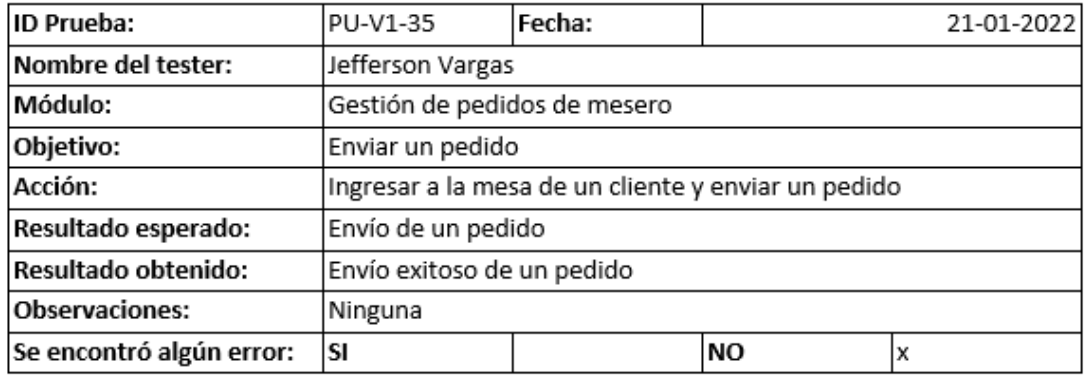

*Nota.* Resultados de la prueba de enviar un pedido con el usuario mesero. Fuente: Elaboración

propia.

*Prueba de actualizar un pedido enviado con el usuario mesero*

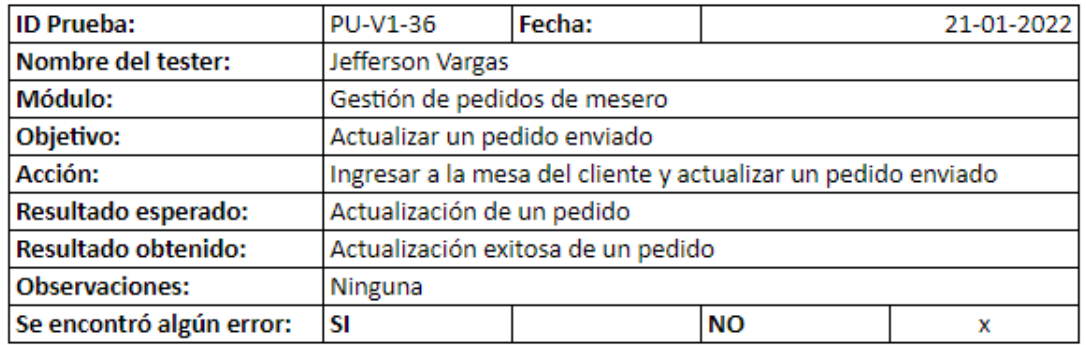

*Nota.* Resultados de la prueba de actualizar un pedido enviado con el usuario mesero. Fuente:

Elaboración propia.

### **Figura 85**

*Prueba de inicio de sesión con el usuario cocinero*

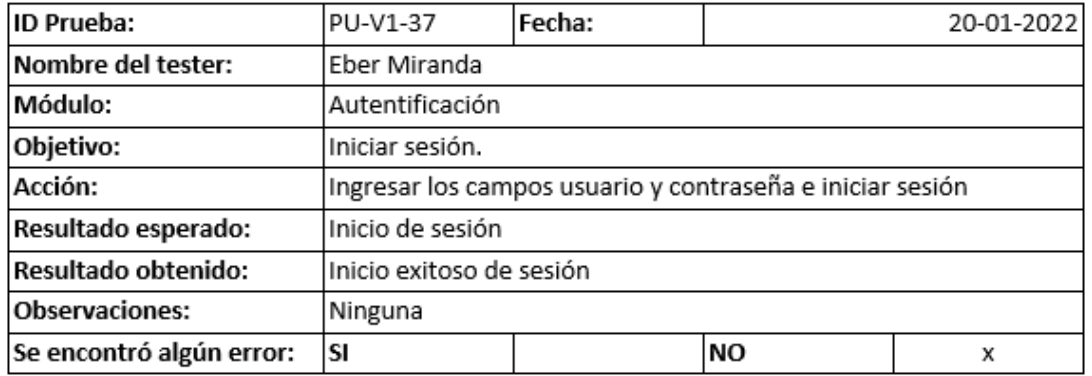

*Nota.* Resultados de la prueba de inicio de sesión con el usuario cocinero. Fuente: Elaboración

propia.

*Prueba de restablecer contraseña con el usuario cocinero*

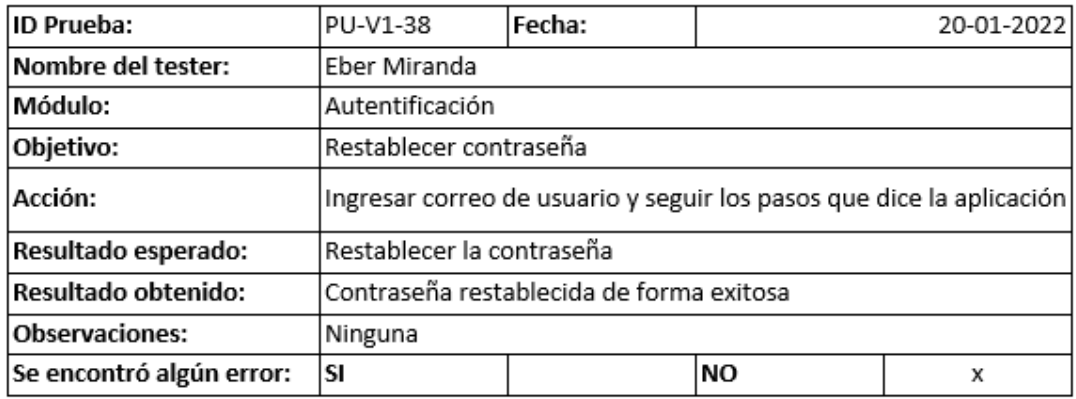

*Nota.* Resultados de la prueba de restablecer contraseña con el usuario cocinero. Fuente:

Elaboración propia.

### **Figura 87**

*Prueba de ver los platos de un pedido con el usuario cocinero*

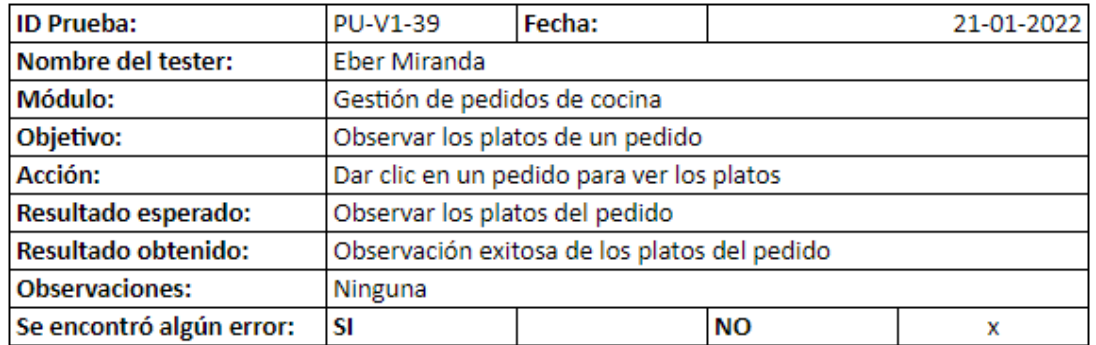

Nota. Resultados de la prueba de ver los platos de los pedidos con el usuario cocinero. Fuente:

*Prueba de la notificación de un plato listo con el usuario cocinero*

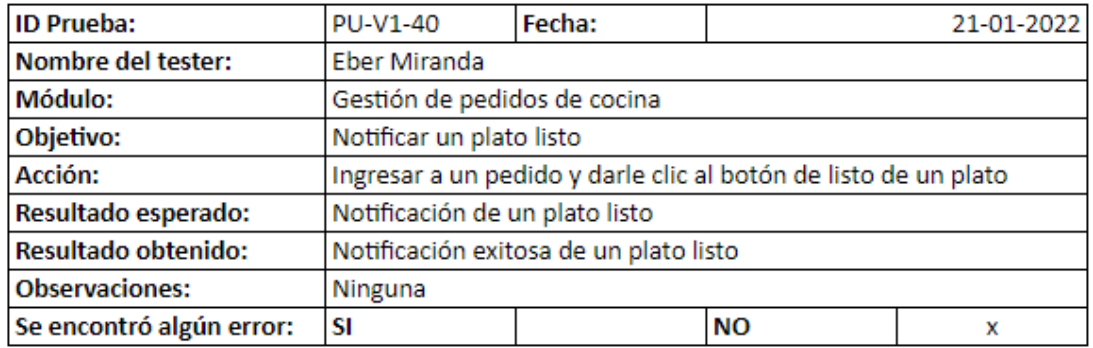

*Nota.* Resultados de la prueba de la notificación de un plato listo con el usuario cocinero.

Fuente: Elaboración propia.

## **Figura 89**

*Prueba de filtrar pedidos por categoría con el usuario cocinero*

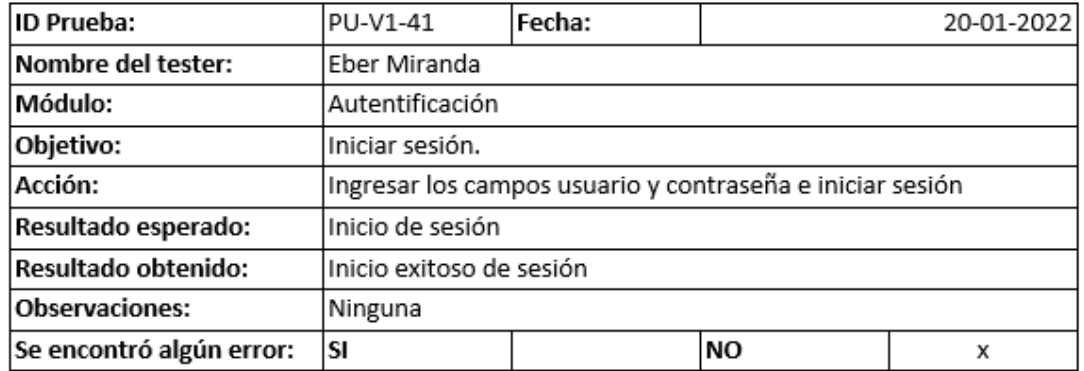

*Nota.* Resultados de la prueba de filtrar pedidos por categoría con el usuario cocinero. Fuente:
*Prueba de la notificación del pedido con el usuario mesero*

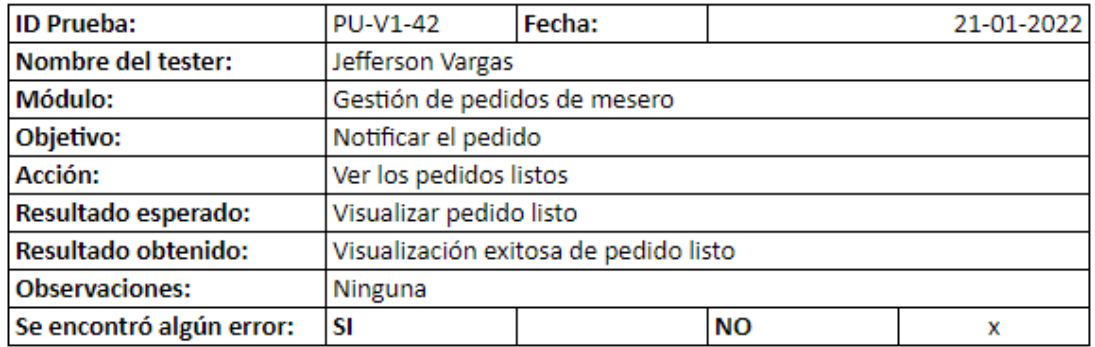

*Nota.* Resultados de la prueba de notificación de los pedidos listos con el usuario mesero.

Fuente: Elaboración propia.

## **Figura 91**

*Prueba de inicio de sesión con el usuario cajero*

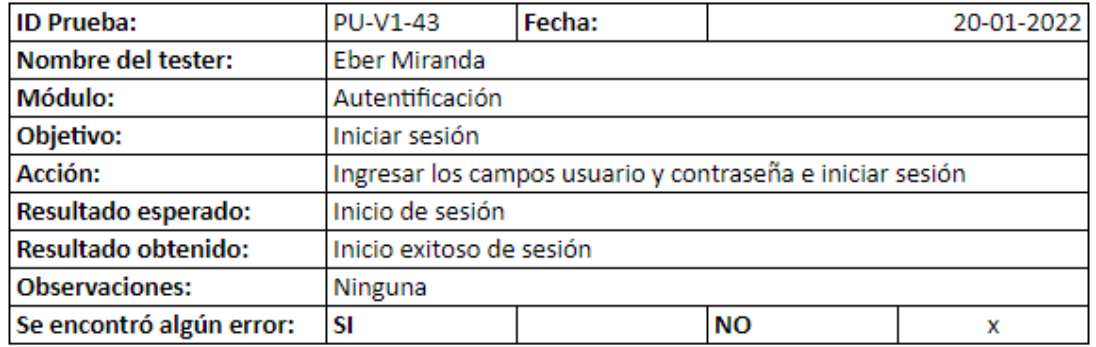

*Nota.* Resultados de la prueba de inicio de sesión con el usuario cajero. Fuente: Elaboración

propia.

*Prueba de restablecer contraseña con el usuario cajero*

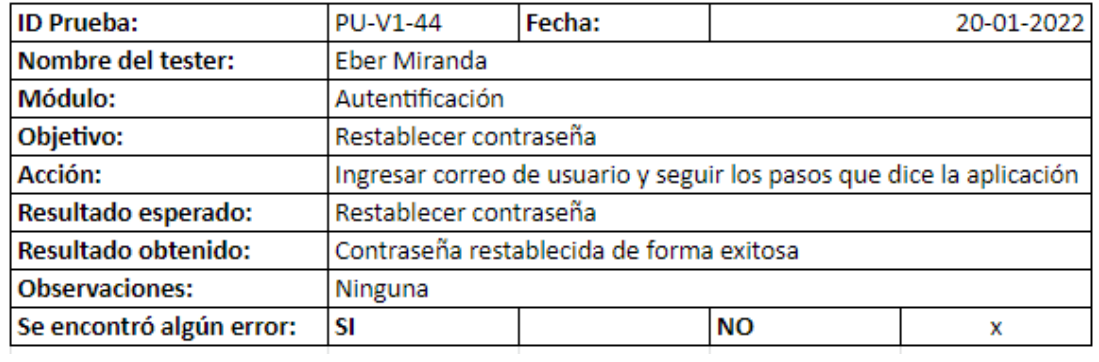

*Nota.* Resultados de la prueba de restablecer contraseña con el usuario cajero. Fuente:

Elaboración propia.

## **Figura 93**

*Prueba de abrir la caja con el usuario cajero*

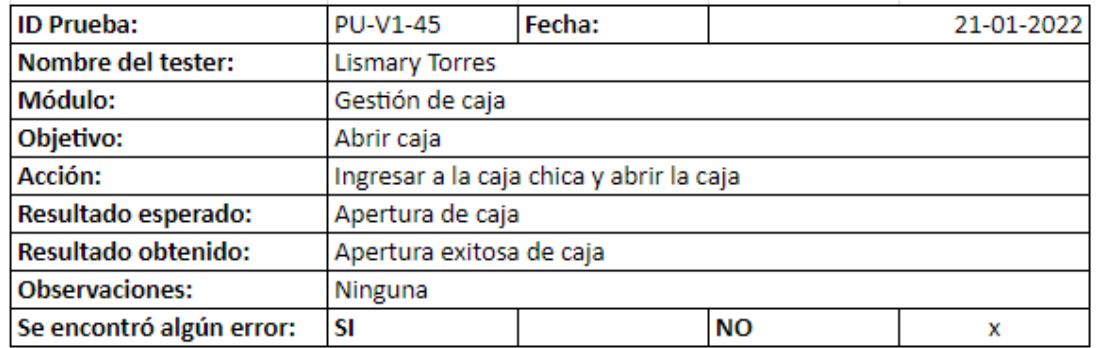

*Nota.* Resultados de la prueba de ingresar a la caja chica y abrir la caja con el usuario cajero.

Fuente: Elaboración propia.

*Prueba de dividir una cuenta con el usuario cajero*

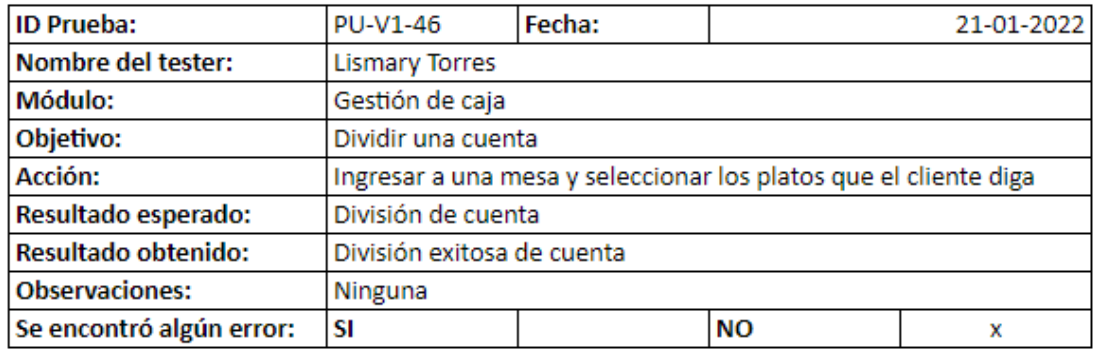

*Nota.* Resultados de la prueba de dividir una cuenta con el usuario cajero. Fuente: Elaboración

propia.

## **Figura 95**

*Prueba de dividir una cuenta con la opción de arrastrar con el usuario cajero*

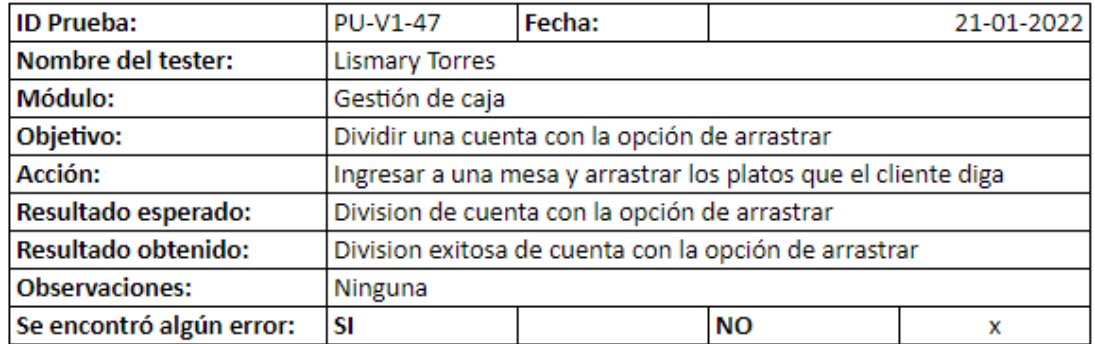

*Nota.* Resultados de la prueba de dividir una cuenta con la opción de arrastrar con el usuario

cajero. Fuente: Elaboración propia.

*Prueba de registrar a un cliente con el usuario cajero*

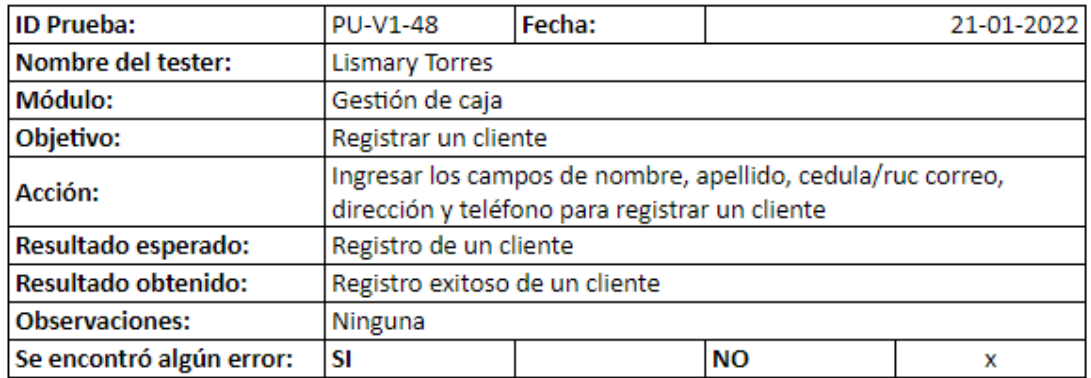

*Nota.* Resultados de la prueba de registrar a un cliente con el usuario cajero. Fuente:

Elaboración propia.

## **Figura 97**

*Prueba de actualizar datos de un cliente con el usuario cajero*

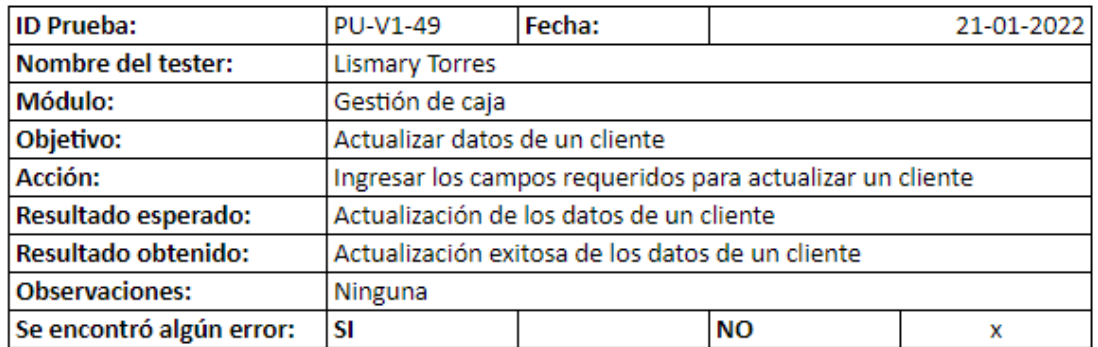

*Nota.* Resultados de la prueba de actualizar datos de un cliente con el usuario cajero. Fuente:

Elaboración propia.

*Prueba de seleccionar el método de pago con el usuario cajero*

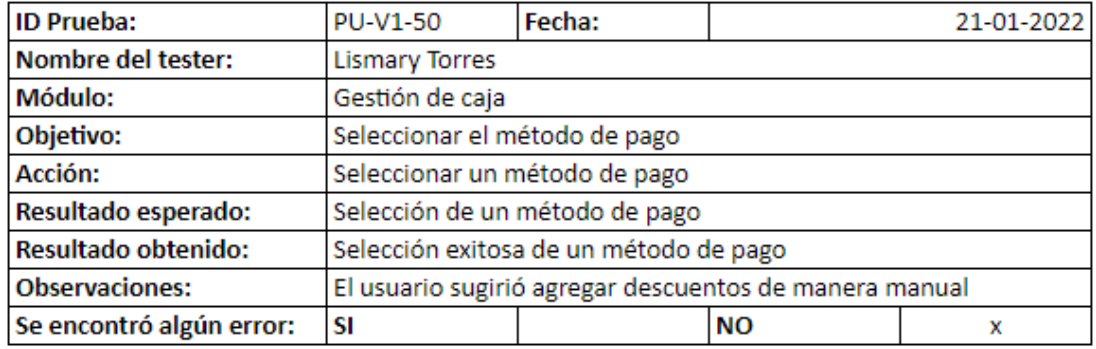

*Nota.* Resultados de la prueba de seleccionar el método de pago con el usuario cajero. Fuente:

Elaboración propia.

#### **Figura 99**

*Prueba de registrar un comprobante con el usuario cajero*

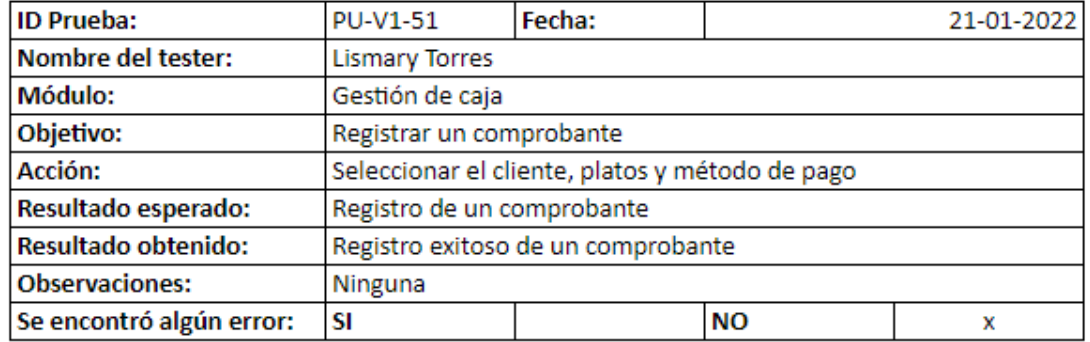

*Nota.* Resultados de la prueba de registrar un comprobante con el usuario cajero. Fuente:

Elaboración propia.

*Prueba de registro un egreso con el usuario cajero*

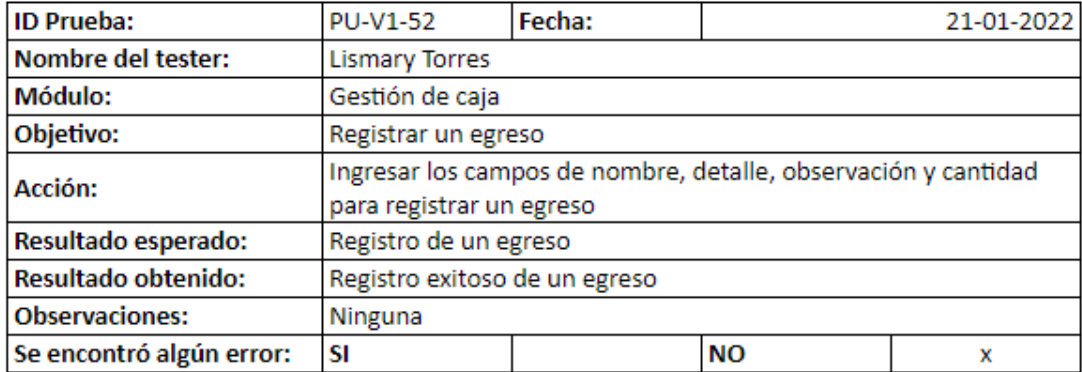

*Nota.* Resultados de la prueba de registro un egreso con el usuario cajero. Fuente: Elaboración

propia.

# **Figura 101**

*Prueba de registrar cierre de caja con el usuario cajero*

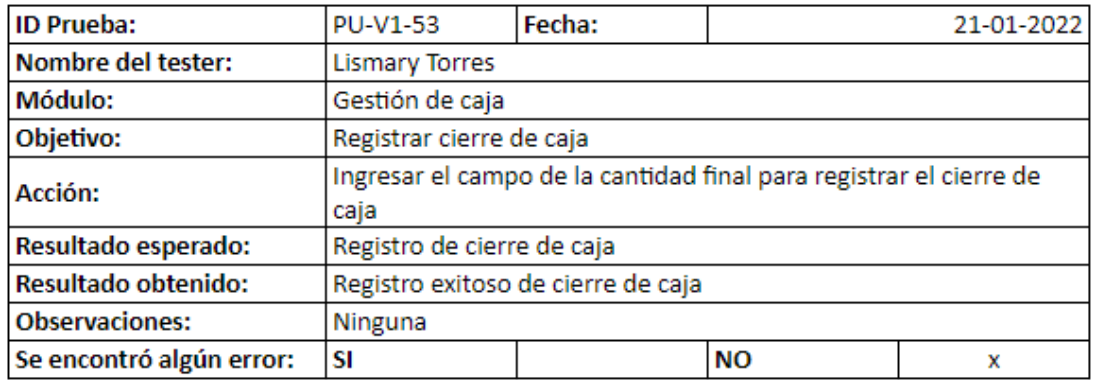

*Nota.* Resultados de la prueba de registrar un cierre de caja con el usuario cajero. Fuente:

Elaboración propia.

*Prueba de obtener un reporte gráfico de pedidos por plato con el usuario administrador*

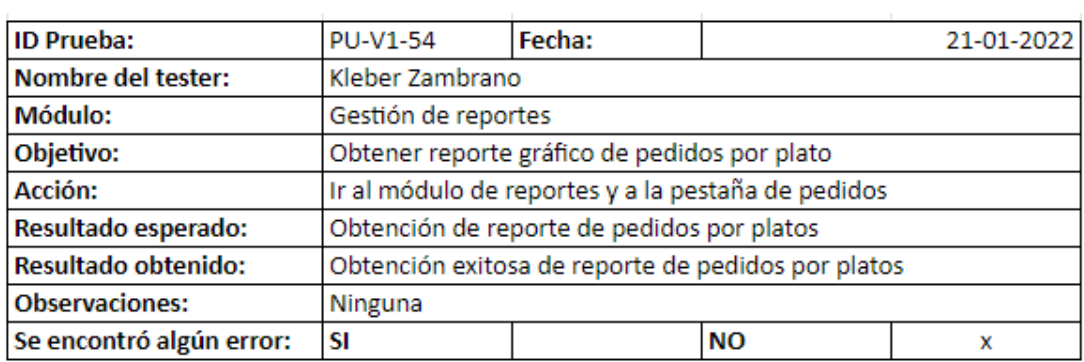

*Nota.* Resultados de la prueba de obtener un reporte gráfico de pedidos por plato con el usuario administrador. Fuente: Elaboración propia.

# **Figura 103**

*Prueba de obtener reporte gráfico de mapa de calor de pedidos con el usuario administrador*

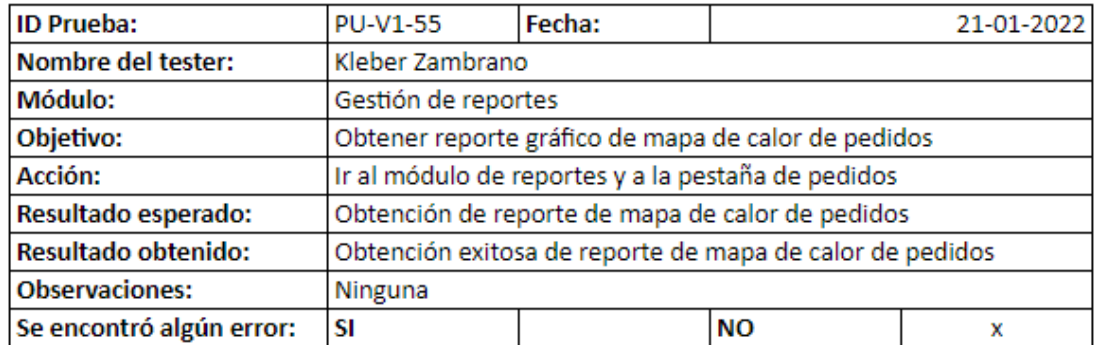

Nota. Resultados de la prueba de obtener reporte gráfico de mapa de calor de pedidos con el usuario administrador. Fuente: Elaboración propia.

*Prueba de obtener reporte gráfico de ingresos y egresos con el usuario administrador*

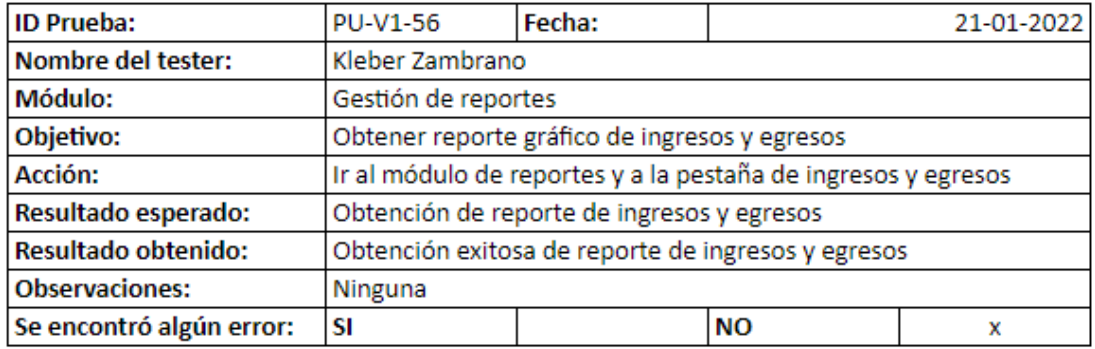

*Nota.* Resultados de la prueba de obtener reporte gráfico de ingresos y egresos con el usuario

administrador. Fuente: Elaboración propia*.*

## **Figura 105**

*Prueba de obtener reportes gráficos de clientes por día con el usuario administrador*

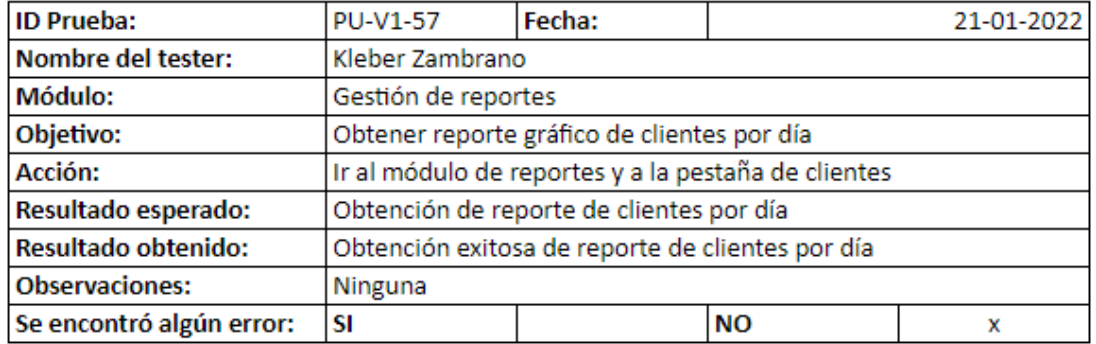

*Nota.* Resultados de la prueba de obtener reporte gráfico de clientes por día con el usuario

administrador. Fuente: Elaboración propia.

*Prueba de obtener reporte de satisfacción de cliente con el usuario administrador*

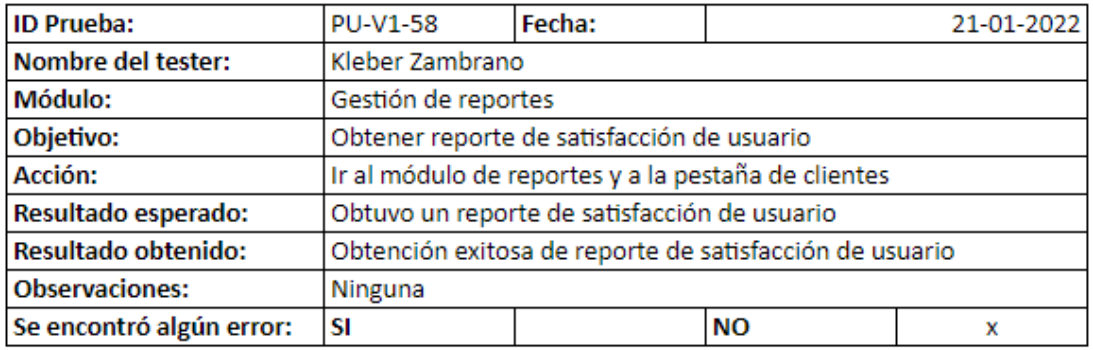

*Nota.* Resultados de la prueba de obtener reporte de satisfacción de cliente con el usuario

administrador. Fuente: Elaboración propia.

#### **Figura 107**

*Prueba de descargar un reporte gráfico con el usuario administrador*

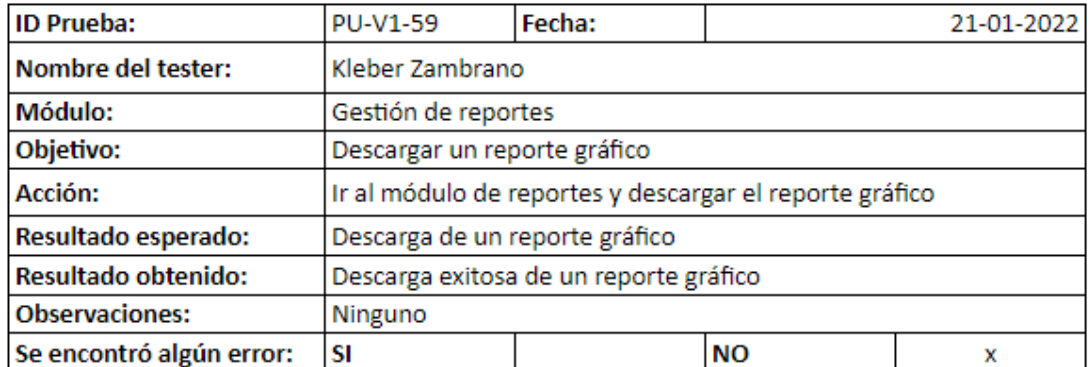

*Nota.* Resultados de la prueba de descargar un reporte gráfico con el usuario administrador.

Fuente: Elaboración propia.

*Prueba de obtener un reporte de cuadre de caja con el usuario administrador*

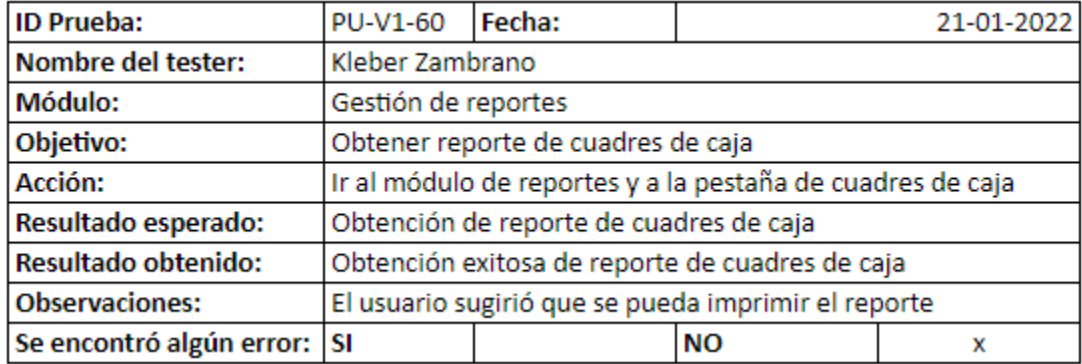

*Nota.* Resultados de la prueba de obtener un reporte de cuadre de caja con el usuario administrador. Fuente: Elaboración propia.

**Corrección y mejoras.** El proceso de corrección y mejoras se aplicaron una vez se obtuvo los errores y sugerencias recopilados en cada observación. Para solucionar cada uno de los errores, se hizo un análisis en el área del problema para solventar el módulo que lo causaba. Para solventar las sugerencias se les aplicó un tiempo estimado de solución para aplicarlos o dejarlos como trabajos futuros.

*Prueba de ingresar varias mesas con el usuario administrador versión 2*

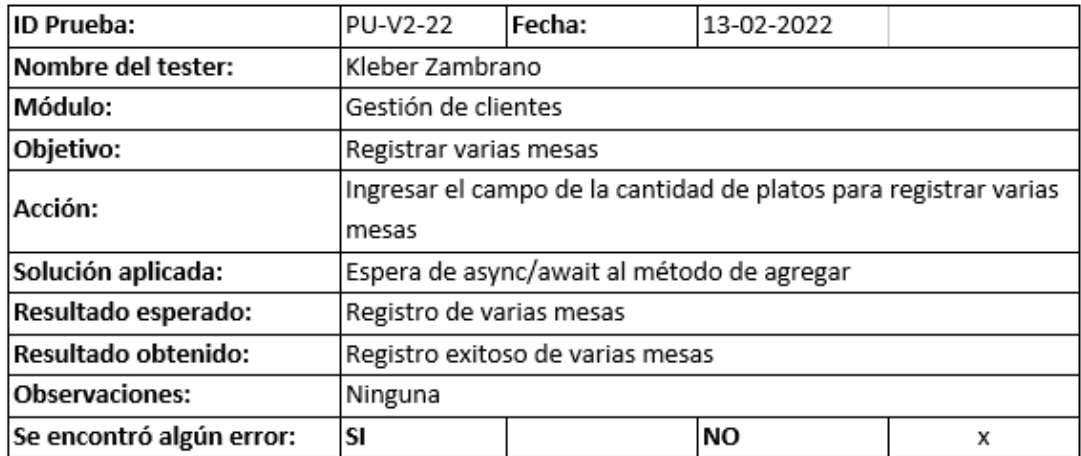

*Nota.* Resultados de la prueba de ingresar varias mesas de forma rápida con el usuario

administrador en su versión 2. Fuente: Elaboración propia.

## **Figura 110**

*Prueba con el usuario administrador de ingresar cliente versión 2*

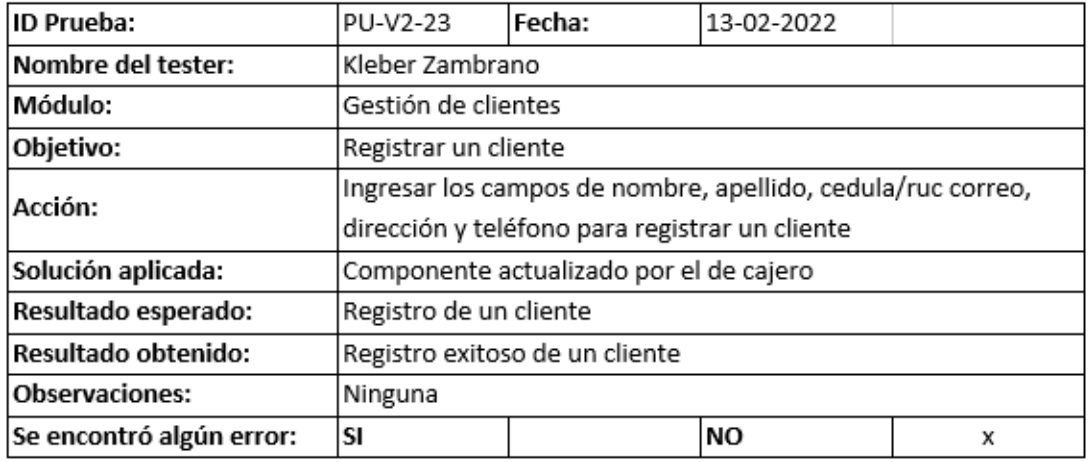

*Nota.* Resultados de la prueba de ingresar un cliente con el usuario administrador en su versión

2. Fuente: Elaboración propia.

*Prueba de registrar un pedido con el usuario mesero versión 2*

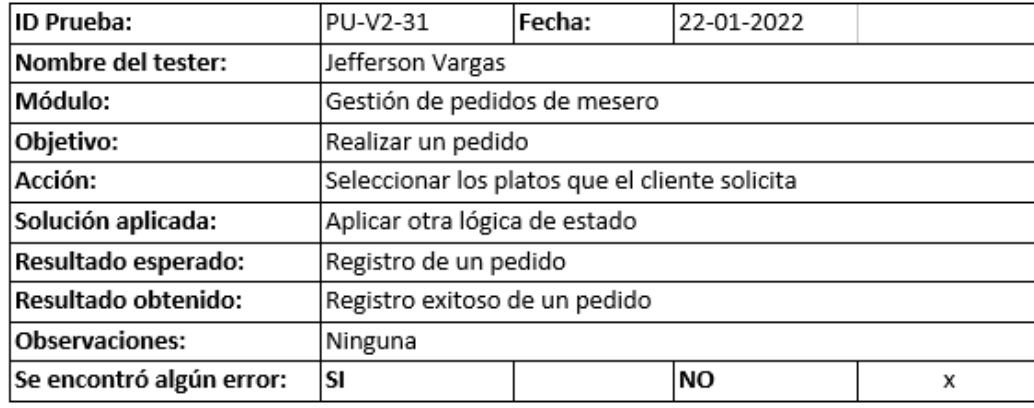

*Nota.* Resultados de la prueba con el usuario mesero que registra un pedido nuevo con

descuento directo en su versión 2. Fuente: Elaboración propia.

En la prueba realizada de la actualización de la configuración de cajero con el usuario

administrador de la Figura 75, el usuario cajero solicita implementar el campo descuento

directo. A continuación, se muestra la mejora aplicada en el módulo de cajero.

#### **Figura 112**

*Prueba de registrar comprobante con un descuento directo con el usuario cajero*

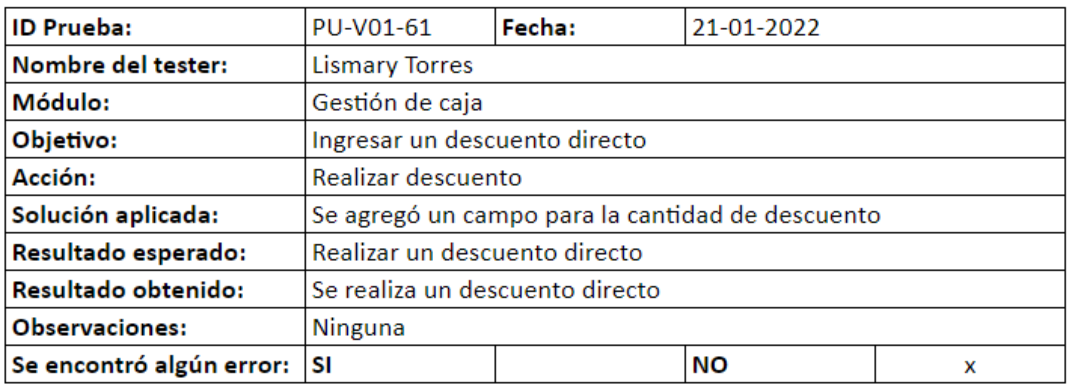

*Nota.* Resultados de la prueba para registrar comprobante con descuento directo con el usuario

cajero. Fuente: Elaboración propia.

En la prueba realizada del registro de un pedido con el usuario mesero de la Figura 79, el

usuario mesero solicita implementar la redimensión de pantalla. A continuación, se muestra la

mejora aplicada en el módulo de mesero.

#### **Figura 113**

*Prueba de redimensionar pantalla para una toma de pedidos con el usuario mesero*

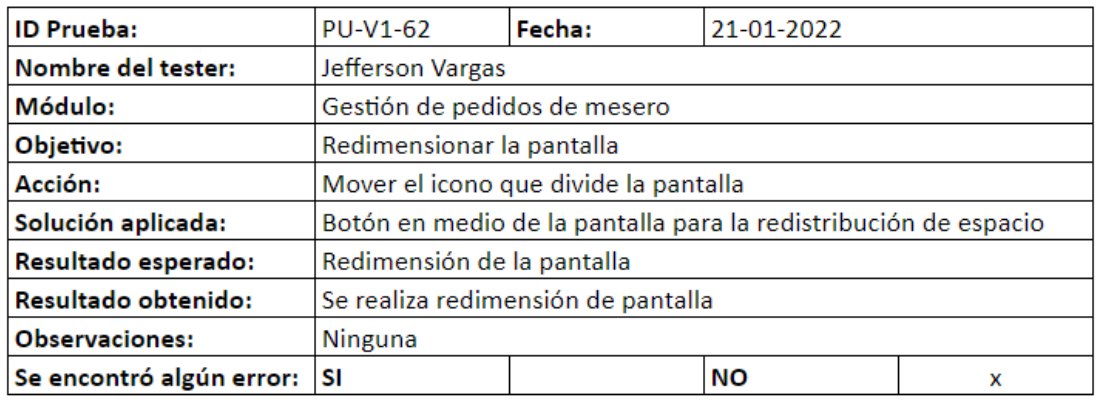

*Nota.* Resultados de la prueba de solución de redimensionar pantalla con el usuario mesero.

Fuente: Elaboración propia.

## *Trabajos Futuros*

En esta sección del trabajo de tesis se describen los módulos que se podrían integrar o

mejorar para que la aplicación pueda mejorar y así tener mayor impacto.

A continuación, se presentan algunos trabajos futuros que pueden desarrollarse a

futuro, que, por motivos de alcance, no pudieron ser tratados con la suficiente profundidad.

● Control de inventario, este permitirá ingresar los alimentos que necesita la cocina para la preparación de los platos. Cada vez que se realice un pedido, se deberá descontar del inventario los productos previamente agregados, así el administrador sabrá qué productos debe comprar.

- Generar QR por mesa para que cada usuario pueda tomar su propio pedido, este se deberá conectar directamente con el cocinero para el envío de pedidos. Pero, se deberán tomar algunas medidas de seguridad, si alguien externo tiene el link podrá realizar pedidos.
- Facturación electrónica, esta ayudará de manera significativa al negocio, ya que se evitará realizarla de forma manual, o tener una segunda aplicación para realizarla.
- Embeber aplicación de un chat de mensajería como WhatsApp, esto ayudará al administrador a gestionar los pedidos, ya que podrá enviar el pedido directamente al cocinero y facilitar así los procesos.
- Página para pedidos online del restaurante, está facilitará los pedidos a domicilio y podría omitir la idea anterior porque sería mucho más flexible y sin límites de desarrollo.

#### **Capítulo V**

#### **Conclusiones**

El proceso del levantamiento de requerimientos se realiza en el menor tiempo posible con la revisión bibliográfica y entrevistas a expertos. Además, es la base para diseñar el aplicativo del negocio. Donde se determina que los puntos claves para la toma de pedidos, parten de la correcta gestión de platos, categorías y opciones rápidas, así como la facilidad de selección de productos, división de cuenta y eventos de comunicación entre los usuarios, que brinda la aplicación.

La metodología seleccionada para el desarrollo de la aplicación web es el marco de trabajo ágil Scrum. Donde se planificó 77 días de trabajo para el desarrollo del proyecto, compuestos por cuatro Sprints, divididos en 14, 15, 21 y 27 días respectivamente, parte de esta variación se produjo por el incremento de requerimientos a lo largo del desarrollo, gracias a la flexibilidad de la metodología. Esta segmentación por Sprint ayuda a cumplir los objetivos y requerimientos establecidos hasta la entrega del producto final de manera incremental.

En base a las pruebas de estrés realizadas al aplicativo de hasta 1000 peticiones por segundo, se determina que es apta para trabajar bajo estas condiciones, puesto que cada una de las peticiones se respondió de manera correcta, hay que tener cuenta que el servidor donde se encuentra alojado permite dicho número de peticiones. Con respecto a las pruebas de carga se encuentra que la respuesta del servidor es rápida con una duración promedio de 200 ms a comparación del cliente que tiene una demora de 500 ms a 1 s, sin embargo, el tiempo de espera es bastante bajo. Por último, con respecto a las pruebas de funcionalidad y usabilidad con los usuarios expertos, se obtuvo que del 100% de pruebas, el 96.77% fueron exitosas, y el 3.23% presentaron errores en el aplicativo que fueron corregidos hasta obtener la aprobación de los usuarios.

123

#### **Recomendaciones**

Se sugiere el uso de los servicios de Amazon Web Services (AWS) como servidor de la aplicación, esto debido a que en la fase de pruebas demostró ser óptimo, seguro y resistente a fallos. En caso de no requerir acceso desde otro lugar que no sea el negocio, la mejor opción para evitar gastos relacionados al alojamiento, es el uso de un servidor local, esto también se cumple en caso de tener una conexión estable a internet.

Se sugiere utilizar la metodología Scrum con un software de apoyo como Jira. Dado que queda demostrado su influencia positiva sobre el incremento de la productividad. Este facilita el levantamiento de requerimientos, la separación del proyecto en partes más pequeñas, la obtención de reportes y realizar el seguimiento del proyecto en base a la metodología.

Para tener un sistema completo se debe integrar la facturación electrónica en la aplicación, para de esta manera no tener la necesidad de realizarla de forma manual o por un tercero. La integración de esta funcionalidad se puede realizar mediante una API para facturación electrónica y los datos necesarios ya están siendo almacenados por la aplicación.

Con la finalidad de tener un mejor control de los productos y ahorrar tiempo se aconseja la integración de la funcionalidad del control de inventario. De esta manera la aplicación podría generar alertas con el detalle de los productos que se necesitan comprar y recolectar información del ingreso y salida de los mismos.

#### **Bibliografía**

Rivera, R. P. E., Mosquera, Á. E. B., Ricardo, S. E. L., & Sandoval, J. A. P. INNOVACIÓN E INDUSTRIA 4.0 EN LAS MICRO Y PEQUEÑAS EMPRESAS DE SANTO DOMINGO DE LOS TSÁCHILAS, ECUADOR. TOMO II, 278.

Banco Central del Ecuador. (2021, June 30). En el primer trimestre de 2021, la economía ecuatoriana creció 0,7% respecto al trimestre anterior y reportó una variación interanual de - 5,6% (respecto al primer trimestre de 2020). Retrieved noviembre 30, 2021, from https://www.bce.fin.ec/index.php/boletines-de-prensa-archivo/item/1434-en-el-primertrimestre-de-2021-la-economia-ecuatoriana-crecio-0-7-respecto-al-trimestre-anterior-yreporto-una-variacion-interanual-de-5-6-respecto-al-primer-trimestre-de-2020

Maida, E. G., & Pacienzia, J. (2015). Metodologías de desarrollo de software.

Cadavid, A. N., Martínez, J. D. F., & Vélez, J. M. (2013). Revisión de metodologías ágiles para el desarrollo de software. Prospectiva, 11(2), 30-39.

Navarro Cadavid, Andrés, & Fernández Martínez, Juan Daniel, & Morales Vélez, Jonathan (2013). *Revisión de metodologías ágiles para el desarrollo de software.* PROSPECTIVA, 11(2),30-39. [fecha de Consulta 31 de enero de 2022]. ISSN: 1692-8261. Disponible en: https://www.redalyc.org/articulo.oa?id=496250736004

KHURANA, & HARSIMRANJEET, & SOHAL, DR. (2011). Agile: The Necessitate of Contemporary Software Developers. International Journal of Engineering Science and Technology. Esteban Bernal, R. (2020). Comparación de Herramientas para Gestión de Proyectos.

Ghosh, S. (2015). Systemic comparison of the application of EVM in traditional and agile software projects. Integration, 5(3).

Monte Galiano, J. (2016). *Implantar scrum con éxito. Barcelona, Spain: Editorial UOC*. Recuperado de [https://elibro.net/es/ereader/espe/58575?page=21. o](https://elibro.net/es/ereader/espe/58575?page=21.%20o)

Ramírez, M. R., Soto, M. D. C. S., Moreno, H. B. R., Rojas, E. M., Millán, N. D. C. O., &

Cisneros, R. F. R. (2019). *Metodología SCRUM y desarrollo de Repositorio Digital*. Revista Ibérica

De Sistemas y Tecnologías De Información, (E17), 1062-1072.

Alonso Amo, F. Martínez Norman, L. y Segovia Pérez, J. (2005). *Introducción a la Ingeniería del Software: modelos de desarrollo de programas.* Madrid, Delta Publicaciones. Recuperado de [https://elibro.net/es/ereader/espe/170188?page=98.](https://elibro.net/es/ereader/espe/170188?page=98)

Pressman, R. S., Maxim, B. R. (2021). *Ingeniería de software. McGraw-Hill Interamericana*. https://www.ebooks7-24.com:443/?il=16414

Delgado Olivera, L. D. L. C., & Díaz Alonso, L. M. (2021). *Modelos de Desarrollo de Software. Revista Cubana de Ciencias Informáticas*, 15(1), 37-51.

https://www.tenstep.ec/portal/images/pdfs/Suscripciones\_TenStep/Silver/SCRUMstud y\_GUIA\_SBOK\_espanol.pdf

monday.com (2021) *monday.com*. Consultado el 6 de diciembre de 2021 en https://monday.com/lang/es/.

Jira | Software de seguimiento de proyectos e incidencias. Atlassian. (2021). Retrieved 6 December 2021, fro[m https://www.atlassian.com/es/software/Jira.](https://www.atlassian.com/es/software/jira)

Arenaza, R., & Erickson, R. (2019). Lenguajes de programación Javascript Java y Javascript. Características. Norma de escritura. Variables y operadores lógicos. Mensajes. Ejercicios. Structures condicionales. Functions y objetos. Applications.

Octoverse.github.com. (2021) The State of the Octoverse | The State of the Octoverse explores a year of change with new deep dives into writing code faster, creating documentation and how we build sustainable communities on GitHub. Retrieved 16 December 2021, from https://octoverse.github.com/#top-languages-over-the-years.

JavaScript | MDN. Developer.mozilla.org. (2021). Consultado el 16 de diciembre de 2021 en https://developer.mozilla.org/es/docs/Web/JavaScript.

Llerena Ocaña, L. A., Fernández Villacres, G. E., Viscaino Naranjo, F. A., & Baño Naranjo,

F. P. (2021). Frameworks basados en typescript para el desarrollo de aplicaciones web interactivas. Dilemas contemporáneos: educación, política y valores, 8(3).

Introducción a Express/Node - Aprende sobre desarrollo web | MDN.

Developer.mozilla.org. (2021). Retrieved 21 December 2021, from

[https://developer.mozilla.org/es/docs/Learn/Server-side/Express\\_Nodejs/Introduction.](https://developer.mozilla.org/es/docs/Learn/Server-side/Express_Nodejs/Introduction)

Mark Otto, a. (2021). *Introduction. Getbootstrap.com*. Retrieved 21 December 2021, from https://getbootstrap.com/docs/5.1/getting-started/introduction/.

MongoDB. (2021). *¿Qué es MongoDB?* Retrieved 21 December 2021, from https://www.mongodb.com/es/what-is-mongodb.

Docs.atlas.mongodb.com. (2021). Retrieved 21 December 2021, from [https://docs.atlas.mongodb.com/.](https://docs.atlas.mongodb.com/)

CódigoFacilito (2021). *Qué es Mongoose*. Retrieved 21 December 2021, from [https://codigofacilito.com/articulos/que-es-mongoose.](https://codigofacilito.com/articulos/que-es-mongoose)

Red hat (2020). *¿Qué es una API de REST?* Consultado el 21 de diciembre de 2021 en [https://www.redhat.com/es/topics/api/what-is-a-rest-api.](https://www.redhat.com/es/topics/api/what-is-a-rest-api)

JWT.IO - JSON Web Tokens Introduction. Jwt.io. (2021). Retrieved 21 December 2021, from [https://jwt.io/introduction.](https://jwt.io/introduction)

Kumar, N., & Chaudhary, P. (2018). Password security using bcrypt with AES encryption algorithm. In Smart computing and informatics (pp. 385-392). Springer, Singapore.

Amazon Web Services, Inc. (2022). *¿Qué es AWS?* Retrieved 27 January 2022, from [https://aws.amazon.com/es/what-is-aws/.](https://aws.amazon.com/es/what-is-aws/)

(Modelo vista controlador (MVC). Servicio de Informática ASP.NET MVC 3 Framework. Servicio de Informática ASP.NET MVC 3 Framework. (2018). Retrieved 4 February 2022, from [https://si.ua.es/es/documentacion/asp-net-mvc-3/1-dia/modelo-vista-controlador-mvc.html.](https://si.ua.es/es/documentacion/asp-net-mvc-3/1-dia/modelo-vista-controlador-mvc.html)).

Figma. (2021). *About Figma, the collaborative interface design tool. Sobre Nosotros.* <https://www.figma.com/about/>

Kalliamvakou, E., Gousios, G., Kelly Blincoe, tudelftnl, Singer, L., German, D. M., & Damian, D. (2014). *The Promises and Perils of Mining GitHub. 1–2*.

https://doi.org/10.1145/2597073.2597074

Apache. (2021). *Documentación del Servidor HTTP Apache 2.0 - Servidor HTTP Apache.* Documentación Del Servidor HTTP Apache 2.0. https://httpd.apache.org/docs/2.0/

Andres Reinman. (n.d.). *NODEMAILER.* Retrieved February 7, 2022, from

https://nodemailer.com/about/

Gustavo B. (2022, January 24). *POP3, IMAP y SMTP: Cuáles son las diferencias.* https://www.hostinger.es/tutoriales/smtp-pop-imap

Li, P. (2018). Jira Software Essentials: Plan, track, and release great applications with Jira Software. Packt Publishing Ltd.

Herron, D. (2018). Node. js web development: Server-side development with node 10 made easy, 4th edition. Packt Publishing, Limited

Pipinellis, A., & Pipinellis, A. (2018). Github essentials: Unleash the power of collaborative development workflows using github, 2nd edition. Packt Publishing, Limited.